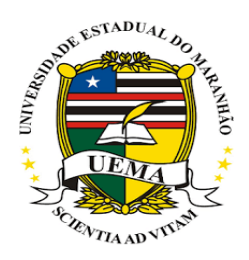

Universidade Estadual do Maranhão – UEMA Pró-Reitoria de Pós-Graduação – PPG Programa de Mestrado Profissional em Matemática em Rede Nacional/PROFMAT

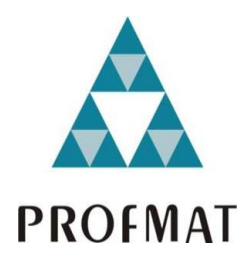

Fernando Sousa Ramos

### TRIGONOMETRIA E SUA APLICAÇÃO NA RESOLUÇÃO DE PROBLEMAS DE FÍSICA

São Luís - MA

Fernando Sousa Ramos

### TRIGONOMETRIA E SUA APLICAÇÃO NA RESOLUÇÃO DE PROBLEMAS DE FÍSICA

Dissertação apresentada ao Programa de Mestrado Profissional em Matemática em Rede Nacional (PROFMAT) da Universidade Estadual do Maranhão (UEMA) como parte dos resquisitos para obtenção do grau de mestre em Matemática.

Orientador: Dr. Felix Silva Costa

São Luís - MA 2020

Ramos, Fernando Sousa.

 Trigonometria e sua aplicação na resolução de problemas de física / Fernando Sousa Ramos. – São Luís, 2020.

96 f

 Dissertação (Mestrado) - Curso de Matemática em Rede Nacional, Universidade Estadual do Maranhão, 2020.

Orientador: Prof. Dr. Félix Silva Costa.

 1.Trigonometria. 2.Aplicações da trigonometria na Física. 3.Geogebra. 4.Sequência didática. I.Título

CDU: 514.116:53

#### **Elaborado por Giselle Frazão Tavares - CRB 13/665**

**Fernando Sousa Ramos** 

### TRIGONOMETRIA E SUA APLICAÇÃO NA RESOLUÇÃO DE PROBLEMAS DE FÍSICA

Dissertação apresentada ao Programa de Mestrado Profissional em Matemática em Rede Nacional (PROFMAT) da Universidade Estadual do Maranhão (UEMA) como parte dos resquisitos para obtenção do grau de mestre em Matemática.

Trabalho aprovado. São Luís - MA, 23 de julho de 2020:

Felix Silva Con

Dr. Felix Silva Costa-UEMA Orientador

Junior lison Alves doores

Dr. Junior Cesar Alves Soares-UNEMAT **Examinador Externo** 

Dr.Raimundo José Barbosa Brandão-UEMA Examinador Interno

> São Luís - MA 2020

## **Agradecimentos**

Gostaria de agradecer e dedicar esta dissertação às seguintes pessoas:

Agradeço a Deus, primeiramente, por ter me dado saúde e forças para superar as dificuldades e concluir esta etapa de minha vida.

Minha Família, Meu filho Pietro, minha esposa Mirlene, minha mãe Raimunda, meu pai Gerson, meus irmãos Zilmar e Gelciane, meus Tios, meu padrinho Alci, pela força, incentivo e apoio incondicional.

Ao Prof. Dr Félix Silva Costa, orientador, pela permanente presença, paciência e contribuições durante a realização desse trabalho.

À UEMA e a todos os professores do programa PROFMAT, que contribuíram imensamente nos meus estudos. Em especial, ao professor Dr. João Coelho (Coordenador do curso), pela sua amizade e seu apoio.

A todos os meus amigos, que direta ou indiretamente participaram da minha formação, aos meus colegas de mestrado, em especial Agnaldo, Rafael, Marcelo, Enio, que além de parceiros de curso, se mostraram amigos de batalhas, o meu muito eterno agradecimento.

À Annanda, secretária do curso, pela disponibilidade e atenção a todos.

Por fim, agradeço a todos que, direta ou indiretamente, contribuíram para que esse sonho se tornasse realidade.

## Resumo

Tendo em vista, a importância das funções trigonométricas e sua aplicabilidade envolvendo outras ciências dentre elas a Física, este trabalho apresenta um estudo sobre o ensino da trigonometria, através de aplicações do cotidiano e na resolução de problemas de movimento harmônico simples usando o *software* dinâmico Geogebra, afim de evidenciar a importância da interdisciplinaridade das disciplinas Física e Matemática. Para tanto, é necessário desenvolver a trigonometria com aplicações na Física do Ensino Médio, a partir da resolução de problemas, aplicar uma sequência didática envolvendo movimento harmônico simples e trigonometria na resolução de problemas de Física, utilizando um simulador no *software* Geogebra, discutir alternativas de superação de dificuldades no ensino da trigonometria por meio da interdisciplinaridade. Assim, realiza-se então, uma pesquisa, utilizando métodos descritivos, com uma revisão bibliográfica abordando a análise do comportamento e a sua relação com o ensino. Diante disso, espera-se que os alunos saibam utilizar a matemática para resolver problemas práticos e o uso das tecnologias da informação e comunicação juntamente com a aplicação na Física, facilitar o processo de ensino aprendizagem, o que impõe a constatação de que este trabalho sirva de auxílio aos professores que enfrentam dificuldades em trabalhar trigonometria aplicada a Física de forma dinâmica e ligada ao dia-a-dia dos educandos.

Palavras-chave: Trigonometria. Aplicações da Trigonometria na Física. Geogebra. Sequência Didática.

## **Abstract**

In view of the importance of trigonometric functions and their applicability involving other sciences, including Physics, this work presents a study on the teaching of trigonometry, through everyday applications and in solving simple harmonic motion problems using software dynamic Geogebra, in order to highlight the importance of the interdisciplinarity of the disciplines Physics and Mathematics. For that, it is necessary to develop trigonometry with applications in High School Physics, from problem solving, apply a didactic sequence involving simple harmonic movement and trigonometry in solving Physics problems, using a simulator in the software Geogebra , discuss alternatives to overcome difficulties in teaching trigonometry through interdisciplinarity. Thus, a research is carried out, using descriptive methods, with a bibliographic review addressing the analysis of behavior and its relationship with teaching. Therefore, it is expected that students know how to use mathematics to solve practical problems and the use of information and communication technologies together with the application in Physics, to facilitate the teaching-learning process, which requires the realization that this work serves to help teachers who face difficulties in working trigonometry applied to Physics in a dynamic way and linked to the students' daily lives.

Keywords: Trigonometry. Applications of Trigonometry in Physics. Geogebra. Following Teaching.

# Lista de ilustrações

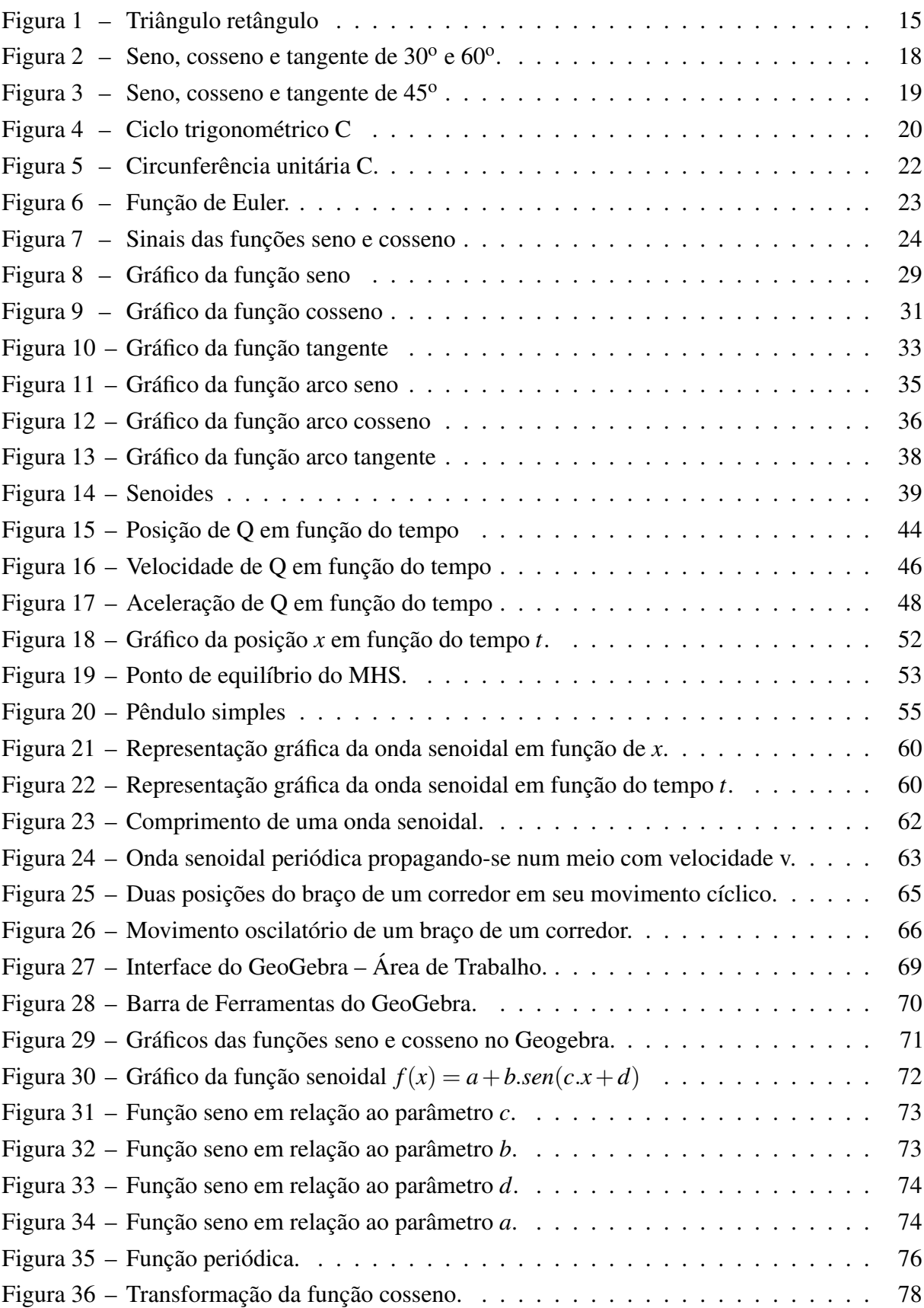

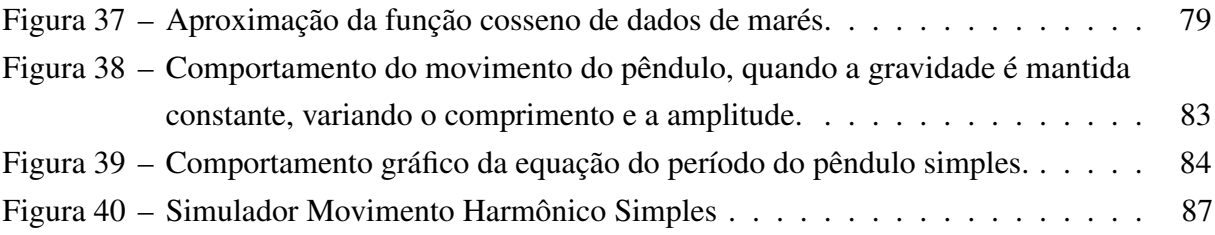

## Lista de tabelas

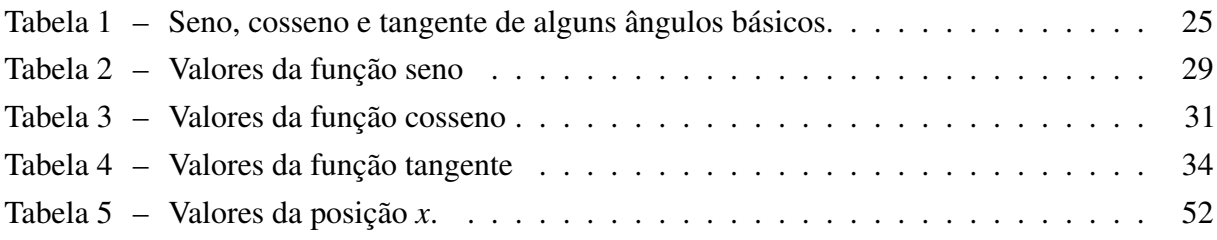

# Sumário

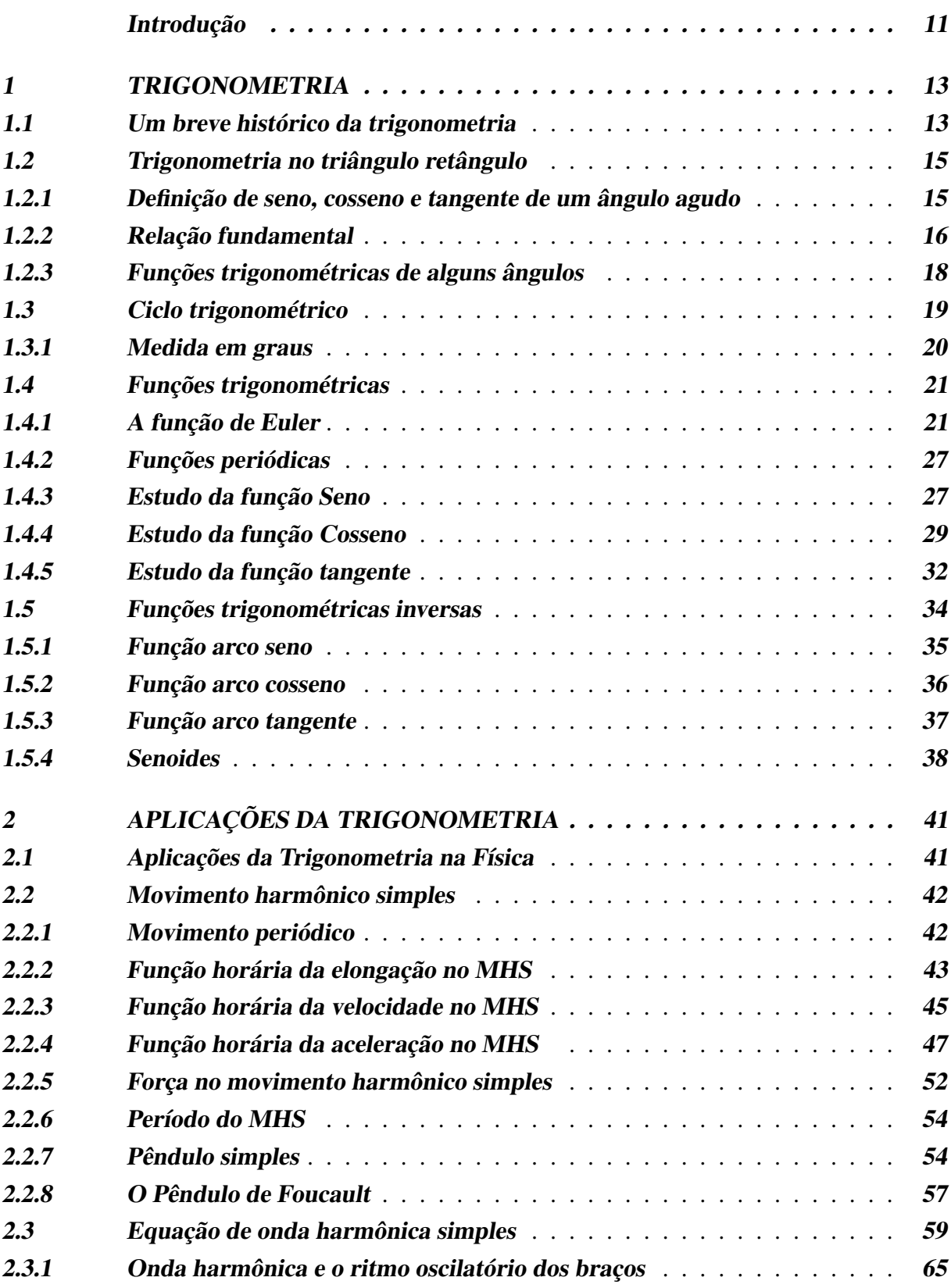

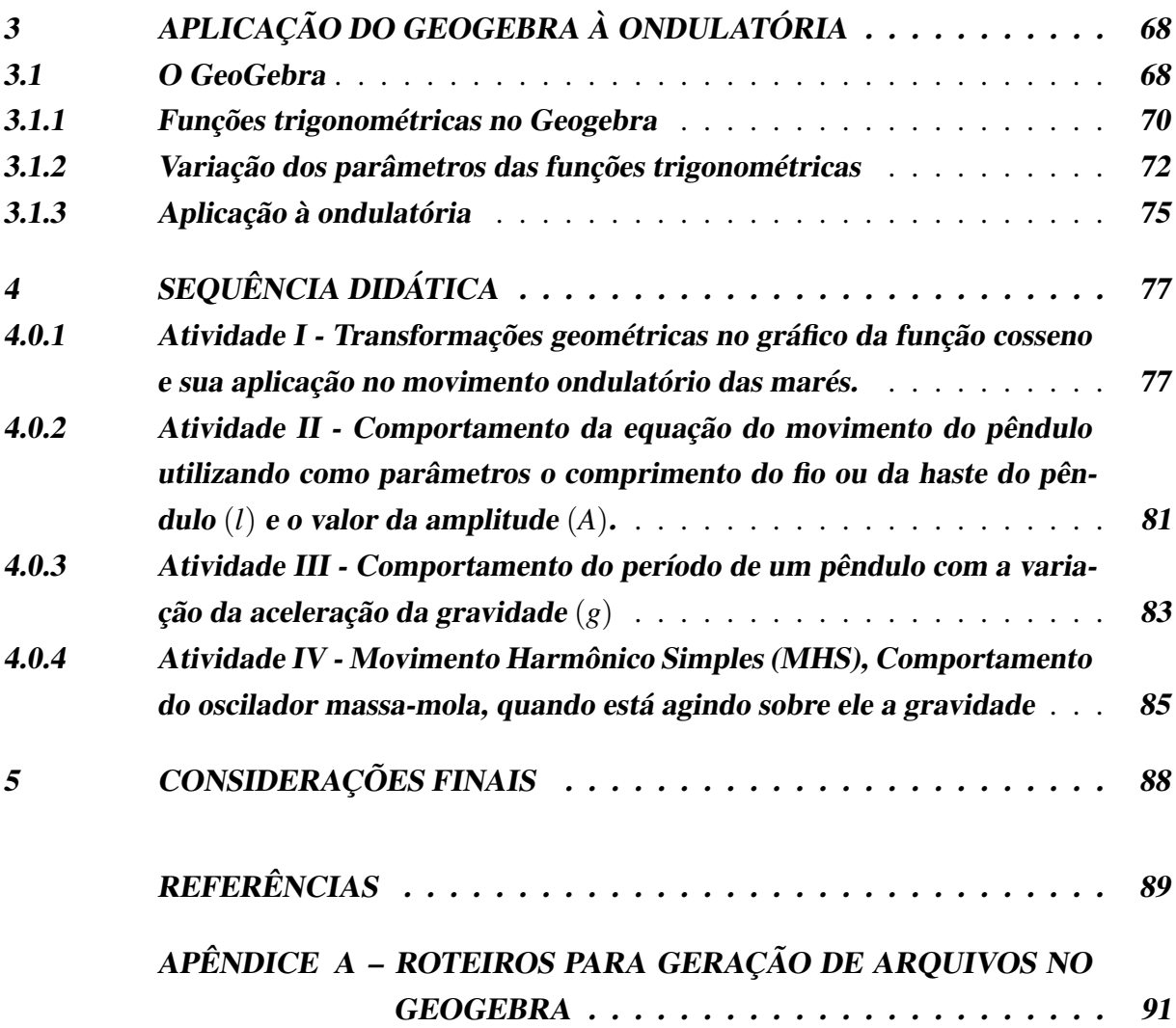

## Introdução

<span id="page-12-0"></span>A trigonometria é uma das partes da matemática mais importante, pois tem aplicações em varias áreas das ciências e no cotidiano, sendo sempre aperfeiçoada e aprimorada. Entretanto ela é apresentada, geralmente limitada apenas aplicações de fórmulas, sem aplicações em outras ciências e à realidade dos alunos.

Os Parâmetros Curriculares Nacionais do Ensino Médio (PCN) orientam para o desenvolvimento de um currículo que contempla a interdisciplinaridade. " O significado da Matemática para o aluno resulta das conexões que ele estabelece entre ela e as demais disciplinas, [...] "([BRASIL](#page-90-1), [1999\)](#page-90-1).

Para ([MENDES](#page-91-0), [2013\)](#page-91-0) a trigonometria é um dos tópicos da Matemática mais ricos em aplicações práticas nas diversas áreas de atuação humana. Pode ser utilizada para enriquecer as aulas com atividades práticas que permitam compreender a importância dos conteúdos de trigonometria para o desenvolvimento de algumas profissões, além de proporcionar a integração de outros componentes curriculares.

Durante o ensino de trigonometria muitos professores tem a dificuldade de mostrar a aplicação das funções trigonométricas em outras disciplinas. Assim, para superar essas dificuldades foi apresentado neste trabalho algumas aplicações e uma sequência didática com 4 atividades envolvendo a trigonometria e a física, mostrando assim a importância da interdisciplinaridade que envolve essas disciplinas. A finalidade da interdisciplinaridade é de ampliar uma ligação entre o momento identificador de cada disciplina de conhecimento e o necessário corte diferenciador ([PAVIANI](#page-91-1), [2008\)](#page-91-1).

A relevância do estudo, pretende-se verificar a importância da trigonometria na física, tendo em vista em melhorar o processo de ensino e aprendizagem, usando a interdisciplinaridade e *software* Geogebra na resolução de problemas. Levar os alunos a compreender, por meio da aplicação, construção, manipulação e visualização gráfica, os conceitos das funções trigonométricas de uma forma mas dinâmica e interativa do que estão habituados. "O professor deve, quando necessário, procurar métodos criativos de modo a que os alunos tenham confiança e gosto pela resolução de problemas, assumindo o papel de orientador da sua discussão" ([MATOS;](#page-91-2) [SERRAZINA](#page-91-2), [1996\)](#page-91-2).

Este trabalho tem como objetivo geral pesquisar a importância da trigonometria no estudo do Movimento Harmônico Simples (MHS), evidenciando a importância da interdisciplinaridade das disciplinas Física e Matemática, mostrando aplicações e resoluções de problemas usando *software* Geogebra. Será apresentado um breve estudo sobre a história da trigonometria, as funções trigonométricas no Ensino Médio, destacando os conceitos de trigonometria no triângulo retângulo, definição das funções seno, cosseno e tangente; ciclo trigonométrico, funções horárias do movimento harmônico simples, equação da onda harmônica simples, aplicação do Geogebra na ondulatória e uma sequência didática. Os objetivos específicos da pesquisa foram:

- Desenvolver a trigonometria com aplicações na Física do Ensino Médio, a partir da resolução de problemas.
- Aplicar uma sequência didática envolvendo Movimento Harmônico Simples (MHS) e trigonometria na resolução de problemas de Física, utilizando um simulador no *software* Geogebra.
- Discutir alternativas de superação de dificuldades no ensino da trigonometria por meio da interdisciplinaridade.

Nesta pesquisa foi utilizado métodos descritivos, com uma revisão bibliográfica abordando a análise do comportamento e a sua relação com o ensino, onde foram utilizados para essa pesquisa livros, trabalhos científicos, artigos e sites como o google acadêmico.

Estruturamos este trabalho nos seguintes capítulos:

No capítulo um, além de uma abordagem histórica sobre a trigonometria, foi feita uma revisão de algumas definições importantes para o desenvolvimento da teoria deste trabalho, como trigonometria no triangulo retângulo, ciclo trigonométrico e funções trigonométricas.

Posteriormente, no capítulo dois, foi apresentada aplicações da trigonometria na Física, com um estudo teórico sobre movimento harmônico simples (MHS) e equação de onda harmônica simples. Foram apresentadas também questões com solução comentada e aplicações no dia-a-dia.

No capítulo três, trabalhamos a aplicação do *software* Geogebra à Ondulatória, com a apresentação do *software* Geogebra, funções trigonométricas no Geogebra, variação de parâmetros destas funções, com analise gráfica e a resolução de uma aplicação.

No capítulo quatro, trouxemos uma sequência didática com quatro atividades que abordam os conteúdos de trigonometria e movimento harmônico simples, destacados no texto de um forma dinâmica, utilizando o *software* de geometria dinâmica GeoGebra que pode ser encontrado no endereço " www.Geogebra.org".

Capítulo cinco, apresentamos as considerações finais do nosso trabalho.

## <span id="page-14-0"></span>1 Trigonometria

Neste capítulo, faremos uma breve apresentação da história da trigonometria, o qual tem como objetivo mostrar que sua origem está principalmente ligada às questões práticas do nosso dia-a-dia, bem como, os seus conceitos. Inicia-se com a abordagem da trigonometria no triângulo retângulo, e posteriormente o círculo trigonométrico e as funções trigonométricas básicas. Antes de definir as funções seno, cosseno e tangente para os números reais, será visto a função de Euler. O entendimento teórico dessas funções é muito importante para resolver várias aplicações nas ciências dentre elas a Física.

### <span id="page-14-1"></span>1.1 Um breve histórico da trigonometria

A trigonometria, como a conhecemos hoje, na sua forma analítica, remonta ao século XVII. Seu florescimento hoje dependia de um simbolismo algébrico satisfatório, o que não existia antes dessa época. Mas, considerando o termo *trigonometria* no seu sentido literal (a medida do triângulo), a origem do assunto pode ser situada já no segundo ou terceiro milênio antes de Cristo. ([EVES](#page-90-2), [2011\)](#page-90-2).

A construção da trigonometria começa com uma matemática eminentemente prática para determinar distâncias que não podiam ser medidas diretamente, chamando a atenção dos sábios, fossem eles sacerdotes, alquimistas, matemáticos, físicos, astrônomos ou navegadores, devido às inúmeras contribuições que os conhecimentos trigonométricos oferecem a prática cotidiana do homem. Sem a trigonometria o homem não teria feito as grandes viagens marítimas na época das caravelas, pois, com ela, e mais a posição das estrelas, os navegadores podiam se orientar.([EVES](#page-90-2), [2011\)](#page-90-2).

A trigonometria como auxiliar da astronomia, em certas funções angulares são usadas para determinar posições e trajetórias de corpos celestes, surge no século II a.C. O pai dessa abordagem foi o grego Hiparco de Nicéia (séc.II a.C.), o mais importante astrônomo da antiguidade. A partir dos 30 anos, Hiparco viveu em Alexandria e em Rodes, e se dedicou ao estudo das estrelas até a sua morte.

De acordo com ([ROQUE; CARVALHO](#page-91-3), [2012\)](#page-91-3), Hiparco tem sido considerado como o primeiro a determinar com precisão o nascer e o acaso de várias estrelas, usando para isso uma tabela de cordas por ele calculada. Suas tabelas foram construídas para serem usadas na Astronomia, e suas principais contribuições neste campo foram: a organização dos dados empíricos babilônicos; a confecção de um catálogo de estrelas e; a descoberta precessão dos equinócios. É provável que a divisão do círculo em 360 partes tenha se originado com a tabela de cordas de Hiparco.

A maioria de suas obras se perderam, o que hoje se sabe sobre Hiparco advém de historiadores ou outros astrônomos. Seu único trabalho que sobreviveu ao tempo é um comentário sobre "Fenômenos", um tratado de astronomia escrito por Eudoxio, contemporâneo de Platão. Fora esse trabalho menor, o único conhecimento que se tem da obra de Hiparco está em escritos posteriores, especialmente nos de Ptolomeu, nomeadamente no Almagesto.

Segundo ([GUELLI](#page-90-3), [1994\)](#page-90-3) no Almajesto encontra-se uma tabela trigonométrica bem mais completa que a de Hiparco. Nela, são fornecidas as medidas das cordas de uma circunferência, para ângulos que variam de meio em meio grau entre zero a cento e oitenta graus.

Segundo ([BOYER; MERZBACH](#page-90-4), [2019\)](#page-90-4), até o final da vida, Hiparco dedicou-se ao estudo da Lua e elaborou a previsão de eclipses futuros, por 600 anos. Ficou conhecido como "o Pai da Trigonometria" por seus trabalhos de sistematização de algumas relações entre elementos de um triângulo.

O objetivo inicial da trigonometria era o tradicional problema da resolução de triângulos, que consiste em determinar os seis elementos dessa figura (três lados e três ângulos) quando se conhecem três deles, sendo pelo menos um deles um lado.

Posteriormente, com a criação do Cálculo Infinitesimal (1642), e do seu prolongamento que é a Análise Matemática, surgiu a necessidade de atribuir às noções de seno, cosseno e suas associadas tangente, cotangente, secante e cossecante, o *status* de função real de uma variável.

Sir Isaac Newton (1642-1727) também deu sua contribuição à trigonometria pois, paralelamente aos seus estudos de cálculo infinitesimal apoiados fortemente na geometria do movimento, trabalhou com séries infinitas, tendo expandido *arcsen x* em séries e, por reversão, deduzido a série para *senx*. Além disso, comunicou a Leibniz a fórmula geral para *sen* (*nx*) e *cos* (*nx*) tendo, com isso, aberto a perspectiva para o *senx* e *cosx* surgirem como números e não como grandezas, sendo Kastner, em 1759, o primeiro matemático a definir as funções trigonométricas de números puros

A trigonometria toma a sua forma atual quando Euler (1707-1783) adota a medida do raio de um círculo como unidade e define funções aplicadas a um número e não mais a um ângulo como era feito até então, em 1748. A transição das razões trigonométricas para as funções periódicas começou com Viète no século XVI, teve novo impulso com o aparecimento do Cálculo Infinitesimal no século XVII e culminou com a figura de Euler.

Uma propriedade fundamental das funções trigonométricas, é que elas são periódicas. Por isso são especialmente adaptadas para descrever os fenômenos de natureza periódica, oscilatória ou vibratória, os quais abundam no universo: movimento de planetas, som, corrente elétrica alternada, circulação de sangue, batimentos cardíacos, etc.

Segundo ([LIMA](#page-91-4), [2006\)](#page-91-4), a importância da trigonometria foi grandemente reforçada com a descoberta de Joseph Fourier, em 1822, de que toda função periódica (com ligeiras e naturais restrições) é a soma (finita ou infinita) de funções do tipo *a cos* (*nx*) + *b sen* (*nx*). Para que se

tenha uma ideia da relevância desse fato, deu-se origem à chamada Análise de Fourier, e segundo o banco de dados da revista *Mathematical Reviews*, o nome mais citado nos títulos de trabalhos matemáticos nos últimos 50 anos é o de Fourier.

### <span id="page-16-1"></span>1.2 Trigonometria no triângulo retângulo

A trigonometria no triângulo retângulo é o estudo sobre os triângulos que possuem um ângulo interno de 90º, chamado de ângulo reto. Nesta seção apresenta-se as definições de seno, cosseno e a tangente, onde também será apresentado algumas propriedades importantes para este estudo. As abordagens podem ser encontrada em Iezzi (2013) e Lima (2013).

#### <span id="page-16-2"></span>1.2.1 Definição de seno, cosseno e tangente de um ângulo agudo

Dado um ângulo agudo  $\hat{O}$ , com  $0^\circ < \theta < 90^\circ$  e tracemos, a partir dos pontos  $A_1, A_2, A_3$  da semi reta *OA*, perpendicular *A*1*B*1, *A*2*B*2, *A*3*B*3..., à semi-reta *OB*. Os triângulos *OA*1*B*1, *OA*2*B*2, *OA*3*B*3... são semelhantes por terem os mesmos ângulos, devido ao critério *AA* (ângulo,ângulo) (Figura 1).

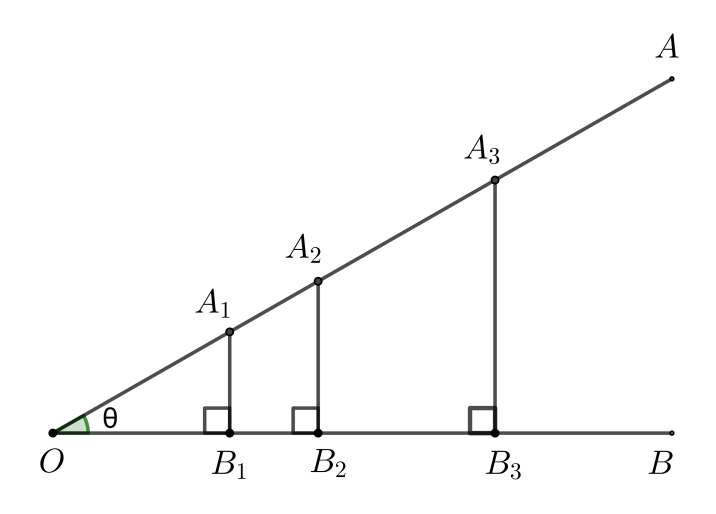

<span id="page-16-0"></span>Figura 1 – Triângulo retângulo Fonte: Autor, 2019.

$$
\frac{\overline{A_1B_1}}{\overline{OA_1}} = \frac{\overline{A_2B_2}}{\overline{OA_2}} = \frac{\overline{A_3B_3}}{\overline{OA_3}} \dots
$$

$$
\frac{\overline{OB_1}}{\overline{OA_1}} = \frac{\overline{OB_2}}{\overline{OA_2}} = \frac{\overline{OB_3}}{\overline{OA_3}} \dots
$$

$$
\frac{\overline{A_1B_1}}{\overline{OB_1}} = \frac{\overline{A_2B_2}}{\overline{OB_2}} = \frac{\overline{A_3B_3}}{\overline{OB_3}} \dots
$$

Note que, essas relações não dependem do tamanho dos triângulos *OA*1*B*1, *OA*2*B*2,  $OA_3B_3$ , ..., mas somente do ângulo  $\theta$ . Dessa forma, defini-se agora, estas funções de  $\theta$  assim construídas, para  $0^{\circ} < \theta < 90^{\circ}$ .

Assim, definimos seno, cosseno e tangente (respectivamente) do ângulo θ, como:

$$
sen\theta = \frac{\overline{A_1B_1}}{\overline{OA_1}}\tag{1.1}
$$

$$
cos\theta = \frac{\overline{OB_1}}{\overline{OA_1}}\tag{1.2}
$$

$$
tg\theta = \frac{\overline{A_1B_1}}{\overline{OB_1}}\tag{1.3}
$$

Dessa forma, temos que:

- *Seno* do ângulo θ é a razão entre o cateto oposto ao ângulo θ e a hipotenusa;
- *Cosseno* do ângulo θ é a razão entre o cateto adjacente ao ângulo θ e a hipotenusa;
- *Tangente* do ângulo θ é a razão entre o cateto oposto ao ângulo θ e o cateto adjacente ao ângulo θ;

A partir destas definições, dado um triângulo  $OA_1B_1$ , retângulo em  $B_1$  e com  $A_1\hat{O}B_1=\theta$ , vale a seguinte propriedade:

$$
tg\theta = \frac{sen\theta}{cos\theta} \tag{1.4}
$$

A partir das equações (1.1) e (1.2), temos que  $\overline{A_1B_1} = \overline{OA_1}$ sen $\theta$  e  $\overline{OB_1} = \overline{OA_1}$ cos $\theta$ . Assim, substituindo esses valores em (1.3) temos que

$$
tg\theta = \frac{\overline{A_1B_1}}{\overline{OB_1}}
$$

$$
tg\theta = \frac{\overline{OA_1sen\theta}}{\overline{OA_1}cos\theta} \Rightarrow tg\theta = \frac{sen\theta}{cos\theta}
$$

Assim, os lados que formam o ângulo reto são chamados de catetos, o lado oposto ao ângulo reto é chamado de hipotenusa e os ângulos agudos são chamados de complementares.

#### <span id="page-17-0"></span>1.2.2 Relação fundamental

Uma importante relação existente na Trigonometria que foi elaborada por Pitágoras, com base no triângulo retângulo (triângulo com catetos formando um ângulo reto). Assim, a partir da definição (1.2.1) será demostrada esta relação fundamental trigonométrica.

Proposição 1. *Dado o triângulo OA*1*B*<sup>1</sup> *da figura F1, retângulo em B*<sup>1</sup> *e com A*1*OB*ˆ <sup>1</sup> = θ*. Vale a seguinte relação fundamental:*

$$
sen^2\theta + cos^2\theta = 1\tag{1.5}
$$

*Demonstração*. Seja o ângulo θ tal que  $0^\circ < θ < 90^\circ$  . Como um ângulo agudo pode ser visto como um dos ângulos de um triângulo retângulo, consideremos θ como o ângulo do triângulo retângulo  $OA_1B_1$ , e ainda de  $(1.1)$  e  $(1.2)$ , temos que

$$
sen\theta = \frac{\overline{A_1B_1}}{\overline{OA_1}} \Rightarrow sen^2\theta = \left(\frac{\overline{A_1B_1}}{\overline{OA_1}}\right)^2 \tag{1.6}
$$

$$
cos\theta = \frac{\overline{OB_1}}{\overline{OA_1}} \Rightarrow cos^2\theta = \left(\frac{\overline{OB_1}}{\overline{OA_1}}\right)^2 \tag{1.7}
$$

Somando (1.6) e (1.7) obtemos

$$
sen^{2} \theta + cos^{2} \theta = \left(\frac{\overline{A_{1}B_{1}}}{\overline{OA_{1}}}\right)^{2} + \left(\frac{\overline{OB_{1}}}{\overline{OA_{1}}}\right)^{2}
$$

$$
= \frac{\left(\overline{A_{1}B_{1}}\right)^{2} + \left(\overline{OB_{1}}\right)^{2}}{\left(\overline{OB_{1}}\right)^{2}}
$$

Aplicando o teorema de Pitágoras no triângulo  $OA_1B_1$ , temos que  $(OA_1)^2 = (A_1B_1)^2 + (OB_1)^2$ . Portanto, segue que

$$
sen2 \theta + cos2 \theta = \frac{(\overline{OA_1})^2}{(\overline{OA_1})^2}
$$

$$
sen2 \theta + cos2 \theta = 1
$$

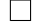

Essa relação nos mostra, que obtendo os valores dos senos, teremos os valores dos cossenos, ou vice-versa, note ainda que se um triângulo retângulo qualquer tem um ângulo θ e hipotenusa de comprimento *a*, então os catetos medem *a*.*sen*θ (o cateto oposto a θ) e *a*.*cos*θ ( o cateto adjacente a  $\theta$ ). Além disso, as relações (1.4) e (1.5) permitem que sejam obtidas todas as razões trigonométricas de um ângulo agudo θ, uma vez conhecida qualquer uma delas.

#### <span id="page-19-1"></span>1.2.3 Funções trigonométricas de alguns ângulos

No triângulo retângulo, os ângulos notáveis (30°,45° e 60°), além de outros, possuem valores que são constantes e são representados pelas relações *seno, cosseno* e *tangente*, e nas aplicações da trigonometria que serão posteriormente abordadas muitas vezes serão utilizados. Assim, justifica-se aqui, o porque dos valores das funções trigonométricas básicas desses ângulos.

Iniciaremos com os ângulos de 30° e 60°, onde primeiramente será considerado um triângulo equilátero *ABC* de lado 1 (Figura 2). Nele trace a altura *AD*, que é sua mediana.

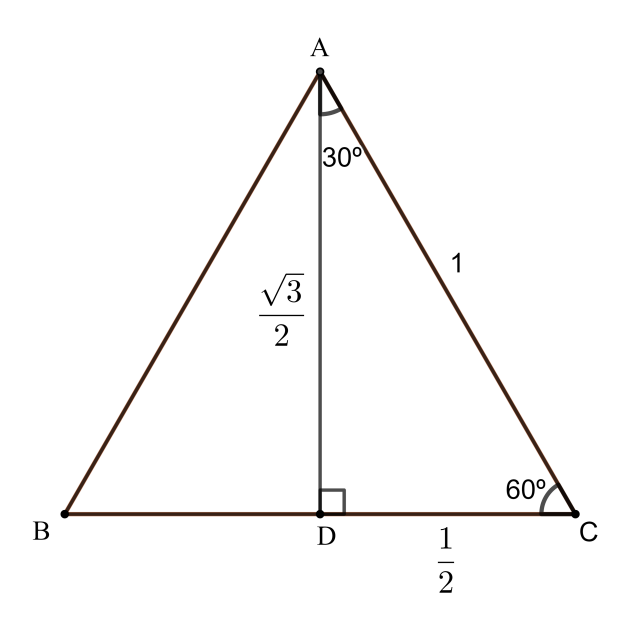

<span id="page-19-0"></span>Figura  $2$  – Seno, cosseno e tangente de  $30^{\circ}$  e  $60^{\circ}$ . Fonte: Autor, 2019.

Assim, da Geometria Plana sabemos que, no triângulo equilátero, *AD* é mediana, altura e bissetriz. Como,  $\overline{BC} = 1$ , tem-se que  $\overline{DC} = \frac{1}{2}$ 2 . Daí, pelo teorema de Pitágoras, segue que  $\overline{AD} = \frac{\sqrt{3}}{2}$ √ 2 . Como  $\hat{ACD} = 60^{\circ}$  e  $\hat{DAC} = 30^{\circ}$ , logo usando a definição (1.2.1) obtém-se

$$
sen30^{\circ} = \frac{1}{2}, \quad cos30^{\circ} = \frac{\sqrt{3}}{2} \text{ e } tg30^{\circ} = \frac{\sqrt{3}}{3}
$$

$$
sen60^{\circ} = \frac{\sqrt{3}}{2}, \quad cos60^{\circ} = \frac{1}{2} \text{ e } tg60^{\circ} = \sqrt{3}
$$

Agora, considere o triângulo retângulo isósceles *ABC* da Figura 3, onde o mesmo tem catetos iguais a 1 e ângulos agudos de 45<sup>o</sup>, logo

$$
\hat{A} = 90^{\circ} \text{ (ângulo agudo)}
$$
  

$$
\hat{B} = \hat{C} = 45^{\circ}
$$
  

$$
\overline{AB} = \overline{AC} = 1
$$

Pelo teorema de Pitágoras, temos que *BC* = √ 2.

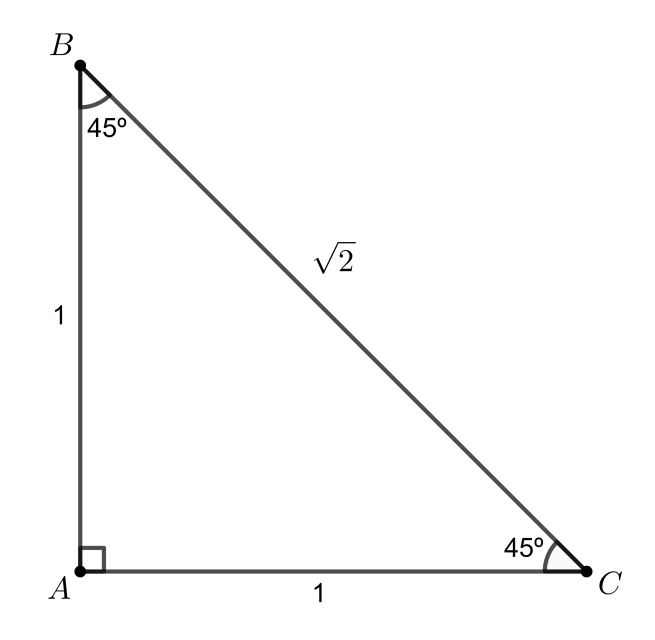

<span id="page-20-0"></span>Figura  $3$  – Seno, cosseno e tangente de  $45^{\circ}$ . Fonte: Autor, 2019.

Assim, novamente pela definição (1.2.1), segue que

$$
sen45^{\circ} = \frac{\sqrt{2}}{2}, \quad cos45 = \frac{\sqrt{2}}{2} \text{ e } tg30^{\circ} = 1
$$

### <span id="page-20-1"></span>1.3 Ciclo trigonométrico

Tomemos sobre um plano um sistema cartesiano ortogonal *xOy*. Consideremos a circunferência *C* de centro  $O(0,0)$ , raio  $r = 1$  e comprimento  $2\pi$ . Sejam  $A(1,0)$  e  $P(x, y)$  pontos pertencentes a *C* (Figura 4). A circunferência descrita desta forma é chamada de Ciclo ou circunferência trigonométrica, na qual o sentido positivo é o anti-horário.

Os eixos *x* e *y* dividem a circunferência da Figura 4 em quatro partes congruentes chamadas quadrantes, numeradas de 1 a 4 e contadas a partir de *A*, no sentido positivo.

Obs.: 1. *Os pontos A, B, A* 0 *, B* 0 *são pontos dos eixos e por isso não são considerados pontos dos quadrantes.*

*Para todo ponto*  $(x, y)$  *pertencente à circunferência trigonométrica, temos*  $-1 \le x \le 1$  *e*  $-1 \le y \le 1$ .

Definição 1. *Dado um círculo de raio r, cujo centro é o vértice de um ângulo* θ*, a medida em radianos deste ângulo é a razão entre o comprimento s do arco determinado por* θ *e o raio r.*

Em *C*, fixamos aqui, que o sentido trigonométrico (de percurso usual) é o *anti-horário*. Assim, o arco de 2π radianos sobre *C* é o arco que dá uma volta em *C* no sentido trigonométrico,

retornando ao ponto *A*. Por sua vez, -2π radianos em *C* é o arco que dá uma volta em *C* no sentido horário, retornando também ao ponto *A*.

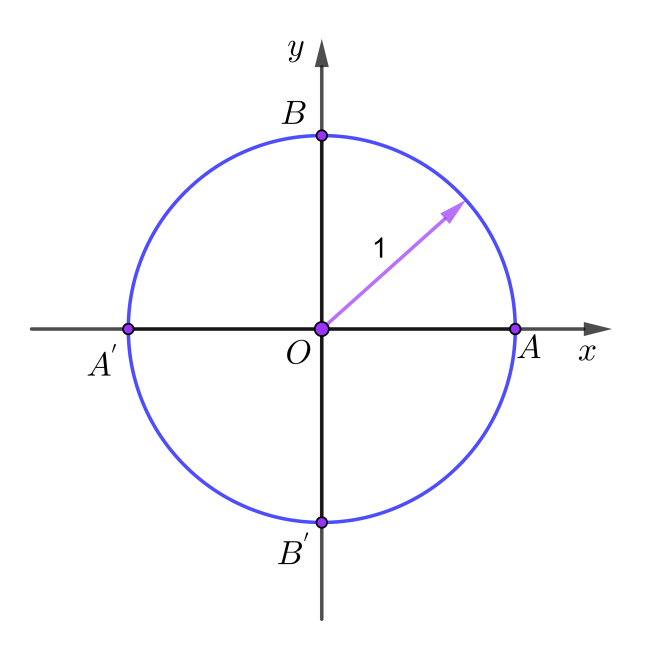

<span id="page-21-0"></span>Figura 4 – Ciclo trigonométrico C. Fonte: Autor, 2019.

Obs.: 2. *Escreveremos* 1 *radiano =* 1 *rad. Note que,* 2π *radianos corresponde a* 360*<sup>o</sup> medidos no sentido trigonométrico a partir de A e -*2π *corresponde a* 360*<sup>o</sup> medidos no sentido horário a partir de A. Além disso, como* 2π *radianos corresponde a* 360*<sup>o</sup> , segue que,* 1*rad* =  $/360$ 2π ∼= 57,3 *o .*

De forma geral, sendo θ a medida em graus e *s* a medida em radianos de um mesmo arco, com  $s > 0$ , segue que

$$
\frac{\theta}{360} = \frac{s}{2\pi} \tag{1.8}
$$

#### <span id="page-21-1"></span>1.3.1 Medida em graus

Segundo ([IEZZI et al.](#page-91-5), [2016\)](#page-91-5), os sistemas de unidades angulares definidos para a medição de arcos e ângulos mais utilizados atualmente são o circular e o sexagesimal, que expressam suas medidas em radianos e em graus, respectivamente, existindo também o sistema centesimal, no qual é definido a unidade grado.

**Definição 2.** A unidade principal de medida de um ângulo é o grau (<sup>o</sup>). Assim, 1<sup>o</sup> (um grau) *equivale a* <sup>1</sup> <sup>360</sup> *de uma circunferência, ou seja,* 1 *o corresponde a uma das* 360 *partes em que uma circunferência foi dividida. Assim, uma circunferência inteira possui* 360*<sup>o</sup> .*

Quando queremos expressar medidas de ângulos menores que 1º, utilizamos a medida minuto. Um minuto corresponde a  $\frac{1}{60}$  de um grau, ou seja, 1 minuto  $(1')$  corresponde a uma das 60 partes em que um ângulo de 1º foi dividido  $(1' = \frac{1^{\circ}}{60})$ . Assim, um grau possui 60 minutos  $(1^{\circ} = 60').$ 

Analogamente, quando queremos expressar medidas de ângulos menores que 1'(minuto), utilizamos a medida segundo ("). Um segundo corresponde a  $\frac{1}{60}$  de um minuto, ou seja, 1 segundo (1") corresponde a uma das 60 partes em que um ângulo de 1' foi dividido  $(1" = \frac{1'}{60})$ . Assim, um minuto possui 60 segundos  $(1' = 60)$ .

Devemos ressaltar ainda que, apesar de terem nomes idênticos, os minutos e segundos que usamos na quantificação de tempo não têm nenhuma correlação com os minutos e segundos que acabamos de definir como submúltiplos do grau, a não ser por constituírem também um sistema sexagesimal de unidades.

### <span id="page-22-0"></span>1.4 Funções trigonométricas

Em várias áreas do conhecimento ocorrem movimentos periódicos oscilatórios cujos comportamentos podem ser estudados e compreendidos se forem descritos por meio de funções trigonométricas. Assim, nesta seção, será estudado as funções trigonométricas seno, cosseno e tangente no conjunto dos números reais. Nos limitaremos nestes três tipos de funções, devido ao foco principal, as aplicações. Inicialmente será vista uma função especial, ao qual é chamada de função de Euler *E* : R → *C*, onde *C* é a circunferência unitária, cuja a abordagem pode ser encontrada em ([LIMA](#page-91-6), [2013\)](#page-91-6).

#### <span id="page-22-1"></span>1.4.1 A função de Euler

A fim de definir as funções  $cos : \mathbb{R} \to \mathbb{R}$  e  $sen : \mathbb{R} \to \mathbb{R}$ , devemos associar a cada número real *t* um ângulo e considerar o cosseno e o seno daquele ângulo. O número *t* desempenhará, portanto, o papel de medida do ângulo. Evidentemente, há diversas maneiras de se medir um ângulo, dependendo da unidade que se adota. Há duas unidades que se destacam: uma (o radiano) por ser, como veremos, a mais natural; outra (o grau) por ser tradicional há milênios, além de que muitos ângulos comumente encontrados têm por medida um número inteiro de graus.

Dessa forma, a circunferência unitária *C*, definida na seção anterior, é dada por *C* =  $(x, y)$  ∈  $\mathbb{R}^2$ ;  $x^2 + y^2 = 1$ , onde tem-se  $-1 \le x \le 1$  e  $-1 \le y \le 1$  (Figura 5). A partir de *C*, dar-se-á a definição da função de Euler.

Definição 3. *(Função de Euler) A função de Euler E* : R → *C, é a função que faz corresponder a cada número real t, o ponto*  $E(t) = (x(t), y(t))$  *circunferência unitária obtido do seguinte modo:*

 $(i) E(0) = (1,0)$ ;

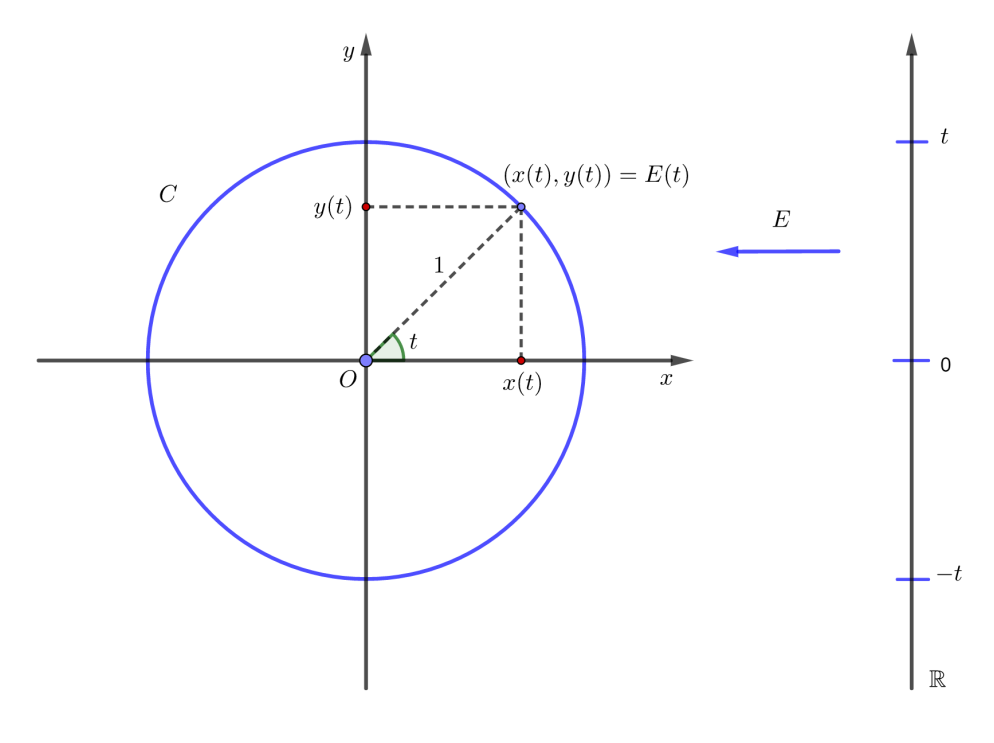

<span id="page-23-0"></span>Figura 5 – Circunferência unitária C. Fonte: Autor, 2019.

*(i) se t* > 0*, percorremos sobre a circunferência C, a partir do ponto* (1,0)*, um caminho de comprimento t, sempre no sentido anti-horário (sentido contrário aos ponteiros de um relógio). O ponto final do caminho será chamado de E*(*t*)*;*

*(i) se t* < 0*, percorremos sobre C, a partir do ponto* (1,0)*, um caminho de comprimento* |*t*|*, sempre no sentido horário (sentido dos ponteiros de um relógio). O ponto final do caminho será chamado de E*(*t*)*.*

Assim, cada vez que o ponto *t* descreve na reta R um intervalo de comprimento *l*, sua imagem *E*(*t*) percorre sobre a circunferência *C* um arco de igual comprimento *l*. Portanto, como *C* tem comprimento igual a  $2\pi$ , quando o ponto *t* descreve um intervalo de comprimento  $2\pi$ , sua imagem *E*(*t*) dá uma volta completa sobre *C*, retornando ao ponto de partida.

Portanto, para todo  $t \in \mathbb{R}$ , temos que  $E(t + 2\pi) = E(t)$  e, mais geralmente, para todo  $k \in \mathbb{R}$ Z, tem-se

$$
E(t+2k\pi) = E(t).
$$

Da mesma forma, se  $t < t'$  em  $\mathbb R$  são tais que  $E(t) = E(t')$  isto significa que, quando o ponto *s* da reta varia de *t* a *t*<sup> $\prime$ </sup> sua imagem  $E(s)$  se desloca sobre *C* no sentido positivo, partindo de  $E(t)$ , dando um número inteiro *k* de voltas e retornando ao ponto de partida  $E(t') = E(t)$ .

Tem-se que  $E(t') = E(t)$  se, e somente se,  $t' = t + 2k\pi$ , com  $k \in \mathbb{Z}$ .

**Definição 4.** Consideremos em C, os pontos  $A(1,0)$  e  $B = (x(t), y(t))$  e t a medida (positiva ou *negativa) do arco*  $\widehat{AB}$ . Note que,  $B = E(t)$  Figura (5). Define-se:

 $cos(t) = x(t)$  *(abscissa de B)* e *sen*(*t*) = *y*(*t*) *(ordenada de B)* 

**Definição 5.** *Se t* ∈ ℝ *é tal que cos*(*t*)  $\neq$  0*, define-se a tangente de t, abreviada tg*(*t*) *dada por* 

$$
tg(t) = \frac{sen(t)}{cos(t)}.
$$

Observe que para se ter  $cos(t) \neq 0$  é necessário que  $t \neq \frac{\pi}{2}$  $\frac{\pi}{2} + k\pi, \forall k \in \mathbb{Z}.$ 

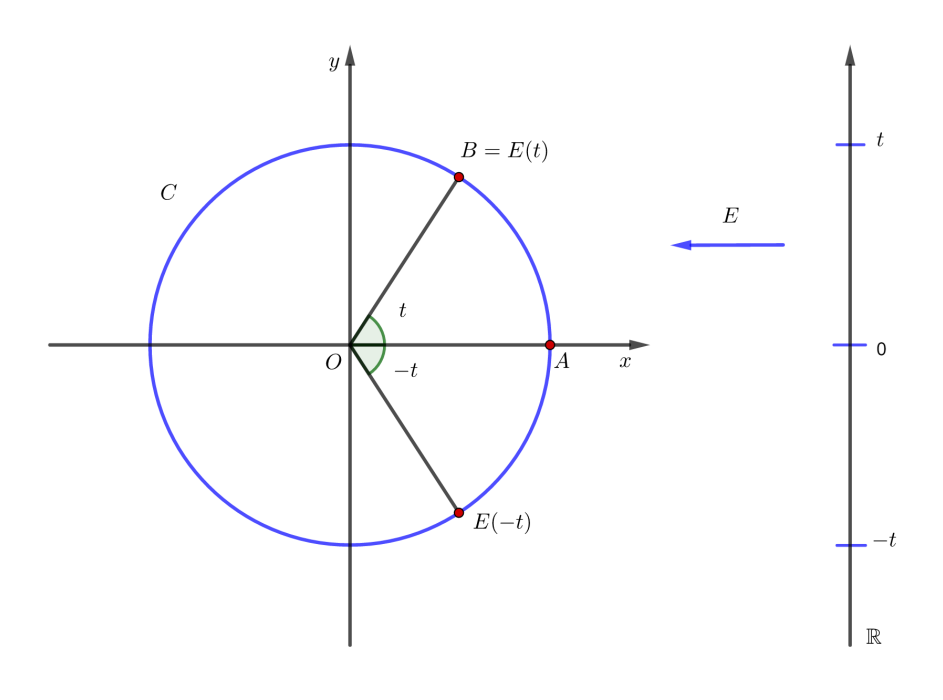

<span id="page-24-0"></span>Figura 6 – Função de Euler. Fonte: Autor, 2019

Obs.: 3. *Estas definições sugerem as seguintes observações.*

- *Pode-se ter B* = *E*(*t*) *com t* < 0*. Assim, esta forma de medida é orientada, ou seja, é permitido a um ângulo ter medida negativa;*
- *A medida do ângulo*  $\widehat{AOB}$  *é determinada apenas a menos de um múltiplo inteiro de*  $2\pi$ *, pois*  $B = E(t)$  *implica*  $B = E(t + 2k\pi)$  *para todo*  $k \in \mathbb{Z}$ *. Assim, por exemplo, o ângulo de 1 radiano é também um ângulo de* 1−2π *radianos.*
- $\bullet$  *A unidade de medida do ângulo*  $\widehat{AOB}$  *é dada em radianos, ou seja, o ângulo*  $\widehat{AOB}$  *mede t radianos;*

• *Numa circunferência de raio r, a medida de um ângulo central em radiano é igual a <sup>l</sup> r , onde l é o comprimento do arco subtendido por esse ângulo.*

Temos ainda que, as funções seno e cosseno, como coordenadas de um ponto, ou seja seno representa o eixo *y* e cosseno o eixo *x* e têm sinais que dependem do quadrante em que se encontra em relação ao plano cartesiano (Figura 7). Já o sinal da função tangente nos quatro quadrantes pode ser obtido facilmente por meio da definição (5).

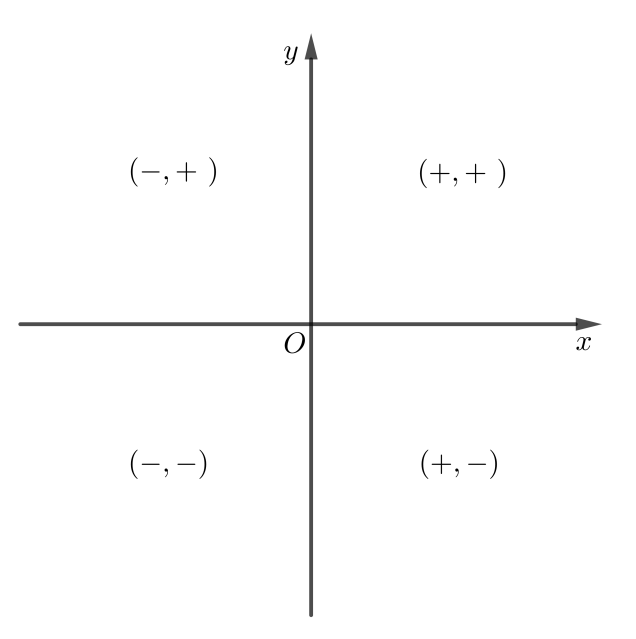

<span id="page-25-0"></span>Figura 7 – Sinais das funções seno e cosseno. Fonte: Autor, 2019.

Desse modo, o sinal da função tangente é positivo nos quadrantes onde os sinais da função seno e cosseno forem iguais, e é negativo nos quadrantes onde os sinais das funções seno e cosseno são opostos. Analisando a Figura 7, tem-se que, o sinal da função tangente é positivo no primeiro e no terceiro quadrante e, negativo no segundo e no quarto quadrante.

Observe que a maior ordenada de um ponto de *C* (ver Figura 4) é a de *B*(0,1), igual a 1, e a menor ordenada é a de *B<sup>'</sup>*(0,−1), é igual a -1. Também verifique que, a maior abscissa de um ponto de *C* é a de *A*(1,0), igual a 1, e a menor abscissa é a de *A'*(−1,0) igual a -1. Dessa forma, tem-se

$$
-1 \leq cost \leq 1 \quad e \quad -1 \leq sent \leq 1
$$

Reciprocamente, é verdade que, todo número real  $\theta$  no intervalo [−1,1] é seno (e, analogamente, o cosseno) de algum arco. Além disso, observando os valores das abscissas e ordenadas dos pontos no círculo trigonométrico, consegue-se facilmente alguns valores básicos para seno, cosseno e tangente, descritos na Tabela 1.

| θ             | $sen\theta$ | $cos\theta$ | $tg\theta$ |
|---------------|-------------|-------------|------------|
| $0^{\rm o}$   |             |             |            |
| $90^\circ$    |             |             |            |
| $180^\circ$   | $\theta$    |             |            |
| $270^\circ$   |             | 11          |            |
| $360^{\circ}$ |             |             |            |

<span id="page-26-0"></span>Tabela 1 – Seno, cosseno e tangente de alguns ângulos básicos.

Note que a função tangente não existe em  $90^{\circ}$  e  $270^{\circ}$  porque a tangente é igual a razão entre seno e cosseno, assim devemos ter  $cos(t) \neq 0$ , então os elementos do domínio deverão ser diferente  $\frac{\pi}{2}$  $\frac{\pi}{2} + k\pi$ .

As funções *cos* : R → R e *sen* : R → R chamadas função cosseno e função seno respectivamente, são definidas pondo-se, para cada *t* ∈ R,

$$
E(t) = (cost, sent)
$$

Dessa forma,  $x = cos(t)$  e  $y = sen(t)$  são respectivamente a abcissa e a ordenada do ponto *E*(*t*) da circunferência unitária.

Assim, segue-se imediatamente desta definição que vale, para todo *t* ∈ R, a relação fundamental

$$
cos2(t) + sen2(t) = 1
$$

Será apresentada agora, algumas propriedades (ou fórmulas) trigonométricas bastantes úteis. Iniciaremos pela propriedade da adição de arcos, onde a demostração pode ser encontrada em ([LIMA](#page-91-6), [2013\)](#page-91-6).

**Propriedade 1.** Para  $\alpha$ ,  $\beta \in \mathbb{R}$ , temos:

**a.** 
$$
cos(\alpha \pm \beta) = cos(\alpha) cos(\beta) \mp sen(\alpha) sen(\beta)
$$

**b.**  $\text{sen}(\alpha \pm \beta) = \text{sen}(\alpha) \cos(\beta) \pm \cos(\alpha) \text{ sen}(\beta)$ *tg*(α)±*tg*(β)

$$
c. \ t g(\alpha \pm \beta) = \frac{tg(\alpha) \pm tg(\beta)}{1 \mp tg(\alpha)tg(\beta)}
$$

Agora, de (1) pode-se demostrar outras propriedades importantes para este estudo.

**Propriedade 2.** Para todo  $t \in \mathbb{R}$ , vale as seguintes propriedades:

$$
i. \ cos(-t) = cos(t);
$$

ii.  $sen(-t) = -sen(t);$ 

iii.  $tg(-t) = -tg(t);$ iv.  $sen(t + 2\pi) = sen(t);$ **v.**  $cos(t + 2\pi) = cos(t);$ vi.  $tg(t + \pi) = tg(t)$ .

*Demonstração.* Será feita a demonstração do item (ii) e a prova dos outros itens é análoga.

(ii) Para demonstrar que  $\text{sen}(-t) = -\text{sen}(t)$  para todo  $t \in \mathbb{R}$ , basta usar o item (1), onde tomamos  $\alpha = 0$  e  $\beta = t$ . Assim, temos que

$$
sen(0-t) = sen(o).cos(t) - sen(t).cos(0)
$$

$$
= 0.cos(t) - sen(t).1
$$

$$
= -sen(t)
$$

Portanto,  $\text{sen}(-t) = -\text{sen}(t)$  para todo  $t \in \mathbb{R}$ .

Além disso, temos ainda outras importantes propriedades trigonométricas.

**Propriedade 3.** Para todo  $t \in \mathbb{R}$ , vale as seguintes propriedades:

\n- **1.** 
$$
cos(t + \pi) = -cos(t)
$$
 e  $sen(t + \pi) = -sen(t)$
\n- **2.**  $cos(t + \frac{\pi}{2}) = -sen(t)$  e  $sen(t + \frac{\pi}{2}) = cos(t)$
\n- **3.**  $cos(\frac{\pi}{2} - t) = sen(t)$  e  $sen(\frac{\pi}{2} - t) = cos(t)$
\n

4.  $cos(\pi - t) = -cos(t) e$  *sen*( $t - \pi$ ) = *sen*( $t$ )

*Demonstração.* Será feita a demonstração do item 1. A prova dos outros itens é análoga.

1 Para demonstra que  $cos(t + \pi) = -cos(t)$  para todo  $t \in \mathbb{R}$ , agora tome  $\alpha = t e \beta = \pi$ no item (a) da propriedade (1), onde temos que

$$
cos(t + \pi) = cos(t).cos(\pi) - sen(t).sen(\pi)
$$

$$
= cos(t).(-1) - sen(t).0
$$

$$
= -cos(t)
$$

Agora, tomando  $\alpha = t \cdot \beta = \pi$  no item (b) da propriedade (1), tem-se que

$$
sent(t + \pi) = sen(t).cos(\pi) + cos(t).sen(\pi)
$$

$$
= sen(t).(-1) + cos(t).0
$$

$$
= -sen(t)
$$

 $\Box$ 

$$
Logo, cos(t + \pi) = -cos(t) e sen(t + \pi) = -sen(t) para todo t \in \mathbb{R}.
$$

Daí, alguns valores particulares das funções seno e cosseno podem ser obtidos mediante argumentos geométricos, alguns dos quais são interessantes exercícios, especialmente quando se usam as fórmulas de adição. Do ponto de vista numérico, entretanto, é claro que o modo mais eficiente de obter os valores dessas funções é usar uma calculadora, principalmente uma que opere com radianos e com graus.

#### <span id="page-28-0"></span>1.4.2 Funções periódicas

As funções trigonométricas são funções periódicas, ou seja, na sua representação gráfica as funções se caracterizam pela repetição de um padrão. Este padrão chamamos de período. Veja abaixo a definição formal de função periódica:

**Definição 6.** *Uma função*  $f : \mathbb{R} \to \mathbb{R}$  *chama-se periódica quando existe um número real*  $T \neq 0$ *tal que*

$$
f(t+T) = f(t)
$$

*Para todo t* ∈ R*. Se isto ocorre, então f*(*t* +*kt*) = *f*(*t*) *para todo t* ∈ R *e todo k* ∈ Z*. Assim, o menor número T* > 0 *que satisfaz a condição acima é chamado período da função f .*

Desse modo, diz-se que uma função  $f : \mathbb{R} \to \mathbb{R}$  é **par** quando-se tem  $f(-t) = f(t)$  para todo *t* ∈ R, diz-se que a função é ímpar quando se tem *f*(−*t*) = −*f*(*t*) para todo *t* ∈ R.

Agora, observando a propriedade (2), diz que a função cosseno é par e as funções seno e tangente são ímpares. Além disso, essas mesmas funções, são periódicas, sendo que seno e cosseno de período  $2\pi$  e tangente de período  $\pi$ . Estas afirmações serão demostradas nas subseções a seguir, cuja a abordagem pode ser encontrada em ([SANTOS](#page-91-7), [2014\)](#page-91-7).

#### <span id="page-28-1"></span>1.4.3 Estudo da função Seno

Como foi visto na subseção (1.4.1), a função seno ficou definida para quaisquer número real. Assim, apresentamos a seguinte definição:

Definição 7. *A função seno f* : R → R *é definida por:*

$$
\forall x \in \mathbb{R}, f(x) = \text{sen}(x).
$$

Proposição 2. *Sendo f a função dada na definição (7), então:*

*(i) f é uma função ímpar;*

*(ii) a função f é periódica de período* 2π*;*

*(iii) Imagem é o intervalo Im* $(f) = [-1,1]$ ;

*Demonstração.* Seja a função seno  $f(x) = \text{sen}(x)$  com  $x \in \mathbb{R}$ .

(i) Para provar que a função *f* é ímpar, deve-se mostrar que *f*(−*x*) = −*f*(*x*), *x* ∈ R. De fato, dado  $x \in \mathbb{R}$ , temos que

$$
f(-x) = \text{sen}(-x).
$$

Do item (ii) da propriedade (2), obtemos *sen*(−*t*) = −*sen*(*t*) ∀ *t* ∈ R. Logo, segue que

$$
f(-x) = -sen(x)
$$

$$
= -f(x),
$$

isto é, a função *f* é ímpar.

(ii) Para provar que a função  $f \in$  periódica de período  $2\pi$ , deve-se mostrar que  $f(x+)$  $2\pi$ ) =  $f(x)$   $\forall x \in \mathbb{R}$ . Daí, temos que

$$
f(x+2\pi) = \text{sen}(x+2\pi)
$$

como do item (iv) da propriedade (2)  $\text{sen}(t + 2\pi) = \text{sen}(t) \,\forall t \in \mathbb{R}$ , logo segue que

$$
f(x+2\pi) = \operatorname{sen}(x+2\pi)
$$

$$
= \operatorname{sen}(x)
$$

$$
= f(x).
$$

Portanto, *f* é periódica de período 2π.

(iii) Para provar que  $Im(f) = [-1,1]$  devemos mostrar que:

1. −1 ≤ *f*(*x*) ≤ 1. Daí, dado um *x* ∈ R, então temos, −1 ≤ *f*(*x*) ≤ 1. Portanto a partir da definição de seno ja apresentada, viu-se que dado um *t* ∈ R, tem-se −1 ≤ *sen*(*x*) ≤ 1 Assim, temos que para cada  $x \in \mathbb{R}$ , tem-se:

$$
-1 \le \text{sen}(x) \le 1
$$

Dessa forma, da definição (7), temos portanto que:

$$
-1 \le f(x) \le 1.
$$

2. Dado  $y \in [-1,1]$  existe um  $x \in \mathbb{R}$  tal que  $f(x) = y$ . Da proposição (2), dado  $y \in [-1,1]$ , existe um *x* ∈ ℝ tal que *senx* = *y*, isto é,  $f(x) = y$ . Assim, de (1) e (2), a imagem de *f* é  $Im(f) = [-1,1].$ 

Como a função seno é periódica de período  $2\pi$ , isso significa que, se conhecemos o seu comportamento no intervalo  $[0,2\pi]$ , passamos a conhecer imediatamente como esta função se comporta em todos os intervalos seguintes (ou anteriores) de comprimento  $2\pi$ .

Assim, o gráfico da função seno  $f(x) = \text{sen}(x)$  no intervalo  $[0, 2\pi]$  é o mesmo em qualquer intervalo da forma  $[2k\pi, 2(k+1)\pi]$ , com  $k \in \mathbb{R}$ . Com isso, para obter o gráfico completo dessa função, basta repetir uma infinidade de vezes a figura traçada no intervalo  $[0,2\pi]$ .

Dessa forma, para traçar o gráfico da função seno, basta conhecer o conjunto de pontos básicos. Para uma melhor visualização, tem-se uma tabela com os valores que serão usados para traçar esse gráfico.

| $x$                    | $-2\pi$ | $-\frac{3\pi}{2}$ | $-\pi$ | $-\frac{\pi}{2}$ | $0$ | $\frac{\pi}{2}$ | $\pi$ | $\frac{3\pi}{2}$ | $2\pi$ |
|------------------------|---------|-------------------|--------|------------------|-----|-----------------|-------|------------------|--------|
| $f(x) = \text{sen}(x)$ | 0       | 1                 | 0      | $-1$             | 0   | 1               | 0     | $-1$             | 0      |

<span id="page-30-1"></span>Tabela 2 – Valores da função seno

Agora, com os valores descritos na Tabela 2, a função  $f(x) = \text{sen}(x)$  é contínua no conjunto dos números reais, ou seja, seu domínio é R, a curva pode ser estendida para valores de *x* menores do que zero e maiores do que 2π. Assim, o gráfico da função *f* : R → R da (figura F 8), definida por  $f(x) = \text{sen}(x)$ , é a curva chamada **senoide**, que tem o seguinte aspecto:

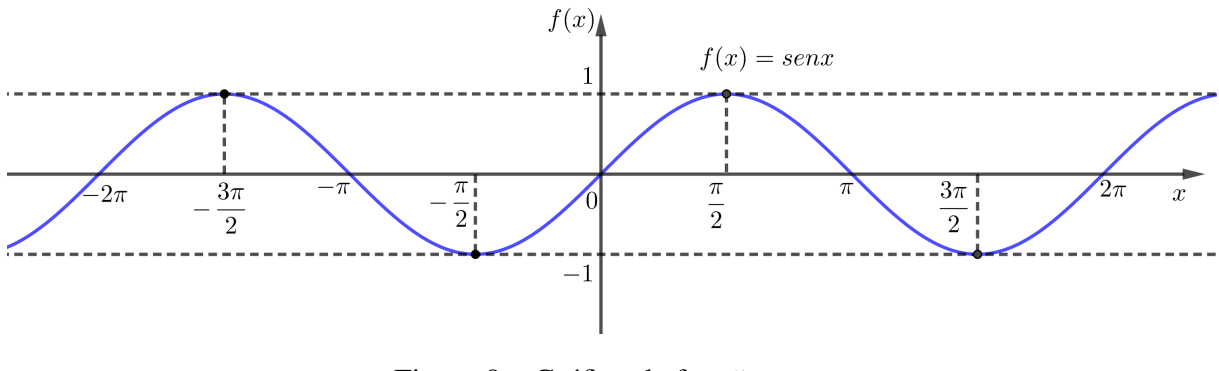

<span id="page-30-0"></span>Figura 8 – Gráfico da função seno. Fonte: Autor, 2019.

Por meio da análise de seu gráfico no intervalo  $[0,2\pi]$ , pode-se observar que, a função  $f(x) = \text{sen}(x)$  é simétrica em relação a origem e é crescente quando  $0 < x < \frac{\pi}{2}$  $\frac{\pi}{2}$  e  $\frac{3\pi}{2}$  < *x* < 2π e decrescente quando  $\frac{\pi}{2} < x < \frac{3\pi}{2}$  $\frac{5\pi}{2}$ .

#### <span id="page-30-2"></span>1.4.4 Estudo da função Cosseno

Como foi visto na subseção (1.4.1), o cosseno foi estendido para os números reais. Dessa forma, apresentamos a seguinte definição:

Definição 8. *A função cosseno f* : R → R *é definida por:*

$$
\forall x \in \mathbb{R}, g(x) = \cos(x).
$$

Proposição 3. *Sendo g a função dada na definição (8), então:*

*(i) g é uma função par;*

*(ii) a função g é periódica de período* 2π*;*

*(iii)* Imagem é o intervalo  $Im(g) = [-1,1]$ ;

*Demonstração.* Seja a função cosseno  $g(x) = cos(x)$  com  $x \in \mathbb{R}$ .

(i) Para provar que a função *g* é par, deve-se mostrar que *g*(−*x*) = *g*(*x*), *x* ∈ R. De fato, dado  $x \in \mathbb{R}$ , temos que

$$
g(-x) = \cos(-x).
$$

Do item (i) da propriedade (2), obtemos  $cos(-t) = cos(t) \forall t \in \mathbb{R}$ . Daí, segue que

$$
g(-x) = \cos(x)
$$

$$
= g(x),
$$

isto é, a função *g* é par.

(ii) Para provar que a função *g* é periódica de período  $2\pi$ , deve-se mostrar que  $g(x+2\pi)$ *g*(*x*) ∀*x* ∈ R. Daí, temos que

$$
g(x+2\pi) = \cos(x+2\pi)
$$

como do item (v) da propriedade (2)  $cos(t + 2\pi) = cos(t)$   $\forall t \in \mathbb{R}$ , logo segue que

$$
g(x+2\pi) = \cos(x+2\pi)
$$

$$
= \cos(x)
$$

$$
= g(x).
$$

Portanto, *g* é periódica de período 2π.

(iii) Para provar que  $Im(g) = [-1,1]$  devemos mostrar que:

1. −1 ≤ *g*(*x*) ≤ 1. Daí, dado um *x* ∈ R, então temos, −1 ≤ *g*(*x*) ≤ 1. Portanto a partir da definição de cosseno ja apresentada, viu-se que dado um *t* ∈ R, tem-se −1 ≤ *cost* ≤ 1. Assim, temos que para cada  $x \in \mathbb{R}$ , tem-se:

$$
-1 \le \cos(x) \le 1
$$

Dessa forma, da definição (8), temos portanto que:

$$
-1 \le g(x) \le 1.
$$

2. dado *y* ∈ [−1, 1] existe um *x* ∈ ℝ tal que  $g(x) = y$ . Da proposição (3), dado *y* ∈ [−1, 1], existe um *x* ∈ ℝ tal que *cosx* = *y*, isto é,  $g(x) = y$ . Assim, de (1) e (2), a imagem de *g* é  $Im(f) = [-1,1].$ 

 $\Box$ 

Portanto, a função cosseno é periódica de período  $2\pi$ , isto significa que, se conhecemos o seu comportamento no intervalo  $[0,2\pi]$ , passamos a conhecer imediatamente como esta função se comporta em todos os intervalos seguintes (ou anteriores) de comprimento  $2\pi$ .

Dessa forma, o gráfico da função cosseno  $g(x) = cos(x)$  no intervalo  $[0, 2\pi]$  é o mesmo em qualquer intervalo da forma  $[2k\pi, 2(k+1)\pi]$ , com  $k \in \mathbb{R}$ . Com isso, para obter o gráfico completo dessa função, basta repetir uma infinidade de vezes a figura traçada no intervalo  $[0,2\pi]$ .

Assim, para traçar o gráfico da função seno, basta conhecer o conjunto de pontos básicos. Para uma melhor visualização, tem-se uma tabela com os valores que serão usados para traçar esse gráfico.

*x* −2π − 3π <sup>2</sup> −π − π 2 0 π 2 π 3π 2 2π *g*(*x*) = *cos*(*x*) 1 0 −1 0 1 0 −1 0 1

<span id="page-32-1"></span>Tabela 3 – Valores da função cosseno

Agora, com os valores descritos na Tabela 3, a função  $g(x) = cos(x)$  é contínua no conjunto dos números reais, ou seja, seu domínio é R, a curva pode ser estendida para valores de *x* menores do que zero e maiores do que 2π. Assim, o gráfico da função *f* : R → R da (figura F 9), definida por  $g(x) = cos(x)$ , é a curva chamada **senoide**.

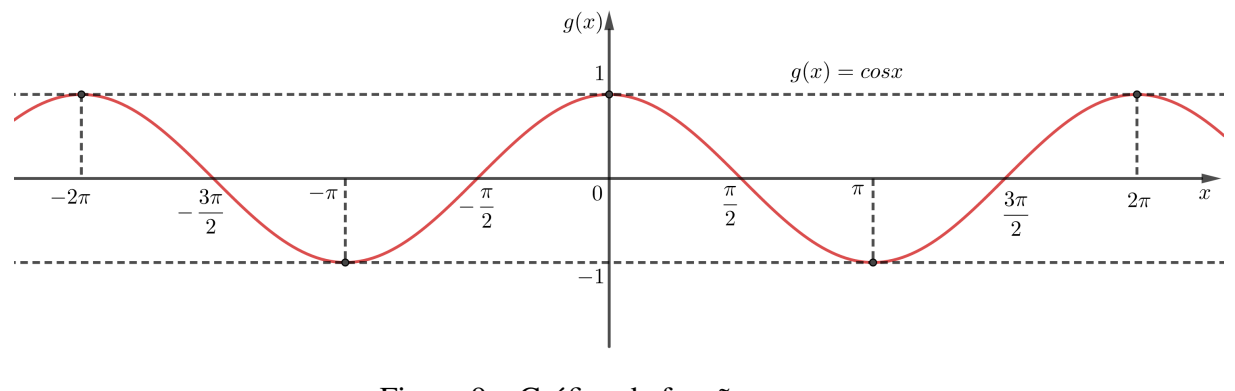

<span id="page-32-0"></span>Figura 9 – Gráfico da função cosseno. Fonte: Autor, 2019.

Portanto, por meio da análise de seu gráfico no intervalo  $[0,2\pi]$ , pode-se observar que, a função *g*(*x*) = *cos*(*x*) é simétrica em relação ao eixo *y* e é decrescente quando 0 < *x* < π e crescente quando  $\pi < x < 2\pi$ .

#### <span id="page-33-0"></span>1.4.5 Estudo da função tangente

Como já foi visto em (1.2.1) a tangente é a razão (divisão, proporção) entre o cateto oposto e o cateto adjacente a um dos ângulos agudos de um triângulo retângulo. O valor desta razão é fixa para cada valor dos ângulos agudos do triângulo retângulo. Daí, o termo tangente também é usado na trigonometria para se referir à função tangente, que relaciona cada um dos possíveis valores dos ângulos agudos do triângulo retângulo ao valor da tangente trigonométrica destes ângulos.

Seja o conjunto  $A = \{w \in \mathbb{R} : w \neq \frac{\pi}{2} + 2k\pi, \forall k \in \mathbb{Z}\}$ . Da definição de cosseno, tem-se que para todo  $x \in A$ ,  $cos(x) \neq 0$ . Isto é, dado  $x \in A$ , então existe *tgx*. Dessa forma, motivou-se a seguinte definição:

**Definição 9.** *A função tangente h* :  $A \rightarrow \mathbb{R}$  *é definida por:* 

$$
\forall x \in A, h(x) = tg(x).
$$

Proposição 4. *Sendo h a função dada na definição (9), então:*

*(i) h é uma função impar;*

*(ii) a função h é periódica de período* π*;*

*Demonstração.* Dada a função tangente  $h(x) = tg(x)$  com  $x \in A$ . Note que, *h* pode ser escrita como

$$
tg(x) = \frac{sen(x)}{cos(x)}
$$
(1.9)

(i) Para provar que *h* é uma função ímpar, deve-se mostrar que *h*(−*x*) = −*h*(*x*),∀*x* ∈ *A*. De fato, dado  $x \in A$ , de (2.9) temos que

$$
h(-x) = \frac{\operatorname{sen}(-x)}{\operatorname{cos}(-x)}.
$$

Como a função seno é ímpar e a função cosseno é par, segue que

$$
h(-x) = \frac{sen(-x)}{cos(-x)}
$$

$$
= \frac{-sen(x)}{cos(x)}
$$

$$
= -\frac{sen(x)}{cos(x)}
$$

$$
= -h(x)
$$

Portanto, *h* é uma função impar.

(ii) Para provar que a função *h* é periódica de período  $\pi$ , deve-se mostrar que  $h(x + \pi) =$ *h*(*x*)∀*x* ∈ *A*. De fato, temos que

$$
h(x+\pi)=tg(x+\pi).
$$

Como no item (vi) da propriedade (2)  $tg(t + \pi) = tg(t) \forall t \in A$ , logo segue que

$$
h(x + \pi) = tg(x + \pi)
$$

$$
= tg(x)
$$

$$
= h(x)
$$

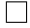

Para valores próximos e menores que  $\frac{\pi}{2}$ , a tangente torna-se maior que qualquer número positivo dado, e para valores próximos e maiores que  $\frac{\pi}{2}$ , a tangente torna-se menor que qualquer número dado.

Ainda, como a função tangente é periódica de período  $\pi$ , para construir o seu gráfico, podemos esboça-lo no intervalo  $[0, \pi]$  e repeti-lo em todos os intervalos da forma  $[k\pi,(k+1)\pi]$ . Vejamos agora, a Tabela 4 com os valores de referência que serão usados para traçar esse gráfico.

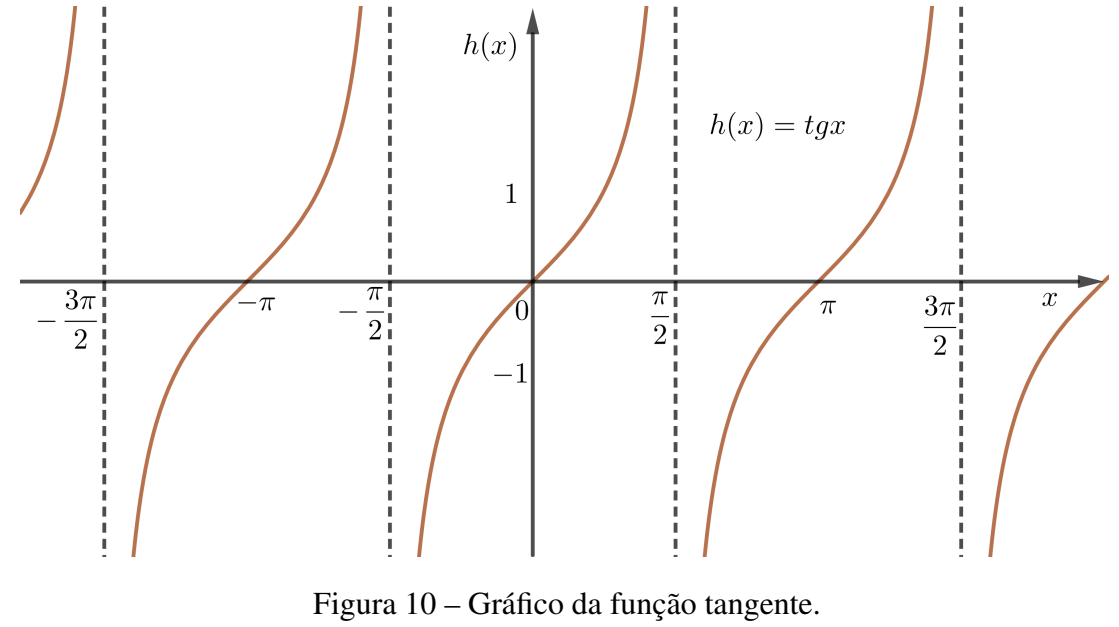

<span id="page-34-0"></span>Fonte: Autor, 2019.

Observe um esboço do gráfico da função tangente na Figura 10. A partir daí verifica -se o crescimento da função.

| $x$            | $-\frac{3\pi}{2}$ | $-\pi$ | $-\frac{\pi}{2}$ | $0$ | $\frac{\pi}{2}$ | $\pi$ | $\frac{3\pi}{2}$ |
|----------------|-------------------|--------|------------------|-----|-----------------|-------|------------------|
| $h(x) = tg(x)$ | $\frac{\pi}{2}$   | $0$    | $\frac{\pi}{2}$  | $0$ | $\frac{\pi}{2}$ | $0$   | $\frac{\pi}{2}$  |

<span id="page-35-0"></span>Tabela 4 – Valores da função tangente

Assim, como o domínio da função tangente é formado pela união dos intervalos abertos  $(k\pi-\frac{\pi}{2})$  $\frac{\pi}{2}$ ,  $k\pi + \frac{\pi}{2}$  $\frac{\pi}{2}$ ), ∀*k* ∈ ℝ, tem-se que, em cada um desses intervalos, por exemplo ( $\frac{\pi}{2}$  $\frac{\pi}{2}, -\frac{\pi}{2}$  $\frac{\pi}{2}$ ), a função tangente é crescente e, além disso, é uma correspondência biunívoca entre um intervalo aberto de comprimento  $\pi$  e a reta inteira  $\mathbb R$ .

### <span id="page-35-1"></span>1.5 Funções trigonométricas inversas

Nesta seção, será feito um breve estudo das funções trigonométricas inversas. Para tanto, relembraremos o conceito de função inversa, que pode ser encontrado em ([LIMA](#page-91-6), [2013\)](#page-91-6).

Definição 10. *Diz-se que a função g* : *Y* → *X é a inversa da função f* : *X* → *Y quando se tem*  $g(f(x)) = x e f(g(y)) = y$  *para todo*  $x \in X e y \in Y$ .

Note que, quando *g* é a inversa de *f*, tem-se que  $g(y) = x$  se, e somente se,  $f(x) = y$ . Observe que, se  $g(f(x)) = x$  para todo  $x \in \mathbb{R}$ , então a função  $f$  é injetiva. Isso porque

$$
f(x_1) = f(x_2) \Rightarrow g(f(x_1)) = g(f(x_2)) \Rightarrow x_1 = x_2
$$

Agora, se  $f(g(y)) = y$  é valido para todo  $y \in Y$ , significa que f é sobrejetiva, pois dado *y* ∈ *Y* qualquer, basta tomar *x* = *g*(*y*) ∈ *X* e teremos *f*(*x*) = *y*. Daí, tem-se as seguintes observações:

Obs.: 4. *Tem-se que:*

- *se a função f* : *X* → *Y possui inversa então f é injetiva e sobrejetiva, isto é, f é bijetiva;*
- *se*  $f: X \to Y$  *é* bijetiva então f possui uma inversa g :  $Y \to X$ .

Para definir *g*, observe que, sendo *f* sobrejetiva, tem-se que para todo *y* ∈*Y* existe algum *x* ∈ *X* tal que *f*(*x*) = *y*. Além disso, note que *f* é injetiva, temos que este *x* é único. Põe-se então *g*(*y*) = *x* e define-se *g* : *Y* → *X* como sendo a função que associa a cada elemento *y* ∈ *Y* um único  $x \in X$  tal que  $f(x) = y$ .

Aqui será abordado apenas as funções trigonométricas básicas estudadas até aqui, que são importantes para as aplicações. Será iniciado pela função arco seno.
#### 1.5.1 Função arco seno

A função seno dada pela definição (7), isto é,  $f : \mathbb{R} \to \mathbb{R}$  é tal que  $f(x) = \text{sen}(x)$  é evidentemente não sobrejetora (pois  $\frac{4}{3}x \in \mathbb{R}$ ) tal que  $\text{sen}(x) = 2$ ) e não injetora (pois  $\frac{\pi}{6} \neq \frac{5\pi}{6}$  $\frac{6}{6}$  e *sen*( π  $\frac{\pi}{6}$ ) = sen( $\frac{5\pi}{6}$  $\left(\frac{6}{6}\right)$ ). Portanto, *f* não é bijetiva, isto é, não possui função inversa.

Portanto, se considerarmos a função seno restrita ao intervalo  $\left[-\frac{\pi}{2}\right]$  $\frac{\pi}{2}, \frac{\pi}{2}$  $\frac{\pi}{2}$  e com contradomínio [−1,1], Figura 11, isto é, *g* : [− π  $\frac{\pi}{2}, \frac{\pi}{2}$  $\left[ \frac{\pi}{2} \right] \rightarrow [-1,1]$  tal que  $g(x) = \text{sen}(x)$ , com isso notamos que:

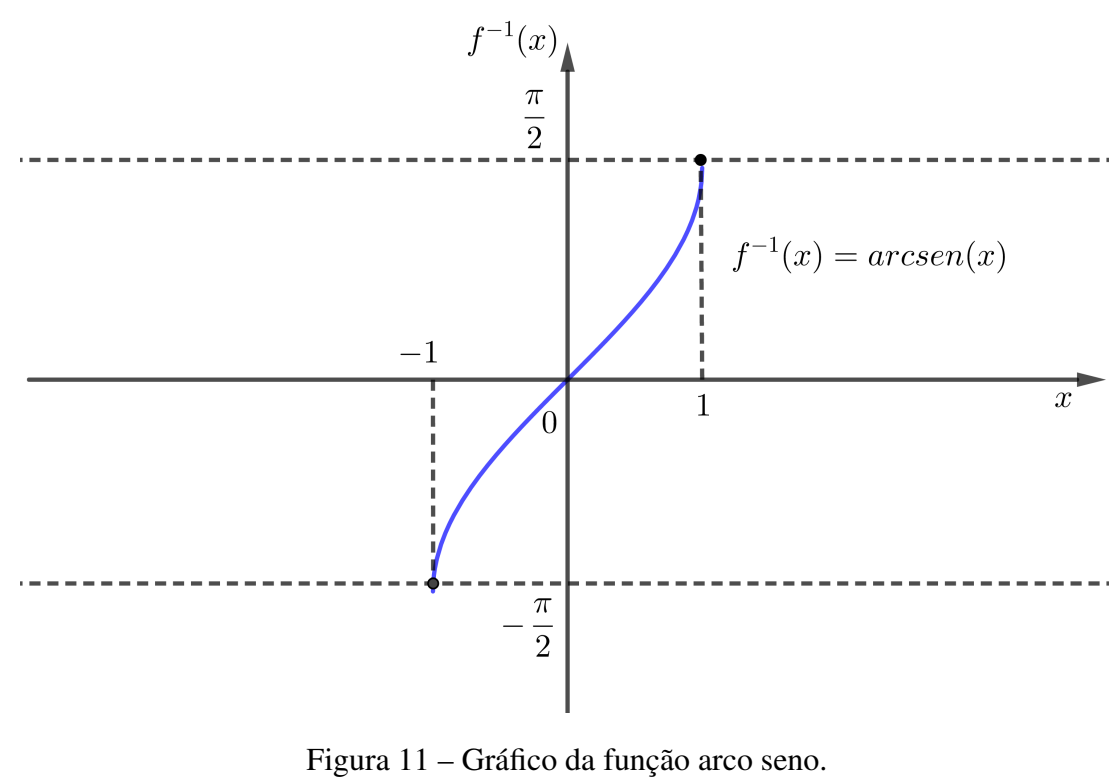

Fonte: Autor, 2019.

• *g* é sobrejetora, pois para todo  $y \in [-1,1]$  existe  $x \in [-\frac{\pi}{2}]$  $\frac{\pi}{2}, \frac{\pi}{2}$  $\frac{\pi}{2}$  tal que

$$
sen(x) = y
$$

• *g* é injetora, pois no intervalo  $\left[-\frac{\pi}{2}\right]$  $\frac{\pi}{2}, \frac{\pi}{2}$  $\frac{\pi}{2}$ ] a função seno é crescente. Deste modo:

$$
x_1 \neq x_2 \Rightarrow \text{sen}(x_1) \neq \text{sen}(x_2) \ .
$$

Assim, pela observação (4), a função *g* admite inversa e *g* −1 é denominada função arcoseno. Além disso, note que  $g^{-1}$  tem domínio  $[-1,1]$ , contradomínio  $\left[-\frac{\pi}{2}\right]$  $\frac{\pi}{2}, \frac{\pi}{2}$  $\frac{\pi}{2}$  e associa a cada *x* ∈ [-1, 1] um *y* ∈ [- $\frac{\pi}{2}$  $\frac{\pi}{2}, \frac{\pi}{2}$  $\frac{\pi}{2}$  tal que *y* é um arco cujo seno é *x* (indica-se  $y = arc \text{ sen}(x)$ ). Daí, essa função possui a seguinte definição:

**Definição 11.** A função arco seno f<sup>-1</sup> :  $[-1,1]$  →  $[-\frac{\pi}{2}]$  $\frac{\pi}{2}, \frac{\pi}{2}$ 2 ] *é definida por*

$$
\forall x \in [-1,1], \, f^{-1}(x) = \text{arc sen}(x).
$$

Observe que dado  $-\frac{\pi}{2} \le y \le \frac{\pi}{2}$  $\frac{\pi}{2}$ , tem-se que *y* = *arc sen*(*x*) para algum *x* tal que −1 ≤  $x \leq 1$ . Isto significa que *sen*(*y*) = *x*.

#### 1.5.2 Função arco cosseno

A função cosseno, isto é,  $g : \mathbb{R} \to \mathbb{R}$ , dada pela definição (8), tal que  $f(x) = cos(x)$  é não sobrejetiva (pois não existe  $x \in \mathbb{R}$  tal que  $cos(x) = 3$ ) e também não injetora (pois  $0 \neq 2\pi$  e  $cos(0) = cos(2\pi)$ .

Porém, se considerarmos a função cosseno restrita ao intervalo  $[0, \pi]$  e com contradomínio [−1,1], Figura 12, isto é, *g* : [0,π] → [−1,1] tal que *g*(*x*) = *cos*(*x*), daí notamos que:

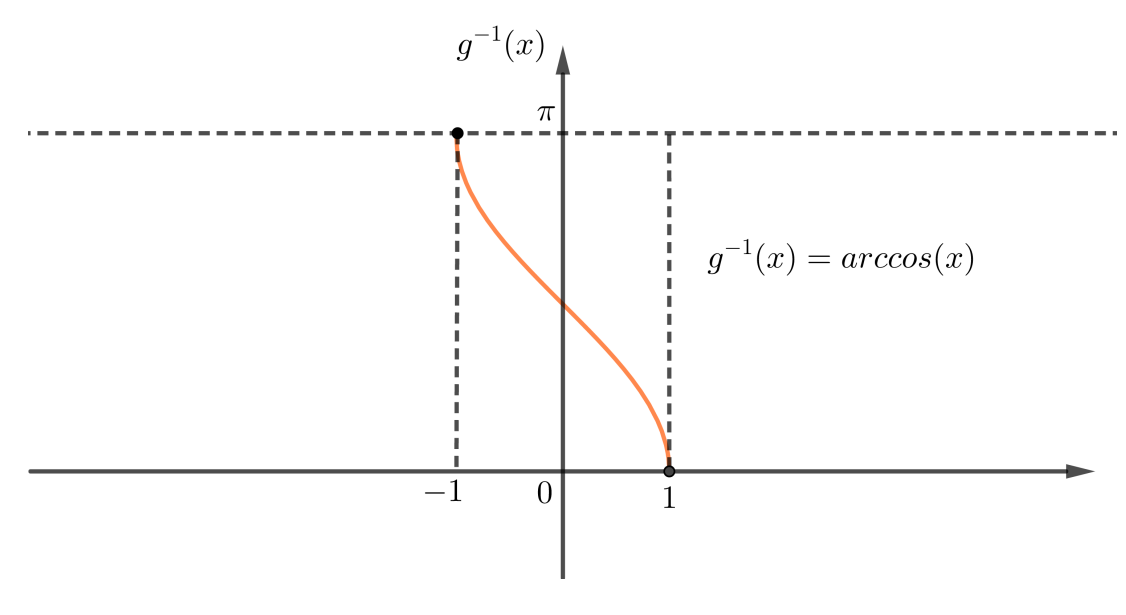

Figura 12 – Gráfico da função arco cosseno. Fonte: Autor, 2019.

• *g* é sobrejetora, pois para todo  $y \in [-1,1]$ , temos que existe  $x \in [0,\pi]$  tal que

$$
cos(x) = y
$$

 $\bullet$  *g* injetora, pois como a função cosseno é decrescente em [0, $\pi$ ], dados  $x_1 \text{ e } x_2$  pertencentes ao domínio de *g*, temos que

$$
x_1 \neq x_2 \Rightarrow \cos(x_1) \neq \cos(x_2)
$$

Assim, pela observação (4), a função cosseno restrita da forma que foi feita possui inversa. Assim, *g* admite inversa e *g* −1 é denominada função arco-cosseno. Além disso, notemos que *g* −1 tem domínio [−1,1], contradomínio [0,π] e associa a cada *x* ∈ [−1,1] um *y* ∈ [0,π] tal que *y* é um arco cujo o cosseno é *x* (indica-se  $y = arc cos(x)$ ). Assim, essa função possui a seguinte definição:

Definição 12. *A função arco cosseno g*−<sup>1</sup> : [−1,1] → [0,π] *é definida por*

$$
\forall x \in [-1, 1], \ g^{-1}(x) = \text{arc } \cos(x).
$$

Observe que, dado  $0 \le y \le \pi$ , tem-se que  $y = \arccos(x)$  para algum *x* tal que  $-1 \le x \le 1$ . Isto significa que  $cos(y) = x$ .

## 1.5.3 Função arco tangente

A função tangente  $h : A \to R$ , dada pela definição (9), isto é,  $\{h : x | x \neq \frac{\pi}{2} + k\pi\} \to \mathbb{R}$ tal que  $y = tg(x)$  é sobrejetiva, pois para todo  $y \in \mathbb{R}$ , exite um  $x \in \mathbb{R}$  e que  $x \neq \frac{\pi}{2} + k\pi$  tal que  $tg(x) = y$ . No entanto, *h* não é injetiva, pois  $0 \neq \pi$  e  $tg(0) = tg(\pi) = 0$  e, consequentemente não possui função inversa.

Agora, se considerarmos a função tangente restrita ao intervalo aberto  $]-\frac{\pi}{2}$  $\frac{\pi}{2}, \frac{\pi}{2}$  $\frac{\pi}{2}$ [ e com contradomínio R, Figura 13, isto é,

$$
h:]-\tfrac{\pi}{2},\tfrac{\pi}{2}[ \to \mathbb{R}
$$

tal que  $h(x) = tg(x)$ , daí notamos que:

- *h* também é sobrejetora;
- *h* é injetora, pois no intervalo  $\left[-\frac{\pi}{2}\right]$  $\frac{\pi}{2}, \frac{\pi}{2}$  $\frac{\pi}{2}$ [ a função tangente é crescente, então:

$$
x_1, x_2 \in ]-\frac{\pi}{2}, \frac{\pi}{2}[, x_1 \neq x_2 \Rightarrow tg(x_1) \neq tg(x_2)
$$

Deste modo, pela observação (4) tem-se que a função tangente restrita desta maneira possui inversa  $h^{-1}: \mathbb{R} \to ]-\frac{\pi}{2}$  $\frac{\pi}{2}, \frac{\pi}{2}$  $\frac{\pi}{2}$ [ denominada função arco tangente. Notemos que *h*<sup>-1</sup> tem domínio  $\mathbb{R}$ , contra domínio  $\frac{\pi}{2}$  $\frac{\pi}{2}, \frac{\pi}{2}$  $\frac{\pi}{2}$ [ e associa a cada  $x \in \mathbb{R}$  um  $y \in ]-\frac{\pi}{2}$  $\frac{\pi}{2}, \frac{\pi}{2}$  $\frac{\pi}{2}$ [ tal que *y* é um arco cuja tangente é *x* (indica-se *y* = *arc tg*(*x*)). Dessa forma, essa função possui a seguinte definição:

**Definição 13.** A função arco tangente h<sup>-1</sup> : ℝ →] – <del>∄</del>  $\frac{\pi}{2}, \frac{\pi}{2}$ 2 [ *é definida por*

$$
\forall x \in \mathbb{R}, \, h^{-1}(x) = \text{arc } tg(x).
$$

Observe que dado  $-\frac{\pi}{2} < y < \frac{\pi}{2}$  $\frac{\pi}{2}$ , tem-se que *y* = *arc tg*(*x*) para algum *x*  $\in \mathbb{R}$ . Isto significa que  $tg(y) = x$ .

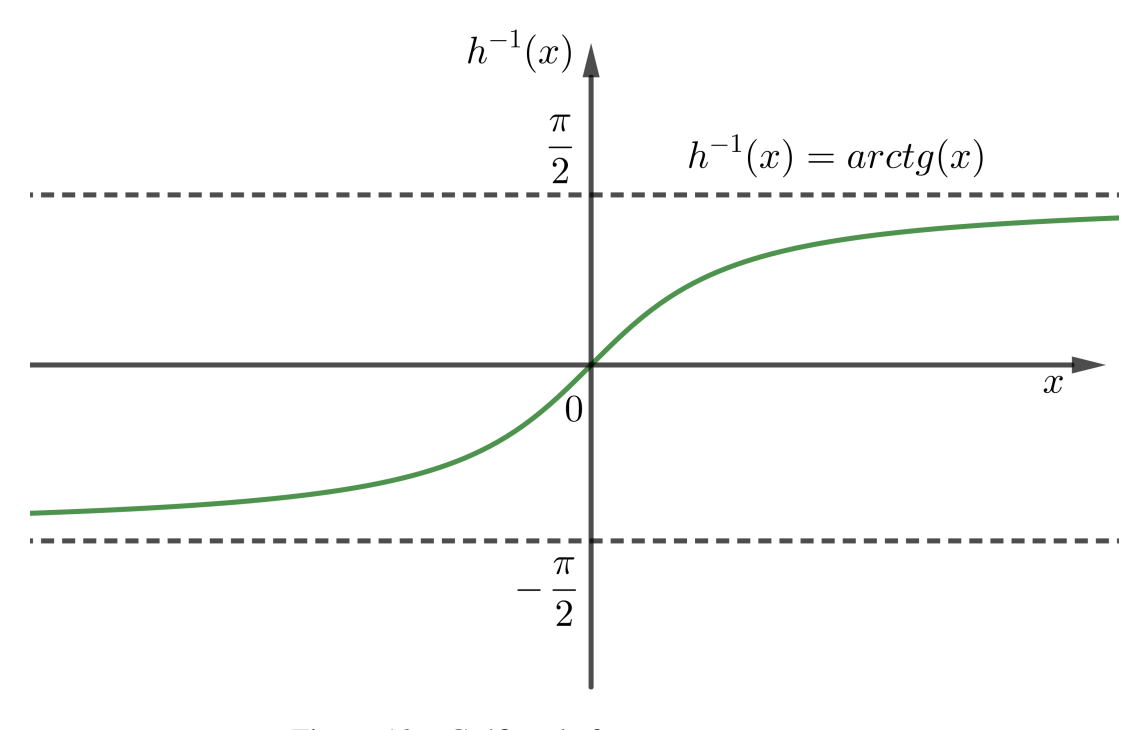

Figura 13 – Gráfico da função arco tangente. Fonte: Autor, 2019.

# 1.5.4 Senoides

Além das funções trigonométricas estudadas até aqui, existem outras que envolvem seno e cosseno, que chamaremos senoides.

> A natureza está repleta de fenômenos físicos ditos periódicos, ou seja, que se repetem sem alteração cada vez que transcorre um intervalo de tempo determinado (período). Por exemplo, os movimentos das marés, da radiação eletromagnética, da luz visível, dos pêndulos, das molas, são todos periódicos. As funções trigonométricas, principalmente as senoides, são ótimas para descrever aproximadamente tais fenômenos, uma vez que são funções periódicas ([DANTE](#page-90-0), [2016\)](#page-90-0).

Assim, a maneira mais básica de associar as senoides a um movimento periódico é imaginar um ponto percorrendo toda a circunferência trigonométrica. A projeção desse ponto no eixo dos senos ou no eixo dos cossenos descreve um movimento periódico. Dessa forma, os parâmetros de ajustes, descritos abaixo, servem apenas para adaptar os valores aos fenômenos reais.

Definição 14. *A projeção do ponto P*(*x*, *y*) *sobre o eixo dos cossenos descreve um movimento cuja equação é do tipo x* = *cos*α*, e sobre o eixo dos senos é y* = *sen*α*.*

*Assim, podemos associar a qualquer movimento periódico uma função senoidal do tipo*

$$
f(x) = a + b \cdot \text{sen}(cx + d) \text{ ou } f(x) = a + b \cdot \text{cos}(cx + d).
$$

Além disso, a imagem dessa função á dada por [*a*−|*b*|,*a*+|*b*|], e cujo o período é dado por  $\frac{2\pi}{|c|}$ .

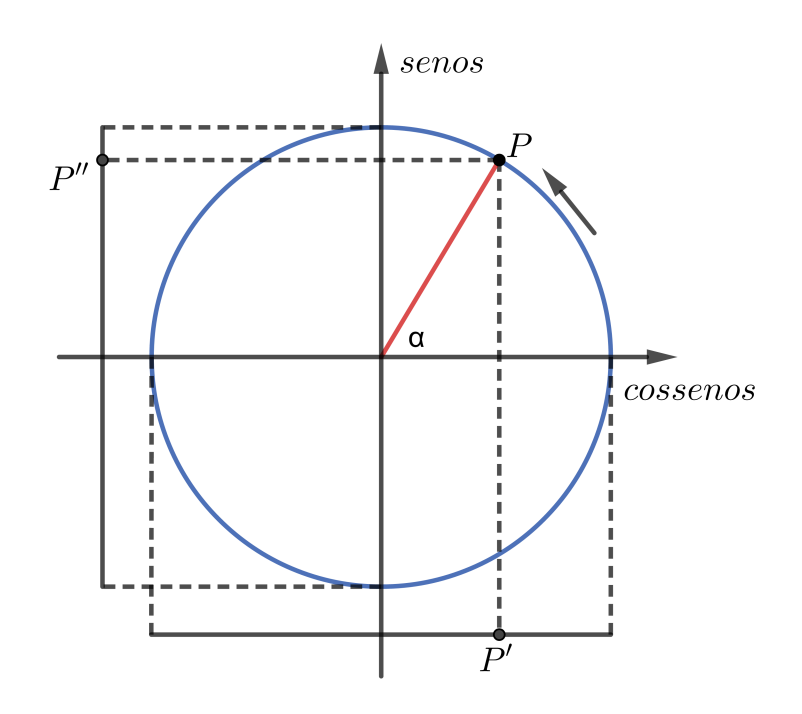

Figura 14 – Senoides. Fonte: Autor, 2019.

Dessa forma, sejam *a*,*b*, *c* e *d* constantes reais, com  $c.b \neq 0$ . Nessas condições, enunciamos o seguinte teorema:

**Teorema 1.** *Se uma função f, definida por*  $y = f(x)$ *, é periódica, de período p, então a função definida por g*(*x*) = *a*+*b*. *f*(*cx*+*d*) *é periódica e seu período é P* = *p*  $\frac{p}{|c|}$ .

*Demonstração.* Devemos provar que existe um real *T*, tal que  $g(x) = g(x+T)$ , isto é:

$$
a + bf(cx + d) = a + bf[c(x+T) + d]
$$
\n(1.10)

Assim:

Se  $y = f(x)$  tem período *p*, temos que

$$
f(x) = f(x + p) = f(x + 2p) = f(x + 3p) = \dots
$$

isto é, para  $k \in \mathbb{Z}$ ,  $f(x) = f(x + kp)$ . Fazendo agora a substituição de *x* por  $cx + d$  ( $c \neq 0$ ), obtemos:

$$
a+b.f(cx+d) = a+b.f(cx+d+kp)
$$

que podemos escrever

$$
a+b.f(cx+d) = a+b.f(cx+d+c.\frac{kp}{c})
$$

ou ainda

$$
a+b.f(cx+d) = a+b.f[c(x+\frac{kp}{c})+d]
$$
\n(1.11)

agora, considerando  $\frac{kp}{c} = T$  e substituindo em (1.11), temos

$$
a+b.f(cx+d) = g(x) e a+b.f[c(x+T)+d] = g(x+T)
$$

Logo como existe um real  $T = \frac{kp}{c}$  $\frac{dp}{c}$  para o qual  $g(x) = g(x+T)$ , a fnção *g* é periódica.

Como, por definição o período é o menor *T* positivo, obtemos fazendo *k* = 1, o período de *g*:  $P = \frac{p}{e}$  $\Box$  $\frac{p}{|c|}$ .

Daí, na descrição dos fenômenos periódicos, em geral se opta por valores *b* e *c* positivos, de forma que a imagem da senoide nesses casos passa a ser [*a*−*b*;*a*+*b*] e *P* período fica sendo  $P = \frac{2\pi}{|E|}$  $\frac{2\pi}{|c|}$ .

# 2 Aplicações da Trigonometria

No momento foram vistos, as definições, propriedades e toda a teoria matemática necessária para um bom entendimento das aplicações da Trigonometria na resolução de problemas de movimento harmônico simples (MHS), no qual será apresentada.

Dessa forma, sendo este o foco deste trabalho, este capítulo visa a aplicação da Trigonometria na resolução de situações problemas em Física, além de evidenciar a importância da interdisciplinaridade das matérias de Física e Matemática, já que essas duas áreas das ciências exatas tem em certos momentos conteúdos semelhantes. Será exposto modelos de aplicações, contribuindo assim para um ensino da trigonometria mais prático, servindo dessa forma como um referencial para os professores de Matemática do Ensino Básico e acadêmicos do curso de Licenciatura em Matemática.

# 2.1 Aplicações da Trigonometria na Física

A Matemática, enquanto disciplina, em diversos outros momentos, muitos destes conceitos trigonométricos que definimos até o momento são importantes pois serão abordados em outras disciplinas dentre elas a física, mostrando assim que o professor pode trabalhar a interdisciplinaridade. Assim, na física por exemplo, podemos ver as aplicações no estudo dos movimentos oscilatórios, envolvendo classificação das ondas, velocidade, aceleração, comprimento, período e fase, etc.

Muitos são os relatos de experiências sobre as dificuldades observadas pelos professores a respeito da Trigonometria, apontando que os conteúdos são difíceis e com poucas aplicações práticas ([PEDROSO](#page-91-0), [2012\)](#page-91-0).

Neste sentido, ([FONSECA](#page-90-1), [2012\)](#page-90-1) afirma: "Dentre muitas destas dificuldades, a Aprendizagem das Funções Trigonométricas tem sensibilizado profissionais que, por meio de suas pesquisas, buscam contribuir para diminuí-las".

Dessa forma, pode-se perceber a importância da aplicação trigonométrica no processo de ensino aprendizagem, pois as funções seno, cosseno e tangente estão presentes em diversos ramos das ciências dentre elas a Física. Assim, mediante as dificuldades generalizadas de aprendizagem de trigonometria, em especial as funções trigonométricas, buscamos, através deste trabalho, mostrar suas aplicações na Física.

Assim, a trigonometria é muito utilizada no estudo de muitos fenômenos dessa área. Dessa forma, nas próximas seções, será descrito a aplicação da trigonometria no estudo do movimento harmônico simples e onda harmônica, com aplicação e o uso do GeoGebra na resolução de problemas.

# 2.2 Movimento harmônico simples

O Estudo da formação dos sinais alternados é baseado no Movimento Harmônico Simples, também denominado (MHS), e descreve o movimento de um oscilador harmônico. Daí, o (MHS) é um movimento oscilatório ocorrido quando a aceleração e a força resultante são proporcionais e opostas ao deslocamento. É um tipo de frequência do movimento, onde oscila a massa. É explicável por um modelo matemático para alguns movimentos vibratórios observáveis em alguns fenômenos (pêndulo ou vibração molecular). Assim existe várias aplicações deste movimento no dia-a-dia, para ([HALLIDAY; RESNICK; WALKER](#page-90-2), [2012, p.86\)](#page-90-2)

> Nosso mundo está repleto de oscilações, nas quais os objetos se movem repetidamente de um lado para outro. Muitas são simplesmente curiosas ou desagradáveis, mais outras podem ser economicamente importantes ou perigosas. Eis alguns exemplos: Quando um taco rebate uma bola de beisebol, o taco pode sofrer uma oscilação suficiente para machucar a mão do batedor ou mesmo se partir em dois. Quando um vento fustiga uma linha de transmissão de energia elétrica, a linha às vezes oscila ("galopa"no jargão dos engenheiros elétricos) com tanta intensidade que pode se romper, interrompendo o fornecimento de energia elétrica em toda região. Quando acontece um terremoto nas vizinhanças de uma cidade os edifícios sobrem oscilações tão intensas que podem desmoronar. Quando um trem faz uma curva, as rodas oscilam horizontalmente quando são forçadas a mudar de direção, produzindo um som peculiar. ([HALLIDAY; RESNICK; WALKER](#page-90-2), [2012, p.86\)](#page-90-2).

Dessa forma, o estudo e o controle de oscilações são dois objetivos importantes da física e da engenharia. Assim, num modelo físico construído com molas, o movimento harmônico simples é observável em massas presas a uma mola ligada a um suporte rígido, como uma parede. Se o sistema está na posição de repouso, diz-se em equilíbrio estático. No entanto, se a massa é deslocada a partir da posição de equilíbrio, uma reposição da mesma vai ser exercida pela mola, chamada de elasticidade.

"Todo movimento que se repete a intervalos regulares é chamado de movimento periódico ou movimento harmônico". ([HALLIDAY; RESNICK; WALKER](#page-90-3), [2012\)](#page-90-3).

Portanto, nesta seção será apresentado algumas aplicações da trigonometria no estudo do MHS (Movimento Harmônico Simples) que tem sua estrutura teórica toda derivada das funções trigonométrica que já foram definidas. Primeiramente, define-se movimento periódico. Posteriormente, apresenta-se as equações horárias da elongação, velocidade e aceleração. Na sequência, serão apresentados exemplos, contextualizando sobremaneira esse modelo teórico, cuja a abordagem pode-se ver em ([HALLIDAY; RESNICK; WALKER](#page-90-3), [2012\)](#page-90-3).

## 2.2.1 Movimento periódico

Em muitos momentos do cotidiano observamos movimentos que se repetem. Assim, a compreensão de movimentos periódicos é essencial para o estudo de ondas, som, etc. Com isso, um corpo que está em movimento periódico está em situação de equilíbrio estável. Quando é colocado fora deste ponto de equilíbrio surge uma força, ou torque, restaurador e o coloca de volta no equilíbrio. Assim faz sentido fazer a seguinte definição:

Definição 15. *O movimento que se repete em intervalo de tempo sucessivos e iguais é denominado movimento periódico.*

A partir daí, tem se que *período T* define-se pelo menor intervalo de tempo de repetição do movimento. O número de vezes que o movimento se repete na unidade de tempo é denominado *frequência f* . Dessa forma tem-se a seguinte observação:

**Obs.: 5.** *Se ocorrem n repetições num intervalo de tempo* ∆ *t, a frequência será dada por*  $f =$ *n*  $\frac{n}{\Delta t}$ . Daí, para n = 1 (uma repetição), temos então  $\Delta t = T$ , e, portanto

$$
f = \frac{1}{T}
$$

Assim, o período é um intervalo de tempo, sendo, portanto, medido em segundos (*s*), minutos (*min*), horas (*h*), etc. A frequência é medida em ciclos por segundo (*hertz*−*Hz*), em rotação por minuto (*rpm*), etc.

Além disso, o movimento oscilatório é um movimento periódico cujo o sentido é regularmente invertido. Daí, as equações horárias desses movimentos podem ser expressas em funções seno e cosseno, as quias são chamadas de funções harmônicas. Por isso tais movimentos são também, denominados movimentos harmônicos.

## 2.2.2 Função horária da elongação no MHS

Nesta subseção vamos definir o modelo teórico do (MHS) a partir da projeção do Movimento Circular uniforme (MCU). Para se obter a função horária da elongação, sem utilizar recursos de cálculo superior, é possível utilizar um artifício que consiste em analisar a projeção de um movimento circular uniforme sobre um dos seus diâmetros. O movimento dessa projeção é um MHS. Dessa forma, será mostrado aqui, como a Trigonometria é utilizada para o importante estudo deste movimento.

Agora, vamos considerar o móvel da Figura 15 descrevendo um MCU de período *T*, na circunferência de centro *O* e raio *A*. No instante inicial, *t*0, o móvel ocupa a posição *P*<sup>0</sup> e seu espaço angular inicial é  $\theta_0$ . Em um instante posterior, *t*, o móvel passa a ocupar a posição *P*, cujo espaço angular é θ. Com base no estudo do MCU temos que:

$$
\theta = \omega t + \theta_0 \tag{2.1}
$$

onde ω é a velocidade angular do móvel em MCU.

Além disso, a velocidade do móvel no movimento circular uniforme é contante, não varia.

Note que, em quanto o móvel percorre a circunferência, sua projeção ortogonal *Q*, sobre o diâmetro orientado *Ox*, descreve um MHS de período *T* e amplitude *A*.

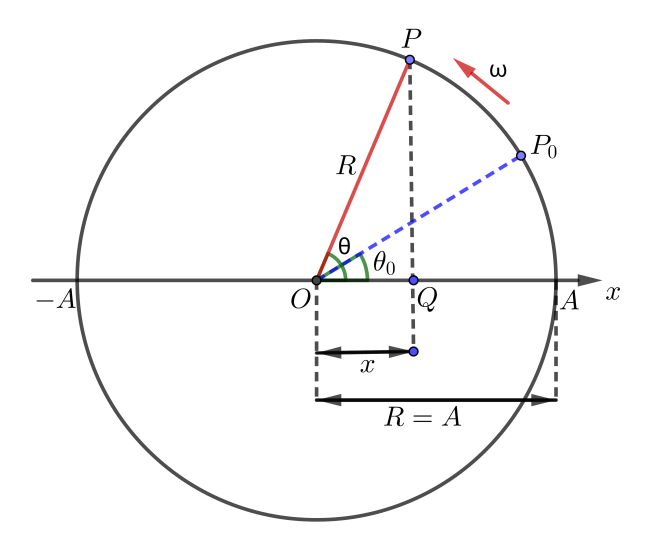

Figura 15 – Posição de Q em função do tempo. Fonte: Autor, 2019.

Assim, no triângulo OPQ, destacada na Figura 15, temos que:

$$
cos\theta = \frac{OQ}{OP} \Rightarrow cos\theta = \frac{x}{OP}
$$

Note que,  $OP = R = A$  é o raio da circunferência e igual a amplitude do MHS. Assim:

$$
x = A \cdot cos \theta. \tag{2.2}
$$

Agora, levando (2.1) em (2.2) temos:

$$
x(t) = A \cdot \cos(\omega \cdot t + \theta_0) \tag{2.3}
$$

Dessa forma, a função determinada por (2.3) é a função horária dos espaços (elongação) da projeção *Q*. Como ela é expressa em função do cosseno, diz-se que o movimento é do tipo Harmônico. Além disso, é periódico, sendo seu período o mesmo do movimento circular uniforme realizado pelo móvel *P*. Como a amplitude (maior distância a partir da origem – 0) é constante, dizemos que o movimento é Simples. Portanto, é um MHS (Movimento Harmônico Simples).

Assim,  $\theta_0$  é chamado fase inicial do MHS e é medido em radianos, sendo variável com o tempo, cujo o cosseno varia entre o valor máximo +1 (quando então *x* = *A*) e o valor mínimo −1 (quando então *x* = −*A*). Além disso, a grandeza ω é chamada de pulsação do MHS ou frequência angular, e é expressa em radianos por segundo (rad/s) ou simplesmente  $\frac{1}{s} = s^{-1}$ .

Notamos ainda que, a frequência angular ω do MHS corresponde à velocidade angular do MCU, guardando com período a seguinte relação:

$$
\omega=\frac{2\pi}{T}.
$$

Portanto a partir destas informações faz sentido fazer a seguinte definição:

Definição 16. *A elongação(x) é a posição (localização) da partícula em MHS sobre o eixo x em relação à origem* 0*, ou seja, mostra a que distância de* 0 *a partícula se encontra em determinado instante.*

#### 2.2.3 Função horária da velocidade no MHS

Nesta subseção é estabelecida a equação da velocidade do MHS, determinando a velocidade do ponto *Q*. O procedimento é análogo à determinação da equação da elongação, trabalhando, porém, com a velocidade linear do movimento circular, que é um vetor tangente à trajetória em cada ponto da circunferência. Dessa forma, será mostrado também, como a Trigonometria é utilizada para descrever a função da velocidade de um corpo em MHS.

Assim, vamos considerar que a velocidade escalar do ponto *Q*, descrevendo o MHS, seja definida fazendo a projeção da velocidade *vp*, do ponto *P*, que descreve o MCU sobre o eixo *Ox* Figura 16.

No triângulo retângulo destacado na Figura 16 tem-se:

$$
sen\theta = \frac{v}{v_p} \Rightarrow v = v_p \cdot sen\theta
$$
\n(2.4)

Note que o sinal negativo foi colocado, porque, no instante considerado, o movimento do ponto *Q* é retrógrado. Além disso temos que:

$$
v_p = \omega \cdot R \tag{2.5}
$$

Observe também que  $\theta = \omega t + \theta_0$  em (2.1). Agora levando (2.5) e (2.1) em (2.4) temos então que:

$$
v(t) = -\omega.A.\text{sen}(\omega.t + \theta_0). \tag{2.6}
$$

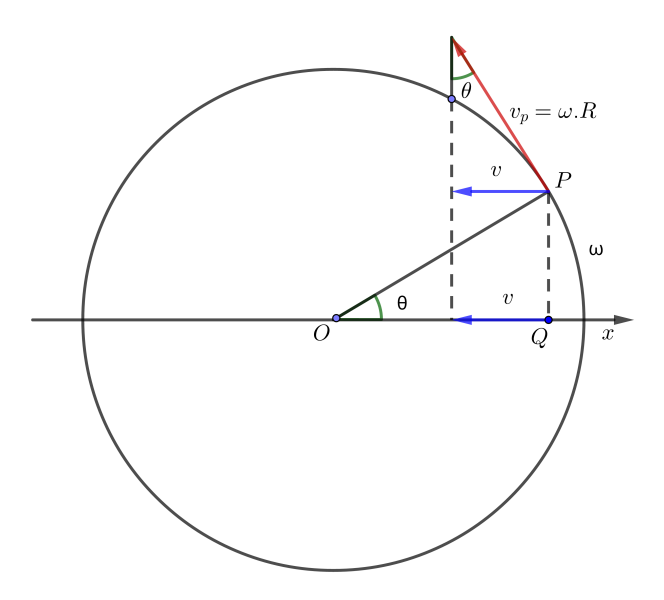

Figura 16 – Velocidade de Q em função do tempo. Fonte: Autor, 2019.

Portanto a função dada pela equação (2.6) é a função horária da velocidade escalar instantânea em MHS. Além disso, o sinal negativo ocorre porque a projeção da velocidade se opõe à orientação escolhida para a trajetória.

Agora, podemos definir a velocidade escalar no MHS em função da elongação. Como já foi visto que a velocidade escalar no MHS varia em função do tempo (t) em (2.6). Assim, temos que:

$$
x = A\cos(\omega t + \theta_0) \Rightarrow \cos(\omega t + \theta_0) = \frac{x}{A}.\tag{2.7}
$$

$$
v = -\omega Asen(\omega t + \theta_0) \Rightarrow sen(\omega t + \theta_0) = \frac{-v}{\omega A}.
$$
 (2.8)

Dessa forma, da relação fundamental no triângulo retângulo  $\sin^2\theta + \cos^2\theta = 1$ , substituindo (2.7 ) e (2.8) nesta equação temos:

$$
\left(\frac{-v}{\omega A}\right)^2 + \left(\frac{x}{A}\right)^2 = 1 \Rightarrow \frac{v^2}{\omega^2 A^2} + \frac{x^2}{A^2} = 1
$$

Daí, temos que:

$$
v^2 = w^2(A^2 - x^2) \tag{2.9}
$$

Notemos que, nessa expressão, a velocidade escalar é dada em função da elongação *(x)*, e não em função do tempo *(t).*

A partir daí, podemos analisar a velocidade escalar nos pontos de inversão e no ponto central. Portanto os pontos de inversão do movimento harmônico simples são as extremidades da trajetória, ou seja, os pontos da elongação *x* = *A* e *x* = −*A*. Agora, substituindo esses valores de *x* em (2.9), obtemos:

$$
v^2 = w^2(A^2 - A^2) = 0 \Rightarrow v = 0
$$

Assim, concluímos que a velocidade é nula nos pontos de inversão, como era esperado.

Além disso, no *ponto central* da trajetória do MHS, a elongação é nula. Substituindo  $x = 0$  em (2.9), obtemos:

$$
v^2 = w^2(A^2 - 0) = \omega^2 A^2 \Rightarrow v = \pm \omega A
$$

Portanto, concluímos que a velocidade escalar no ponto central é igual a  $+\omega A$ , quando o movimento ocorre no sentido da trajetória, e −ω*A*, quando ocorre no sentido oposto.

Observemos ainda que:

A *velocidade escalar* máxima no MHS é dada pelo produto da pulsação pela amplitude, ocorrendo no ponto central da trajetória, ou seja:

$$
v_{max} = \omega A
$$

## 2.2.4 Função horária da aceleração no MHS

Como já foi mostrado as funções horarias que define a posição e velocidade de um corpo no MHS, vamos agora definir a aceleração escalar neste movimento. Assim, para chegarmos na função da aceleração precisamos também das funções trigonométricas. Com isso concluímos que o conhecimento da Trigonométrica é muito importante no estudo do MHS.

Seja α a aceleração escalar do ponto *Q*, ela é obtida projetando-se a aceleração centrípeta do ponto *P* que descreve o MCU, sobre o eixo *Ox*.

Assim, observando o triângulo retângulo na Figura 17, temos:

$$
\cos \theta = \frac{\alpha}{a_p} \Rightarrow \alpha = a_p \cdot \cos \theta. \tag{2.10}
$$

Do MCU temos que:

$$
a_p = \frac{\omega^2}{R}.\tag{2.11}
$$

Note também que  $\theta = \omega t + \theta_0$  em (2.1). Agora, substituindo (2.8) e (2.1) em (2.7), temos que:

$$
\alpha(t) = -\omega^2 A \cos(\omega t + \theta_0) \tag{2.12}
$$

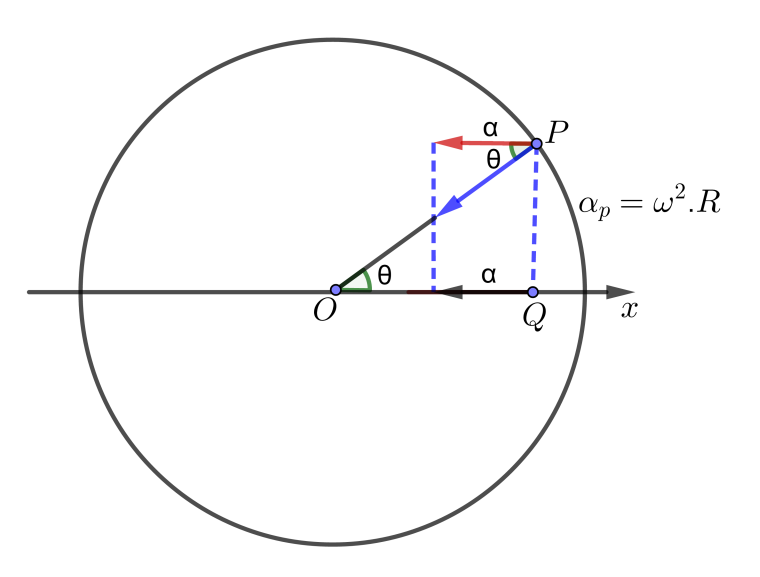

Figura 17 – Aceleração de Q em função do tempo. Fonte: Autor, 2019.

Dessa forma, a função definida pela equação (2.12) é a função horária da aceleração escalar e o sinal negativo (-) é necessário pelo fato de, no instante considerado, a aceleração  $\alpha$  ter sentido contrário ao do eixo *Ox*. A partir dessas definição podemos chegar a seguinte observação:

Obs.: 6. *Os módulos da aceleração* α *e da elongação x ( da função horária da elongação) são diretamente proporcionais.*

*Demonstração.* Substituindo a equação (2.3) na equação (2.12). Podemos chegar à seguinte equação:

$$
\alpha = -\omega^2 \cdot x. \tag{2.13}
$$

Assim, quando *x* é positivo, α é negativo (ponto Q da Figura 16 ) e, de foram análoga, quando *x* é negativo, α é positivo. Daí, podemos verificar as seguinte situações:

- $\bullet$   $x = 0$  e  $\alpha = 0$ , na posição de equilíbrio.
- $x = +A e da$ í,  $\alpha = -\omega^2 x$  (valor mínimo) no ponto de inversão.
- $x = -A e da$ í,  $\alpha = -\omega^2 x$  (valor máximo) no ponto de inversão.

Logo, em dois pontos a aceleração assume módulo máximo, ou seja:  $|\alpha|_{m x} = \omega^2.A$ 

Como já foi definido as três importantes funções do MHS, agora, vamos através de exemplos, resolver alguns problemas que são trabalhados no ensino médio, mostrando assim a importância da interdisciplinaridade entre essas disciplinas.

**Exemplo 1.** *A função*  $x = 6 \cdot cos(3\pi t + \frac{\pi}{3})$ 3 ) *descreve o movimento harmônico simples de um corpo. Em t* = 2,0*s, quais são o deslocamento, a velocidade e a aceleração movimento?*

#### Solução:

1º Passo: Vamos comparar a equação do movimento harmônico simples do enunciado com a equação geral do MHS:

$$
x(t) = A\cos(\omega t + \theta_0)
$$

Assim, temos que a amplitude do MHS é  $A = 6m$ , a frequência angular é  $\omega = 3\pi rad/s$  e que a constante de fase é  $\theta_0 = \frac{\pi}{3}$  $rac{\pi}{3}$ rad.

Agora, substituindo  $t = 2s$  na equação temos:

$$
x = 6 \cdot \cos\left(3\pi t + \frac{\pi}{3}\right)
$$

$$
x = 6 \cdot \cos\left(3\pi \cdot 2 + \frac{\pi}{3}\right)
$$

$$
x = 6 \cdot \cos\left(\frac{19\pi}{3}\right) \Rightarrow x = 3m
$$

Assim, para *t* = 2*s* o deslocamento do corpo é de 3 metros.

2º Passo: Temos que, a equação geral da velocidade no MHS é dada por:

$$
v = -\omega A \cdot \text{sen}(\omega t + \theta_0)
$$

Substituindo:

$$
v = -3\pi.6sen\left(3\pi.2 + \frac{\pi}{3}\right)
$$
  

$$
v = -18\pi.sen\left(6\pi + \frac{\pi}{3}\right)
$$
  

$$
v = -18\pi.sen\left(\frac{19\pi}{3}\right) \Rightarrow v \cong -49m/s
$$

Dessa forma, para *t* = 2*s* a velocidade do corpo é aproximadamente −49*m*/*s*.

3º Passo: A função horária da aceleração no MHS do corpo é definida por:

 $\Box$ 

$$
\alpha = -\omega^2 \text{.} A \cos(\omega t + \theta_0)
$$

Substituindo, temos:

$$
\alpha = -(3\pi)^2.6\cos\left(6\pi + \frac{\pi}{3}\right)
$$

$$
\alpha = -27\pi^2.6\cos\left(\frac{19\pi}{3}\right)
$$

$$
\alpha = -162\pi^2.\cos\left(\frac{19\pi}{3}\right) \Rightarrow \alpha \cong -270m/s^2
$$

Portanto, para *t* = 2*s* a aceleração do corpo é aproximadamente −270*m*/*s* 2 .

Exemplo 2. *Um bloco de 0,10kg oscila em linha reta em uma superfície horizontal sem atrito. O deslocamento em relação à origem é dada por*  $x = 10cos(10t + \frac{\pi}{2})$ 2 )*. Qual a frequência de oscilação? Qual a velocidade máxima alcançada pelo bloco? Em que valor de x isto acontece? Qual a aceleração máxima do bloco? Em que valor de x isto ocorre? ([HALLIDAY; RESNICK;](#page-90-3) [WALKER](#page-90-3), [2012\)](#page-90-3).*

#### Solução:

1º Passo: Comparando-se a equação do movimento harmônico simples do enunciado com a equação geral do MHS:

$$
x(t) = A\cos(\omega t + \theta_0)
$$

Percebemos a amplitude do MHS é  $A = 10$ *cm*, a frequência angular é  $\omega = 10$ *rad*/*s* e que a constante de fase é  $\theta_0 = \frac{\pi}{2}$  $rac{\pi}{2}$ rad.

2º Passo: A relação entre a frequência angular é dada por:

$$
f = \frac{\omega}{2\pi}
$$

$$
f = \frac{10}{2\pi} \Rightarrow f = 1,5915
$$

$$
f \cong 1,6Hz
$$

3º Passo: A equação geral da velocidade no MHS é dada por:

$$
v = -\omega A \cdot \text{sen}(\omega t + \theta_0)
$$

Substituindo:

$$
v = -10.10 \text{sen} \left( 10t + \frac{\pi}{2} \right)
$$

$$
v = -100 \text{sen} \left( 10t + \frac{\pi}{2} \right)
$$

A velocidade escalar máxima será atingida quando  $sen(\omega t + \theta_0) = \pm 1$ . Logo:

$$
v_{max} = 100cm/s \Rightarrow v_{max} = 1m/s
$$

Assim a velocidade máxima é atingida em *x* = 0.

4º Passo: A função horária da aceleração no MHS é definida por:

$$
\alpha = -\omega^2 \text{.} A \cos(\omega t + \theta_0)
$$

Substituindo:

$$
\alpha = -(10)^2.10\cos\left(10t + \frac{\pi}{2}\right)
$$

$$
\alpha = -1000 \cdot \cos\left(10t + \frac{\pi}{2}\right)
$$

A aceleração escalar máxima será atingida quando  $cos(\omega t + \theta_0) = \pm 1$ . Logo:

$$
a_{max} = 1000 \, \text{cm/s}^2 \Rightarrow a_{max} = 10 \, \text{m/s}^2
$$

Assim a aceleração máxima é atingida nos extremos da trajetória da massa *m*, ou seja, em  $x = \pm 10$ *cm*.

Exemplo 3. *Uma partícula realiza um movimento harmônico simples, cuja a equação horária é*  $x = 2cos(\frac{\pi}{2})$  $\frac{\pi}{2}$ t), considerando a fase inicial  $\theta_0$  = 0. Determine os valores do período, da frequência *e o gráfico da função horária da elongação.([CALCADA; SAMPAIO](#page-90-4), [2012\)](#page-90-4).*

#### Solução:

1º Passo: Inicialmente vamos determinar o valor da amplitude (para sabermos os valores extremos da elongação) e do período (para graduarmos o eixo dos tempos). Assim:

$$
x = 2\cos\left(\frac{\pi}{2}t\right)
$$
  

$$
x = A.\cos(\omega t + \theta_0)
$$

Comparando, temos que a amplitude é *A* = 2*m* e, portanto, a elongação varia entre 2*m* e −2*m*. O período é:

$$
T = \frac{2\pi}{\omega}
$$

$$
T = \frac{2\pi}{\frac{\pi}{2}}
$$

$$
T = 4s
$$

Usando os instantes de 1 em 1*s*, isto é, o módulo de representação que vamos usar corresponde a  $\frac{1}{4}$  do período.

Determinando a frequência do movimento, temos:

$$
f = \frac{1}{T} \Rightarrow f = 0,25Hz
$$

2 <sup>o</sup> Passo: Agora, vamos construir uma tabela substituindo os valores de *t* na equação. Dessa forma, temos que:

*t*(*s*) 0 1 2 3 4 *cos*<sup>π</sup> 2 *t cos*0 = 1 *cos*<sup>π</sup> <sup>2</sup> <sup>=</sup> <sup>0</sup> *cos*<sup>π</sup> <sup>=</sup> <sup>−</sup><sup>1</sup> *cos* <sup>3</sup><sup>π</sup> <sup>2</sup> = 0 *cos*2π = 1 *x*(*m*) 2 0 −2 0 2

Tabela 5 – Valores da posição *x*.

3º Passo: Colocando em ordenadas os valores da elongação e, em abscissas, os valores do tempo, obtemos o seguinte gráfico da posição *x* em função do tempo *t*

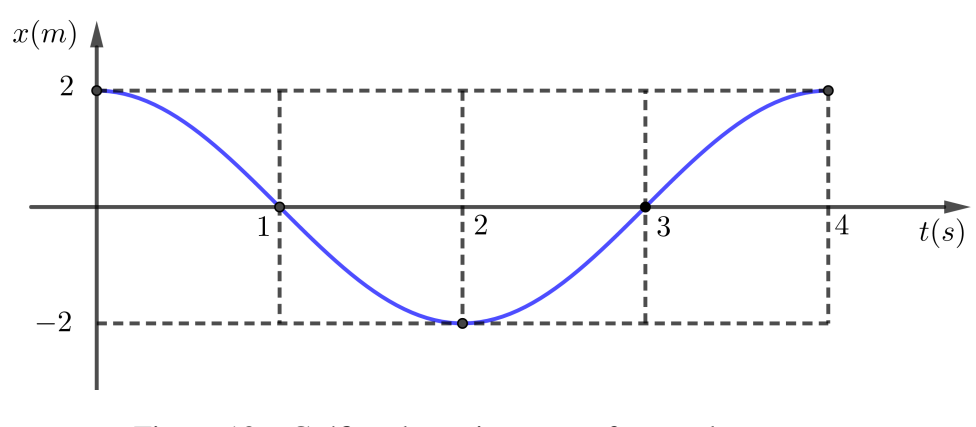

Figura 18 – Gráfico da posição *x* em função do tempo *t*. Fonte: Autor, 2019.

# 2.2.5 Força no movimento harmônico simples

Aqui, vamos buscar um critério que permita decidir se um corpo realiza ou não um MHS, a partir do conhecimento das forças que nele atuam.

Note que, a aceleração escalar de uma partícula em MHS em função da elongação é dada por:

$$
\alpha = -\omega^2 x \tag{2.14}
$$

Da segunda lei de Newton, temos que o valor algébrico da força resultante que atua numa partícula de massa *m* executando esse movimento retilíneo fica determinada pela expressão:

$$
F = m\alpha \tag{2.15}
$$

Portanto, aplicando (2.14) em (2.15) podemos obter:

$$
F=-m\omega^2x
$$

Daí, como a massa *m* e a pulsação ω são constantes num determinado MHS, substituindo *m*ω <sup>2</sup> por uma única constante *K*, denominada constante elástica do MHS. Assim temos que:

$$
F = -kx
$$

Portanto, essa expressão revela que o valor algébrico da força resultante que atua numa partícula em MHS é *proporcional* à elongação, tendo *F* e *x* sinais opostos. É essa característica que se deve ter em mente quando é preciso decidir se determinado movimento é ou não um movimento harmônico simples.

Assim, a força resultante num corpo em MHS é denominada *força restauradora*, porque ela atua de modo a garantir o prosseguimento das oscilações: toda vez que o corpo passa pela posição central a força entre em ação para retardá-lo e, depois, trazê-lo de volta. Note que, esse fato pode ser observado na análise de sinais na expressão  $F = kx$ . Quando a elongação (x) é positiva, o valor algébrico da força (*F*) é negativo, o que significa que a força tem sentido oposto ao eixo *Ox*. Além disso, quando a elongação é negativa, o valor algébrico da força é positivo, o que significa que a força tem o mesmo sentido do eixo *Ox*.

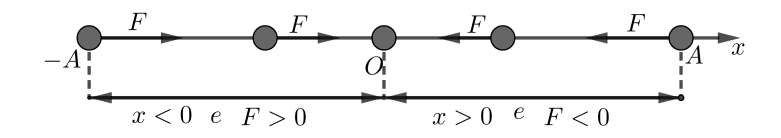

Figura 19 – Ponto de equilíbrio do MHS. Fonte: Autor, 2019.

Agora, note que, Figura 19, no ponto central da trajetória do MHS, a elongação(*x*) é nula. O mesmo ocorre, consequentemente com a força resultante. Assim, em qualquer movimento, o ponto a trajetória em que a força resultante se anula denomina-se ponto de equilíbrio do movimento. Daí, faz-se a seguinte definição

Definição 17. *O ponto de equilibrio de um MHS é o ponto central da trajetória, isto é, o ponto da elongação x é zero.*

#### 2.2.6 Período do MHS

Todo sistema oscilatório, seja ele um trampolim ou uma corda de violino, possui uma certa elasticidade e uma certa inércia, e portanto, se parece com um oscilador linear ([HALLIDAY;](#page-90-3) [RESNICK; WALKER](#page-90-3), [2012\)](#page-90-3).

Assim, na grande maioria dos casos, a importância prática do MHS está no conhecimento de seu período (*T*), porque a partir dele podemos conhecer outras grandezas. Assim, vamos demostração da expressão que representa o período do MHS.

*Demonstração. N*a subseção (2.2.5), definimos a constante de força do MHS como sendo:

$$
k = m\omega^2
$$

Daí, obtemos uma expressão para o MHS, ou seja:

$$
\omega = \sqrt{\frac{k}{m}}\tag{2.16}
$$

Como ja vimos que  $\omega = \frac{2\pi}{T}$  $\frac{27}{T}$ , substituindo em (2.16), obtemos:

$$
\frac{2\pi}{T} = \sqrt{\frac{k}{m}} \Rightarrow T = 2\pi \sqrt{\frac{m}{k}}
$$

Observemos ainda que o período (*T*) do MHS, não depende da amplitude das oscilações, mais apenas da massa (*m*) oscilante e da constante da força (*k*). Além disso como como a frequência (*f*) é igual ao inverso do período, temos:

$$
f = \frac{1}{2\pi} \sqrt{\frac{k}{m}}
$$

Daí, fixando o valor de *k*, a frequência é inversamente proporcional à raiz quadrada da massa. Assim, podemos perceber que um automóvel balança com frequência tanto maior quanto menor é a sua carga (apesar de suas oscilações não serem harmônica simples).

## 2.2.7 Pêndulo simples

No dia-dia em alguns momentos de nossas vidas nos deparamos com um balança na forma de pêndulo. Em bora ele apresentasse continuamente o mesmo movimento de vai e vem, sempre queríamos que ele fosse a um ponto cada vez mais alto. Essa brincadeira é muito divertida para várias crianças, embora elas não saibam a trigonometria juntamente com a física está intrínseca no brinquedo.

Analisando um movimento oscilatório de um corpo preso na extremidade de um fio, veremos que o movimento desse corpo não é, a rigor, harmônico simples, mas que, sob certas condições, muito se aproxima desse movimento.

O Pêndulo simples é um sistema ideal constituído de uma partícula suspensa a um fio flexível, inextensível e de massa desprezível ([HELOU D.; GUALTER](#page-91-1), [2012\)](#page-91-1).

Observe que a Figura 20 ilustra um pêndulo simples de comprimento *l* e massa *m*, em sua posição de equilíbrio. Quando afastamos o pêndulo da posição de equilibro e o soltamos, notemos que ele realiza oscilações.

Com isso, as forças que atuam na massa pendular, desprezado-se influências do ar, são a tração  $\overrightarrow{T}$ , exercida pelo fio, e o peso  $\overrightarrow{P}$ , que pode ser decomposto segundo as direções da tangente e da normal da trajetória.

Note que, a componente tangencial do peso  $(\overrightarrow{P_t})$  é a força restauradora do movimento oscilatório do pêndulo. Assim, usando as relações trigonométricas no triângulo da Figura 20, temos:

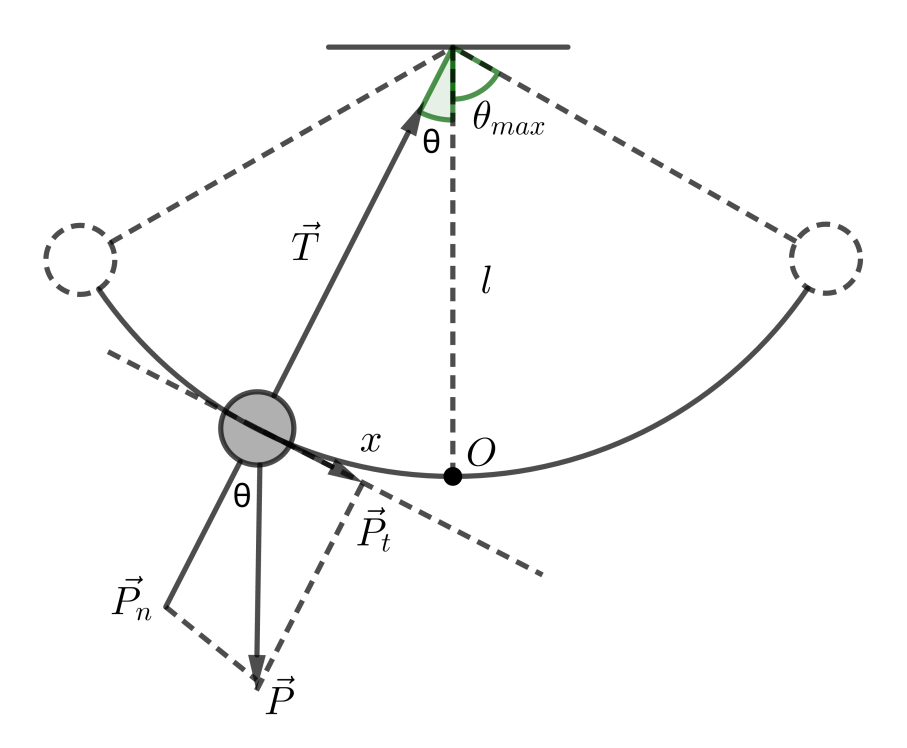

Figura 20 – Pêndulo simples. Fonte: Autor, 2019.

$$
sen\theta = \frac{P_t}{P}
$$

Daí, temos ainda:

$$
P_t = P.\text{sen}\theta\tag{2.17}
$$

Da terceira lei de Newton, temos que a força peso que atua em um corpo é dada por  $P = m.g$ , levando em (2.17) temos:

$$
P_t = mg.sen\theta\tag{2.18}
$$

usando a relação de arco na circunferência podemos obter ainda, que o ângulo θ é expresso em radiano por :

$$
\theta = \frac{x}{l}.\tag{2.19}
$$

Assim, substituindo (2.19) em (2.18) temos:

$$
P_t = mg.sen\frac{x}{l}
$$

A partir desta expressão, concluímos que o movimento do pêndulo não é harmônico simples, uma vez que a intensidade da força restauradora (*Pt*) não é proporcional a elongação (*x*), mas sim ao seno de  $\frac{x}{l}$ .

Portanto, se as oscilações, contudo ocorrerem com pequenos ângulos  $\theta_{max} \leq 10^{\circ}$ , podemos então escrever:

$$
P_t = mg\theta = mg\frac{x}{l}\left(\operatorname{sen}\theta = \operatorname{sen}\frac{x}{l} \cong \frac{x}{l}\right)
$$

Sendo *m*, *g* e *l* constantes, podemos fazer:

$$
k = \frac{mg}{l}
$$

Asim, podemos obter:

$$
P_t = kx
$$

Disso, concluímos que a intensidade da força restauradora torna-se proporcional à elongação, podendo-se afirmar que, para pequenos ângulos, o movimento oscilatório do pêndulo é praticamente simples.

Dessa forma, em qualquer MHS, o período é dado por:

$$
T = 2\pi \sqrt{\frac{m}{k}}\tag{2.20}
$$

Portanto, aplicando (2.20) ao pêndulo simples, desde que as oscilações ocorram com pequenos ângulos. A constante *k* (constante de proporcionalidade entre a intensidade da força restauradora e a elongação) no movimento pendular, como já foi visto é dada por *k* = *mg*  $\frac{lg}{l}$ , substituindo essa expressão na fórmula do período, obtemos:

$$
T = 2\pi \sqrt{\frac{m}{\frac{mg}{l}}} \Rightarrow T = 2\pi \sqrt{\frac{l}{g}}
$$

Assim, sobre o período de oscilação do pêndulo simples, é importante destacar que:

- independe da massa pendular:
- é proporcional á raiz quarada do seu comprimento;
- é inversamente proporcional à raiz quadrada da intensidade do campo gravitacional.

Exemplo 4. *Suponha que um pêndulo simples é formado por um pequeno peso de 60g pendurado na extremmidade de uma corda de massa desprezível. Se o ângulo* θ *entre a corda e a vertical é dado por* θ = (0,08)*cos*[(4.43*t*) +φ]*. Qual o comprimento da corda e a velocidade máxima do peso?*

### Solução:

**1<sup>o</sup> Passo:** A equação geral é dada por  $\theta(t) = A \cdot \text{sen}(\omega t + \phi)$  assim, temos que  $\omega = 4.43 \cdot \text{rad/s}$  e a frequência angular é dada por  $\omega=$ r*g*  $\frac{1}{l}$ .Portanto, elevando os membros ao quadrado, temos:

$$
L = \frac{g}{\omega^2} \Rightarrow L = \frac{9,8}{4,43^2}
$$

Assim, o comprimento  $L = 0,499m$ .

2<sup>°</sup> Passo: Sabemos que a equação da velocidade é dada por  $v(t) = \omega A cos(\omega t + \phi)$ . Além disso a velocidade máxima é  $v_{max} = \omega x_{max}$  e na relação linear e angular temos que  $v_{max} = \omega(L\theta_{max})$ , daí:

$$
v_{max} = 4,43(0,499.0,08).
$$

Assim, a velocidade máxima obtida é *vmax* = 0,177*m*/*s*.

## 2.2.8 O Pêndulo de Foucault

Nesta subseção vamos falar sobre o Pêndulo de Foucault, uma das mais importante experiência cientifica da humanidade.

Foucault demonstrou de forma cabal o movimento de rotação da Terra, e de forma independente de observações externas. Assim, temos hoje uma das aplicações mas importantes do pêndulo simples, que é sua utilização em relógios.

Há, porém, um registo histórico muito importante: o uso do pêndulo para a constatação da rotação da terra, fato que só foi possível graças à propriedade dos pêndulos de realizar oscilações sempre no mesmo plano.

A Terra é uma esfera girando em torno de um eixo? A resposta a é essa pergunta deu muito que falar. Em certas épocas passadas, sabemos que mostrar que a Terra girava não era uma tarefa muito fácil, até porque sua rotação tem uma frequência muito baixa, de apenas 0,0007 rotações por minuto.

Dando sua contribuição, Foucault, astrônomo francês, realizou, em 1851, um dos mais importantes experimentos na história da Física. Ele teve uma ideia simples e montou um experimento surpreendentemente belo e simples.

Fixou no teto do Panton de Paris uma corda com 67*m* de comprimento e suspendeu em sua extremidade inferior uma esfera de massa igual a 28*kg*. Em seguida botou essa esfera pra balançar num movimento pendular.

A ideia era mostrar que se a Terra gira em baixo da esfera, o pêndulo vai mudando de direção 12*h* depois, desprezando todos os atritos, ele passaria a pendular na mesma direção do início do movimento. Foi o que aconteceu e o experimento tornou-se conclusivo: a Terra gira em torno do seu eixo e isso determina o dia de 24*h*.

Este experimento ficou mais conhecido como Pêndulo de Foucault, tendo sido considerado, pelos leitores da revista *PhysicsWorld*, um dos dez (10) mais belos experimento da Física.

Vale lembrar que Em 1600, por acreditar que a Terra se movia em torno do seu eixo e se movia em torno do Sol, Giordano Bruno foi condenado à fogueira pela "Santa Inquisição". Trinta e três anos depois, se não renunciasse às suas convicções científicas, Galileu Galilei teria o mesmo destino. Mesmo tendo renunciado, ainda foi confinado à sua casa pelos cinco últimos anos de sua vida e teve seus livros queimados e elencados no index da "Santa Inquisição".

Exemplo 5. *Agora, usando essa contextualização, pergunta-se: quanto tempo durava uma oscilação do Pendulo de Foucault de pequenas oscilações?*

Solução: Basta aplicar a fórmula anteriormente apresenta para o período do pêndulo simples e substituir os valores, assim:

$$
T = 2\pi \sqrt{\frac{l}{g}}
$$

$$
T = 2.3, 14\sqrt{\frac{67}{9,8}} \Rightarrow T = 16,42s
$$

Dessa forma, podemos concluir que as funções trigonometrias há muito tempo é aplicada na física, como por exemplo no estudo dos períodos.

# 2.3 Equação de onda harmônica simples

Nesta seção, faremos uma plicação nas ondas que se propagam em uma corda esticada, como a de um violão, que é a onda unidimensional e harmônica.

> As ondas são um dos principais assuntos da física. Para se ter uma ideia da importância das ondas no mundo moderno basta considerar a industria musical. Cada peça musical que escutamos, de uma roda de choro ao mais sofisticado conceito sinfônico, depende da produção de ondas pelos artistas e da capacidade da plateia de detectar essas ondas. Entre a produção e a detecção a informação contida nas ondas pode ser transmitida ou gravada e reproduzida. A importância econômica do controle de ondas musicais é enorme, e a recompensa para os engenheiros que desenvolve novas técnicas de controle pode ser muito generosa ([HALLIDAY; RESNICK; WALKER](#page-90-5), [2012, p.116\)](#page-90-5).

Portanto, será mostrado aqui, como a Trigonometria é utilizada para descrever a função horária de uma onda harmônica simples. Antes disso, será definido alguns conceitos importantes para o entendimento deste tópico.

Definição 18. *Uma onda mecânica é uma pertubação de um meio material elástico, a qual se propaga, através desse meio, transportando energia e quantidade de movimento ([CALCADA;](#page-90-4) [SAMPAIO](#page-90-4), [2012\)](#page-90-4).*

Numa propagação ondulatória, as vibrações podem ocorrer na mesma direção ou em direção perpendicular à da propagação. Em função disso, as ondas são classificadas em longitudinais e transversais. Em alguns casos, as vibrações ocorrem nas duas direções, tratando-se, então, de ondas mistas.

Assim, as ondas mecânicas que produzem pertubações nas partículas do meio material na mesma direção em que as ondas de propagam são as longitudinais. Já as ondas em que as vibrações ocorrem perpendicular à direção de propagação são as transversais, e as que se propagam em ambas são as mistas.

A Trigonometria é importante no estudo da onda, por ser um fenômeno de natureza periódica e como já vimos no estudo do MHS, as ondas podem ser descritas matematicamente pela função seno ou cosseno, e portanto esse tipo de onda é chamado de onda senoidal.

Como nosso estudo se refere à formação de sinal senoidal, serão discutidos conceitos relevantes a respeito destes sinais, a partir da representação gráfica, também conhecida como forma de onda.

O gráficos da Figura 21 ilustra uma onda senoidal se propagando por um meio qualquer, podendo ser o ar ou até o vácuo, descrevendo um MHS (Movimento Harmônico Simples), com uma frequência f, que é igual à frequência da fonte de oscilação.

A amplitude A de uma onda senoidal é definida como os valores máximos ou mínimos atingidos em relação ao equilíbrio. Matematicamente, a amplitude de funções periódicas (que se repetem em ciclos), assim como de uma onda senoidal, é definida como sendo a metade da diferença entre os valores máximos e mínimos de suas imagens.

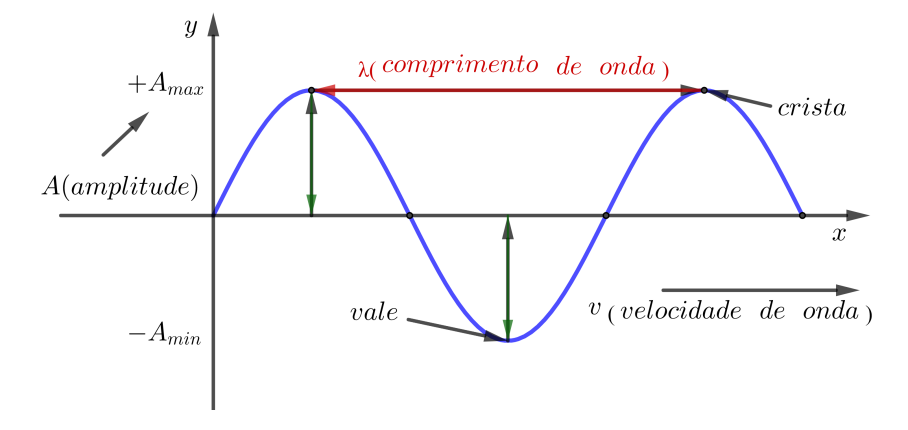

Figura 21 – Representação gráfica da onda senoidal em função de *x*. Fonte: Autor, 2019.

A frequência *f* de um sinal periódico, como o sinal senoidal, é definida como o número de ciclos na unidade de tempo. A unidade no Sistema Internacional (*SI*) de frequência é o Hertz.

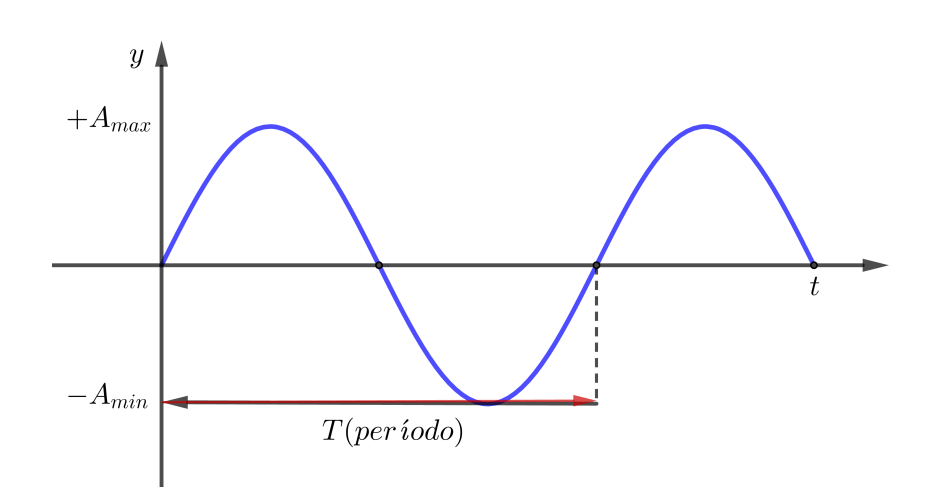

$$
1Hertz = 1Hz = 1ciclos/s = s^{-1}
$$

Figura 22 – Representação gráfica da onda senoidal em função do tempo *t*. Fonte: Autor, 2019.

O período *T* de um sinal senoidal é o tempo correspondente a um ciclo, que é uma oscilação completa, ou seja, a ocorrência do evento característico do sinal sem se repetir.

Período= *T* (segundos)

Como ja foi definido a relação entre a frequência e o período de uma onda senoidal é expressa por:

$$
f = \frac{1}{T}
$$

O comprimento  $\lambda$  de onda de uma onda senoidal é a distância entre duas cristas sucessivas ou de dois vales sucessivos, ou seja, entre dois máximos sucessivos. É uma consequência de uma onda de frequência *f* que se propaga em um meio com velocidade de onda *v*.

$$
\lambda = \frac{v}{f}
$$

Conforme já apresentado, uma onda senoidal pode ser obtida a partir do comprimento da projeção vertical de um vetor girante em um Movimento Circular Uniforme (*MCU*), sobre um ponto fixo. A velocidade com que esse vetor gira é denominada frequência angular ω, que é a taxa de variação temporal de um ângulo. É medida em radianos por segundo (*rad*/*s*) pelo Sistema Internacional de unidades (*SI*).

$$
\omega = 2\pi f = \frac{\pi}{T}
$$

O ângulo α percorrido em um dado tempo *t* é denominado posição angular e, ao final de um ciclo, é igual a 2πrad ou 360<sup>o</sup>.

Agora será mostrado, uma importante propriedade sobre a representação de funções senoidais, envolvendo amplitude e período, no qual como já vimos, usa-se fortemente a Trigonometria.

Proposição 5. *Para descrever amplitudes e períodos arbitrários de funções senoidais, são usadas funções da forma:*

$$
f(t) = Asen(Bt) \qquad g(t) = Acos(Bt) \tag{2.21}
$$

*onde A é a amplitude e B* = 2π *T é a frequência angular, sendo T o período da função.*

Obs.: 7. *Para representar diferenças de fase arbitrárias, desloca-se horizontalmente um gráfico com amplitude e o período corretos substituindo t por t* −*h (deslocamento para a direita) ou*  $t + h$  (deslocamento para esquerda), onde  $h > 0$ .

Considere agora, num instante  $t = 0$ , um comprimento de onda  $\lambda$  de uma onda senoidal de amplitude *A* (Figura 21).

Dessa forma, como a função faz um ciclo completo entre  $x(\lambda) = 0$  e  $x(\lambda) = \lambda$ , temos que neste caso, o período *T* é igual a  $\lambda$ . Assim, de (5), temos que  $B = \frac{2\pi}{\lambda}$  $\frac{2\pi}{\lambda}$ . Portanto, o deslocamento vertical *y* de uma onda senoidal em função da distância *x*(λ), pode ser descrito por

$$
y = Asen(\frac{2\pi}{\lambda}x)
$$
 (2.22)

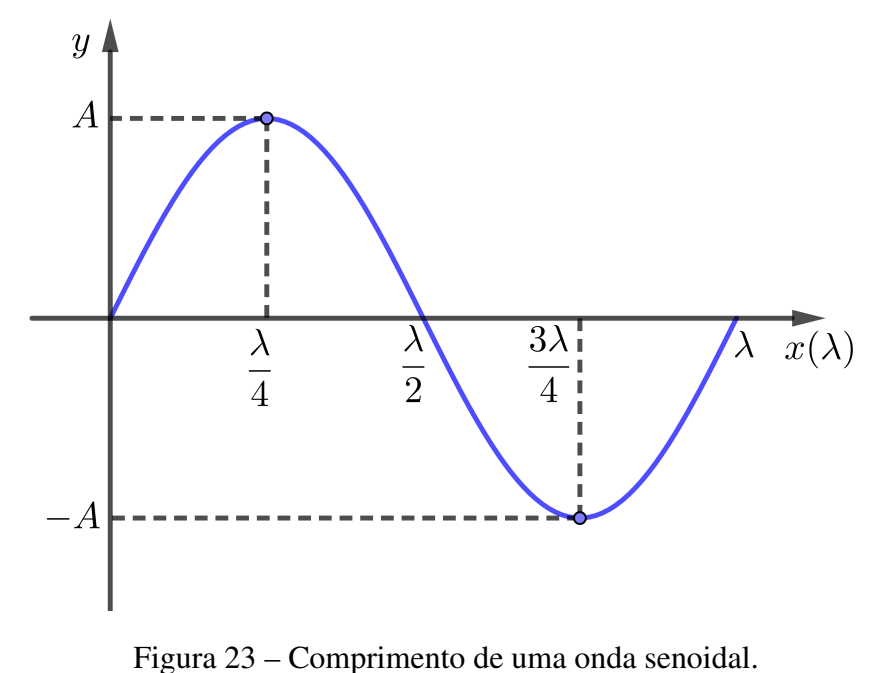

Fonte: Autor, 2019.

**Exemplo 6.** *Uma onda senoidal tem amplitude*  $A = 2$ *cm e comprimento de onda*  $\lambda = 30$ *cm. Qual é seu deslocamento vertical em x* = 2,5*cm?*

Solução: Substituindo os valores dados, na equação (2.22), temos

$$
y = 2sen(\frac{2\pi}{30}.2, 5)
$$

$$
y = 2sen(\frac{5\pi}{30})
$$

$$
y = 2.\frac{1}{2}
$$

$$
y = 1cm
$$

Portanto, o deslocamento vertical da onda senoidal em *x* = 2,5*cm* é de 1*cm*.

Agora, considere uma onda harmônica transversal, propagando-se ao longo de uma corda no sentido positivo, com uma velocidade  $v$  e um intervalo de tempo  $\Delta t$  (Figura 24). Suponhamos que a fonte de ondas esteja na origem do eixo e seja *F* a extremidade da corda ligada à fonte.

Note que, a onda é harmônica, o movimento da fonte (e de todos os pontos da corda) é harmônico simples (MHS) de frequência *f* , período *T* e amplitude *a*.

Como vimos no estudo de MHS, sendo *y<sup>F</sup>* a elongação de *F*, a equação horária de *y<sup>F</sup>* é dada por:

$$
y_F = A\cos(\omega t + \varphi_0) \tag{2.23}
$$

onde  $\omega$  é a frequência angular,  $\varphi_0$  é a fase inicial da fonte e sua fase  $\varphi$ , num instante qualquer. Lembrando que:

$$
\omega = \frac{2\pi}{T}.\tag{2.24}
$$

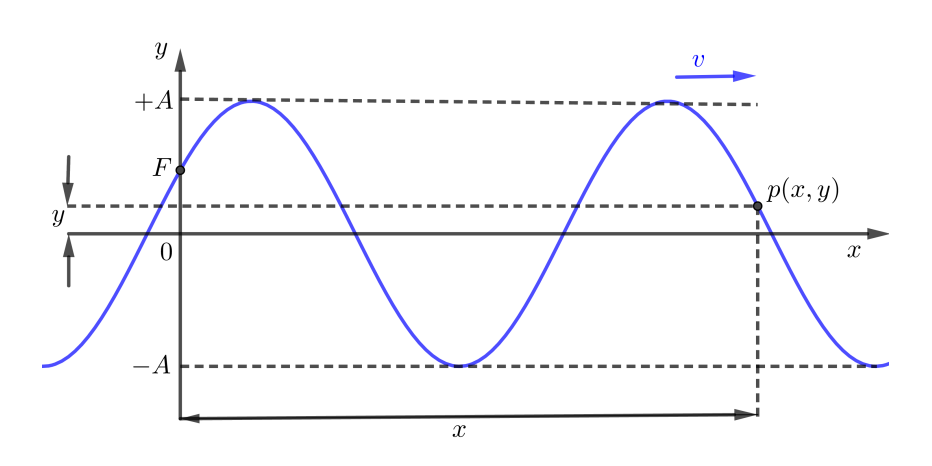

Figura 24 – Onda senoidal periódica propagando-se num meio com velocidade v. Fonte: Autor, 2019.

Se *P* um outro ponto qualquer da corda, cuja abscissa é *x* e cuja elongação é *y* (Figura 24). Dessa forma, uma pertubação originada em *F* deve atingir o ponto *P* após um intervalo de tempo  $\triangle t$  dado por:

$$
\Delta t = \frac{x}{v}.\tag{2.25}
$$

Assim, o ponto *P* repete o movimento da fonte com um atraso  $\triangle t$ . Portanto, a equação horária da elongação de *P* é:

$$
y = A\cos\left[\omega(t - \Delta t) + \varphi_0\right]
$$
 (2.26)

Agora, levando (2.24) e (2.25) na equação (2.26), temos:

$$
y = A\cos\left[\frac{2\pi}{T}(t - \frac{x}{v}) + \varphi_0\right]
$$
 (2.27)

Como a velocidade linear é definida pela razão entre o comprimento de onda e o período, temos:

$$
v = \frac{\lambda}{T} \Rightarrow \lambda = v.T \tag{2.28}
$$

Assim, levando (2.28) em (2.27), temos:

$$
y = A \cdot cos\left[2\pi \left(\frac{t}{T} - \frac{x}{\lambda}\right) + \varphi_0\right]
$$

Particularizando, no caso de  $\varphi_0 = 0$ , temos:

$$
y = A \cdot cos\left(2\pi \left(\frac{t}{T} - \frac{x}{\lambda}\right)\right)
$$

Além disso, das propriedades das funções trigonométricas que vimos no capitulo anterior, temos:

$$
cos\alpha = sen(\alpha + \frac{\pi}{2})
$$

Substituindo na equação temos:

$$
y = A \cdot \text{sen}\left(2\pi\left(\frac{x}{\lambda} - \frac{t}{T}\right)\right) \tag{2.29}
$$

Define-se número de onda *k* como o número de comprimento de onda λ na distância 2π, isto é,  $k=\frac{2\pi}{\lambda}$  $\frac{2\pi}{\lambda}$ , onde temos  $\lambda = \frac{2\pi}{k}$ .

Substituindo  $\lambda = \frac{2\pi}{k}$  e  $T = \frac{2\pi}{R}$ *B* na equação (2.29), obtém-se uma outra forma da equação de uma onda senoidal que progride para direita, dado por

$$
y = Asen(kx - Bt)
$$
 (2.30)

Obviamente a equação de uma onda senoidal que se desloca para esquerda é

$$
y = Asen(kx + Bt)
$$
 (2.31)

Exemplo 7. *Uma onda que se propaga em uma corda é descrita pela equação y=0,00327. sen(72,1x-2,72t), onde as constantes numéricas estão em unidades do Sistema Internacional (0,00327m;72,1rad/s e 2,72rad/s). Quais são o comprimento da onda, o período e a velocidade? Qual é o deslocamento dessa onda em*  $x = 0,225m$  *et* = 18,9*s?* ([HALLIDAY; RESNICK; WALKER](#page-90-3), *[2012\)](#page-90-3).*

#### *Solução:*

1º Passo: *Comparando com a equação (2.31) vemos que o número de onda e a frequência angular são*

$$
k=72, 1ra/m e \omega = 2, 72rad/s
$$

*A relação* λ *e k é dada por:*

$$
\lambda = \frac{2\pi}{k} = \frac{2\pi}{72,1} \Rightarrow \lambda = 0,0871m = 8,71cm
$$

2 <sup>o</sup> Passo: *Agora, a relação T e* ω *é dada pela relação:*

$$
T = \frac{2\pi}{\omega} = \frac{\pi}{2,72} \Rightarrow T = 2,32s
$$

*Assim , temos que:*

$$
f = \frac{1}{T} = \frac{1}{2,32} \Rightarrow f = 0,433Hz
$$

3<sup>°</sup> Passo: A velocidade é dada por:

$$
v = \lambda.f \Rightarrow v = 0,0871.0,433 = 0,037m/s
$$

4 <sup>o</sup> Passo: *Para achar o deslocamento basta substituir os valores dados na equação, assim:*

$$
y = 0,00327 \n\text{sen}(72, 1.0, 225 - 2, 72)
$$
\n
$$
= 0,00327 \n\text{sen}(-35, 1855)
$$
\n
$$
= 0,00327.0,588
$$
\n
$$
= 0,00192m
$$

*Assim, o deslocamento é de* 0,00192 *metros.*

# 2.3.1 Onda harmônica e o ritmo oscilatório dos braços

Nesta subseção vamos aplicar onda harmônica no dia a dia usando as funções trigonométricas. Assim, vamos determinar o período e o angulo de inclinação do ritmo oscilatório dos braços. Dessa forma, pode-se perceber a importância da trigonometria no ensino de ondulatória. simples.

De acordo com ([AGUIAR; XAVIER; RODRIGUES](#page-90-6), [1988\)](#page-90-6), um praticante do método de corridas de Cooper balança cada um dos braços ritmicamente, enquanto corre, seguindo a equação:

$$
f(t) = \frac{\pi}{9} \text{sen}\left(\frac{8\pi}{3}\left(t - \frac{3}{4}\right)\right) \tag{2.32}
$$

onde *f*(*t*) é o ângulo compreendido entre a posição do braço e o eixo vertical (Figura 25) e *t* é o tempo medido em segundos.

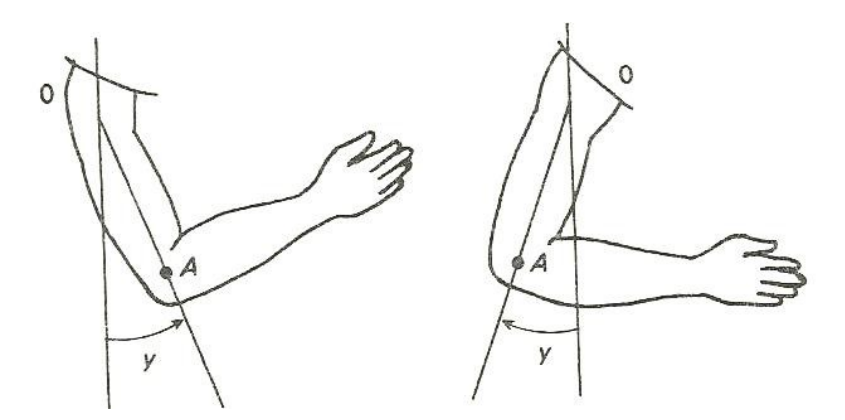

Figura 25 – Duas posições do braço de um corredor em seu movimento cíclico. Fonte: AGUIAR, XAVIER e RODRIGUES (1988).

O braço oscila para frente e para trás em torno do ponto *O*. Sua posição é estimada através do ângulo *f*(*t*), compreendida entre o braço propriamente dito e o eixo vertical. Vamos determinar o período, a frequência e a amplitude da oscilação e esboçaremos o gráfico da função (2.32).

De fato, pela definição (6), deve-se obter o menor número real positivo *T*, tal que  $f(t) = f(t + T)$ , para todo *t* real. Dessa forma, temos que:

$$
\frac{\pi}{9}sen\left(\frac{8\pi}{3}\left(t-\frac{3}{4}\right)\right) = \frac{\pi}{9}sen\left(\frac{8\pi}{3}\left((t+T)-\frac{3}{4}\right)\right)
$$

$$
\frac{8\pi}{3}\left(t-\frac{3}{4}\right) + 2\pi k = \left(\frac{8\pi}{3}\left((t+T)-\frac{3}{4}\right)\right)
$$

$$
\frac{8\pi t}{3} + \frac{8\pi T}{3} - \frac{8\pi t}{4} = \frac{8\pi t}{3} - \frac{8\pi t}{4} + 2\pi k
$$

$$
\frac{8\pi T}{3} = 2\pi k
$$

$$
8\pi T = 6\pi k
$$

$$
T = \frac{6\pi}{8\pi}k
$$

$$
T = \frac{3}{4}k
$$

Como  $k = 1$  é o menor inteiro positivo, segue que o período é dado por  $T = 34$  segundos por ciclo, isto é, uma oscilação completa, onde o braço descreve o ciclo para frente e para trás, é concluída em  $\frac{3}{4}$ 4 de um segundo. Assim, o braço se move em uma frequência de  $\frac{1}{3}$  $=\frac{4}{3}$  $\frac{4}{3}$ , isto é, aproximadamente 1,33 ciclos por segundo. Obviamente a amplitude é  $A = \frac{\pi}{9}$  $\frac{\pi}{9}$ . Um esboço do gráfico de *y* está na Figura 26.

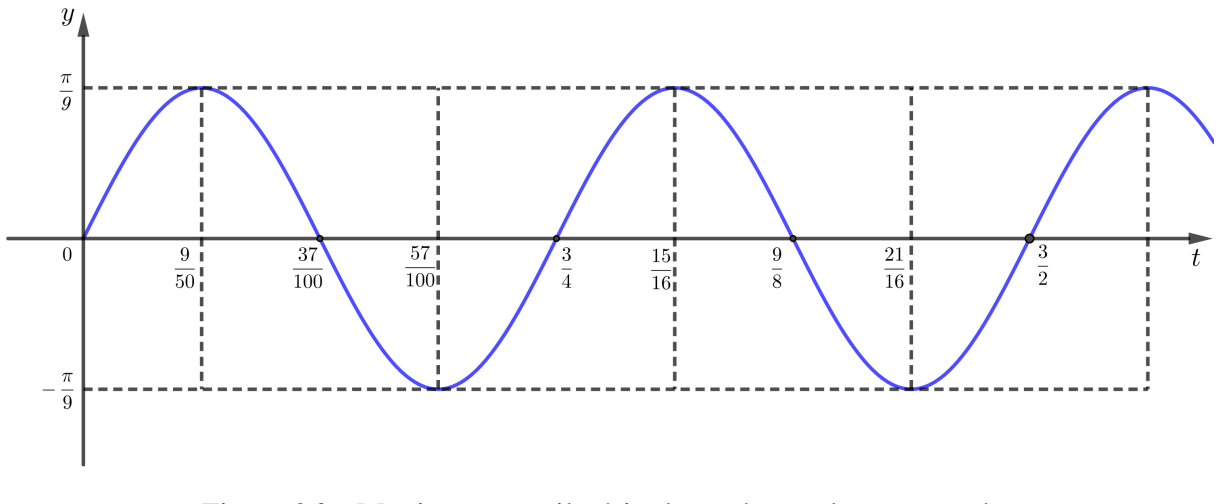

Figura 26 – Movimento oscilatório de um braço de um corredor. Fonte: Autor, 2019.

Exemplo 8. *Determine o ângulo compreendido entre a posição do braço e o eixo vertical de um corredor, praticante do Método de Cooper, após 10 segundos de corrida.*

Solução: Queremos saber o valor de  $f(t)$  da equação (2.32) quando  $t = 10$ . Dessa foram, temos que

$$
f(t) = \frac{\pi}{9}sen\left(\frac{8\pi}{3}\left(t - \frac{3}{4}\right)\right)
$$
  

$$
f(10) = \frac{\pi}{9}sen\left(\frac{8\pi}{3}\left(10 - \frac{3}{4}\right)\right)
$$
  

$$
= \frac{\pi}{9}sen\left(\frac{8\pi}{3}\left(\frac{40 - 3}{4}\right)\right)
$$
  

$$
= \frac{\pi}{9}sen\left(\frac{8\pi}{3} \cdot \frac{37}{4}\right)
$$
  

$$
= \frac{\pi}{9} \cdot \frac{\sqrt{3}}{2}
$$
  

$$
= \frac{\sqrt{3}}{18}\pi
$$

Portanto, o ângulo compreendido entre a posição do braço e o eixo vertical em *t* = 10 segundos √  $\acute{\text{e}}$  de =  $\frac{\sqrt{3}}{18}$  $\frac{\sqrt{6}}{18}\pi$ .

# 3 Aplicação do Geogebra à Ondulatória

Neste capítulo vamos utilizar o *software* GeoGebra, como um instrumento facilitador na resolução de problemas movimento harmônico simples, auxiliando assim a interpretação e a resolução dos problemas. Cálculos complicados são interpretados através de gráficos com o uso da mídia digital, que é uma comunicação feita através de programas educacionais, importante no processo de ensino-aprendizagem. Ou seja com o uso do GeoGebra, se faz uma analise dos parâmetros das funções trigonométricas.

# 3.1 O GeoGebra

A Tecnologia Informática (*T I*), para ([BORBA; PENTEADO](#page-90-7), [2016\)](#page-90-7), torna-se uma grande aliada no ensino da matemática ao permitir a experimentação e dar ênfase ao processo de visualização. Ao ser incluída nas atividades em sala de aula pode incentivar e propiciar a realização de descobertas e dar significação ao conhecimento matemático.

Assim, o poder da tecnologia, com acesso a computadores, tabletes, celulares e a todos os seus periféricos, à internet, e aos software tem influenciado, cada vez mais, a forma como construímos nossos conhecimentos e como a escola organiza seus currículos. Para ([KENSKI](#page-91-2), [2012\)](#page-91-2), quando esses recursos são bem utilizados provocam alterações nas relações entre professores e alunos e, ainda, proporcionam um maior aprofundamento nos conteúdos estudados.

O software GeoGebra é um *software* interativo de Geometria Dinâmica, multiplataforma, disponível em vários idiomas, dentre os quais o português. Desenvolvido por Markus Hohenwarter, na Universidade de Salzburg em 2001. Prático e de fácil utilização, não necessita de conhecimentos de programação e permite a manipulação dos objetos geométricos para melhor entendimento dos conceitos, favorecendo práticas pedagógicas investigativas. Permite realizar construções tanto com pontos, vetores, segmentos, retas, seções cônicas como com funções que, a posteriori, podem modificar-se dinamicamente.

O GeoGebra tem a potencialidade de se trabalhar com a Álgebra, a Geometria e o Cálculo. Possui na sua área de trabalho uma janela algébrica que corresponde a um objeto de Geometria, e vice-versa, ou seja, tem por ideia básica oferecer duas representações de cada objeto: a geométrica e a algébrica. A possibilidade de alterar um objeto por meio dessas duas representações é chamada de Conexão Bidirecional, e é o que o diferencia de outros softwares de Geometria Dinâmica e CAS (Computer Algebra System).

Hoje se constitui em uma das mais importantes ferramentas de apoio ao ensino em Ciência, Tecnologia, Engenharia e Matemática. Tal *software* permite construir os gráficos das funções seno e cosseno, assim como das ondas periódicas, permitindo uma comparação entre eles. A interface do GeoGebra permite também construir um simulador de ondas periódicas, que utilizaremos para compreender os fenômenos periódicos que ocorrem em ondulatória. A variação dos parâmetros das funções seno e cosseno são análogas ao que ocorre na função de onda, fatos que nos permitem avaliar a frequência, o período, a pulsação e a amplitude da onda que descreve um movimento oscilatório e periódico.

O GeoGebra é um *software* de acesso livre, que pode ser obtido no site www.GeoGebra.org. Antes da sua instalação, deve-se ter instalado no seu computador o *software* Java.

Atualmente já existe o aplicativo GeoGebra para tablets Android. Em 2013, foi oficialmente lançada a primeira versão para tablets- Windows 8, Androide iPad.

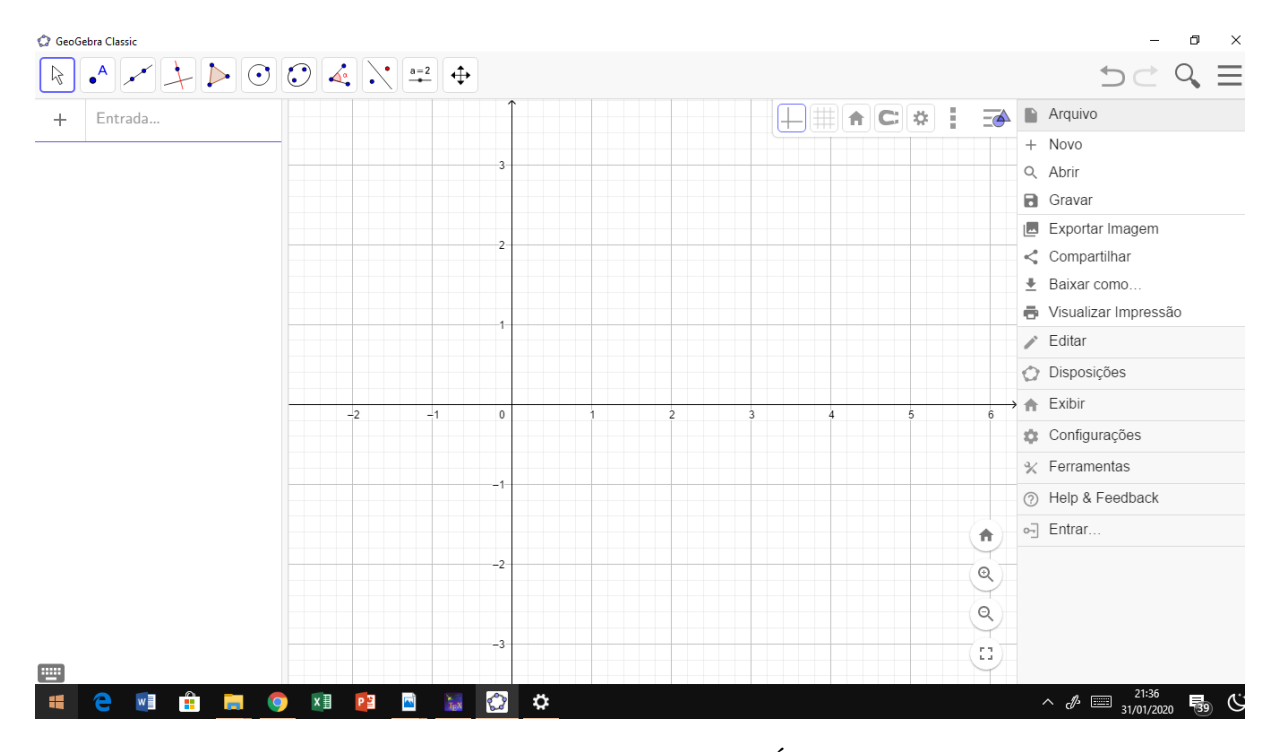

Figura 27 – Interface do GeoGebra – Área de Trabalho. Fonte: Autor, 2019.

O software GeoGebra apresenta, na área de trabalho, a Barra de Menu, que apresenta os seguintes itens: Arquivo, Editar, Disposições, Ferramentas, Janelas e Ajuda. Destacamos, aqui, algumas destas ferramentas, utilizadas para execução das atividades.

A Barra de Ferramentas do GeoGebra está dividida em 12 janelas que são subdivididas em outras várias ferramentas. Ao se clicar nos ícones, estes automaticamente são selecionados. Para selecionar outras ferramentas, clica-se na parte inferior da janela e o programa abre as demais opções.

As Ferramentas permitem que você crie novos objetos usando seus respectivos atributos. Cada uma delas tem seus comandos para construções de objetos mais complexos.

Com o surgimento das tecnologias, a educação sofreu uma revolução na forma de ensinar

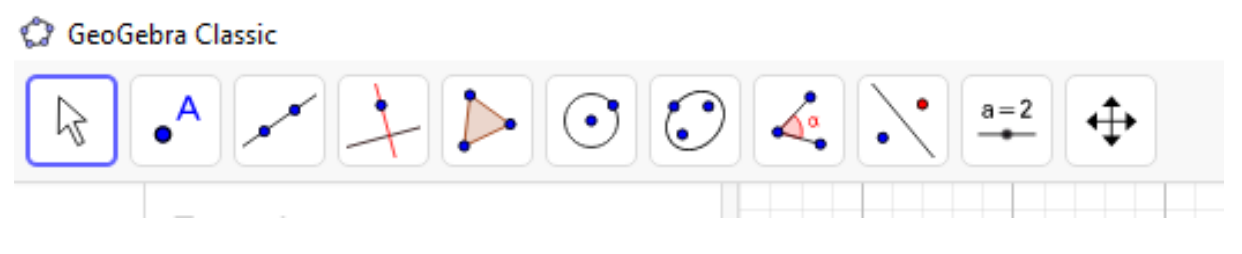

Figura 28 – Barra de Ferramentas do GeoGebra. Fonte: Autor, 2019.

e trabalhar os conteúdos de Matemática, possibilitando a inclusão de recursos que permitem a criação de gráficos e cálculos algébricos de modo dinâmico e interativo, incentivando aos alunos o interesse pela matemática e suas aplicações.

O objetivo principal do *software* é oferecer uma possibilidade para os professores utilizarem a ferramenta como um recurso para melhorar sua prática de ensino, desenvolvendo aulas mais interativas, além de trabalhar a interdisciplinaridade com outras disciplinas, saindo da modalidade de ensino tradicional e ampliando a capacidade de tratar a matemática com uma nova perspectiva de aprendizagem.

# 3.1.1 Funções trigonométricas no Geogebra

Nesta subseção vamos definir os passos para construir o gráfico das funções  $f(x) = \text{sen}(x)$ e *g*(*x*) = *cos*(*x*) utilizando o *software* Geogebra. Segundo ([DANTE](#page-90-0), [2016\)](#page-90-0) para construir os gráficos das funções trigonométricas, temos:

1º Passo: No campo "Entrada"(situado na parte inferior esquerda da tela) digite a função

$$
f(x) = \text{sen}(x)
$$

e tecle "Enter". Em seguida no mesmo campo digite

$$
g(x) = \cos(x)
$$

2º Passo: Na barra de ferramentas (parte superior da tela), clique na barra de estilos, depois, "Exibir ou esconder a malha"e selecione a malha quadriculada. Para colocar o eixo *x* na escala de π radianos, clique sobre o eixo *x* com o botão direito do *mouse* e selecione com o botão esquerdo do *mouse* a opção "Janela de Visualização". Clique na aba "Eixo X"e selecione em "Unidades' a opção π. A opção "Distância"não deve esta selecionada. Além disso, podemos mover, ampliar ou reduzir sua imagem utilizando a opção "Mover janela de Visualização"da barra de ferramentas. Outra opção para aumentar ou diminuir o *zoom* é utilizar o *scroll* do *mouse*.

Dessa forma, observando o gráfico a imagem das funções *f* e *g* é *Im* = { $y \in \mathbb{R}$ | − 1 < *x* < 1}. Da mesma forma o período dessas funções é *p* = 2π.
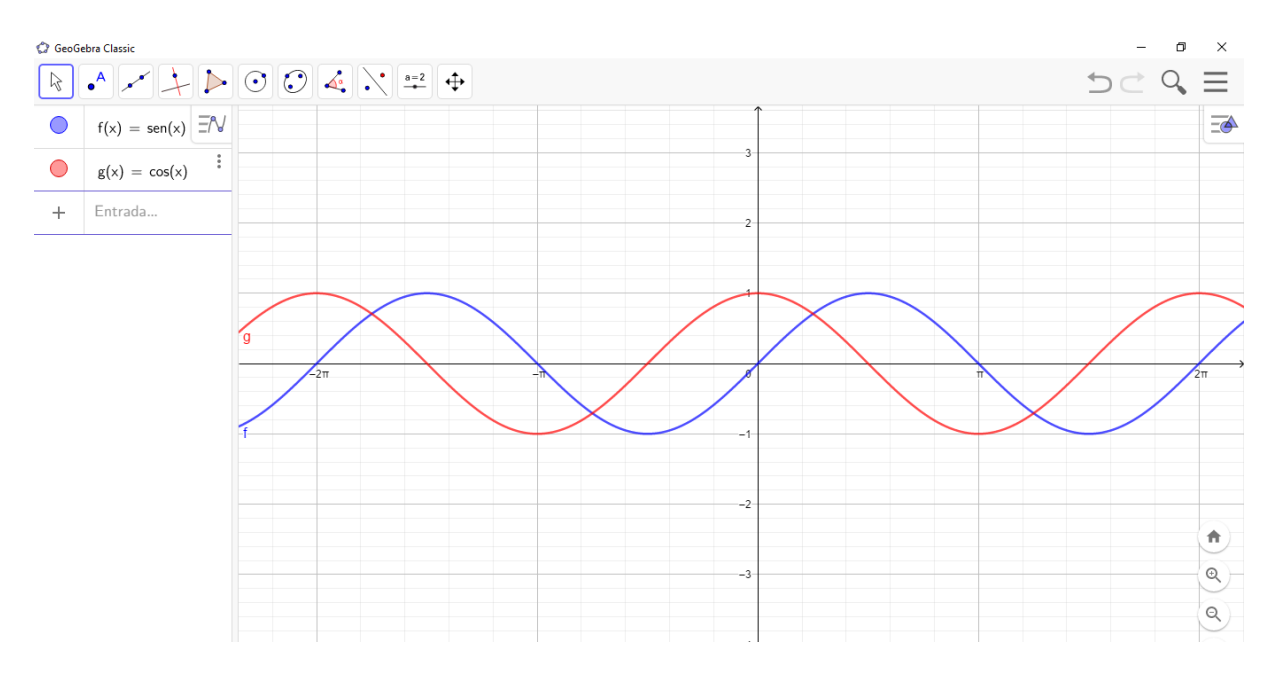

Figura 29 – Gráficos das funções seno e cosseno no Geogebra. Fonte: Autor, 2019.

Agora, para construir o gráfico da função senoidal  $f(x) = a + b \cdot \text{sen}(cx + d)$  no Geogebra, temos os seguintes passos:

- 1º Passo: Na Barra de ferramentas clique, com o botão esquerdo do *mouse*, inicialmente na opção "Controle Deslisante"e, em seguida, clique me qualquer ponto da janela de visualização (Região gráfica); automaticamente abrirá uma janela; clique em "Ok". Nesse momento aparecerá o parâmetro *a* (com o valor inicial igual a 1). Repita a operação e insira novos parâmetros (*b*, *c* e *d*).
- 2º Passo: No campo Entrada de comando (situado na parte esquerda da tela) digite a função: *f*(*x*) = *a*+*b* ∗ *sen*(*c* ∗ *x*+*d*) e tecle "Enter". Observe que \* significa a operação de multiplicação. Dessa forma você terá o gráfico da função *f*(*x*) = *a*+*b*.*sen*(*cx*+*d*).
- 3 <sup>o</sup> Passo: Agora, podemos observar significados importantes para os coeficientes *a*, *b*, *c* e *d*. Para isso clique na bolinha do controle de deslisante de *a* e altere seu valor (basta arrastar a bolinha para um dos lados). Observe o que acontece com o gráfico da senoide. Repita a operação para os controles deslizantes de *b*, *c* e *d* (utilize um controle deslizante por vez).

Observe que, a mudança do parâmetro *a* no gráfico da função Figura 30, promove a translação vertical do gráfico, o efeito do parâmetro *b* promove a dilatação (ou compressão) vertical do gráfico, o efeito do parâmetro *c* altera o período da função, comprimindo ou dilatando o gráfico na horizontal e o efeito do parâmetro *d* promove a translação horizontal do gráfico.

<span id="page-73-0"></span>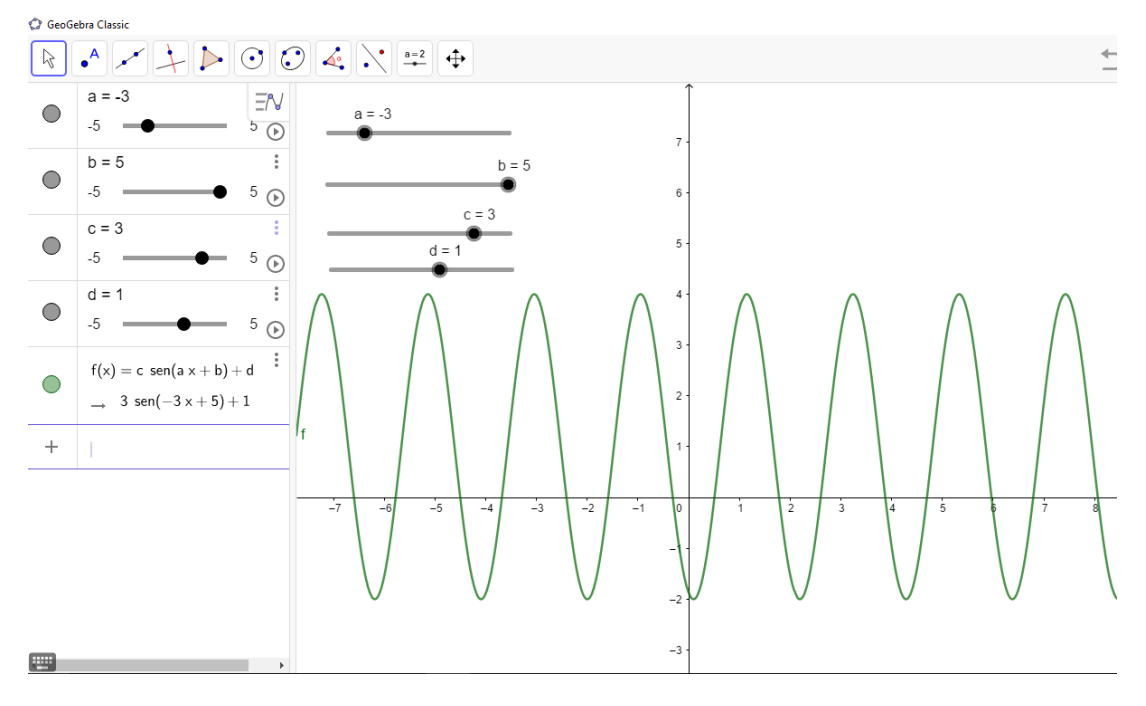

Figura 30 – Gráfico da função senoidal  $f(x) = a + b \cdot \text{sen}(c \cdot x + d)$ . Fonte: Autor, 2019.

## 3.1.2 Variação dos parâmetros das funções trigonométricas

Segundo ([DANTAS](#page-90-0), [2015\)](#page-90-0), o uso do Geogebra no ensino de Matemática possibilita o melhor desempenho dos alunos, tornando as aulas mais dinâmicas e possibilitando um maior envolvimento dos discentes, contribuindo para minimizar suas dificuldades e aumentar o interesse em aprender Matemática. Dessa forma, mostrando a aplicação com a utilização do Geogebra o aluno além de ver onde é aplicado tem a motivação de usar um *software* para resolver os problemas, tornando assim a aula mais interessante e atrativa.

Portanto, antes de mostrar as aplicações do *software* Geogebra na resolução de problemas na Física envolvendo ondulatória, analisaremos algebricamente a estrutura algébrica das das funções: *f*(*x*) = *sen*(*x*) (função seno) e *g*(*x*) = *cos*(*x*) (função cosseno) com o uso do Geogebra constatando quais condutas as funções assumem para um dado evento.

Seja  $f : \mathbb{R} \to \mathbb{R}$ , definida por  $f(x) = \text{sen}(x)$  onde para todo x real existe uma imagem y real, −1 ≤ *y* ≤ 1, isto é, associa-se cada número real *x* ao *sen*(*x*), formando-se um gráfico com infinitos pontos (*x*,*senx*) que define o gráfico da Figura 8. Para analisar o comportamento da função seno, faz necessário tomar a função como *f*(*x*) = *a*+*b*.*sen*(*cx*+*d*), onde os coeficientes *a*, *b*, *c* e *d* admitem distintos valores, na qual investiga-se o procedimento tomado pelo gráfico com a variação destes coeficientes.

• Comportamento da função seno em relação ao parâmetro *c*.

Seja a função  $f(x) = a + b.\text{sen}(cx + d)$ , tem-se  $c = b = 1$  e  $d = a = 0$ . Se  $c > 0$  tem-se que

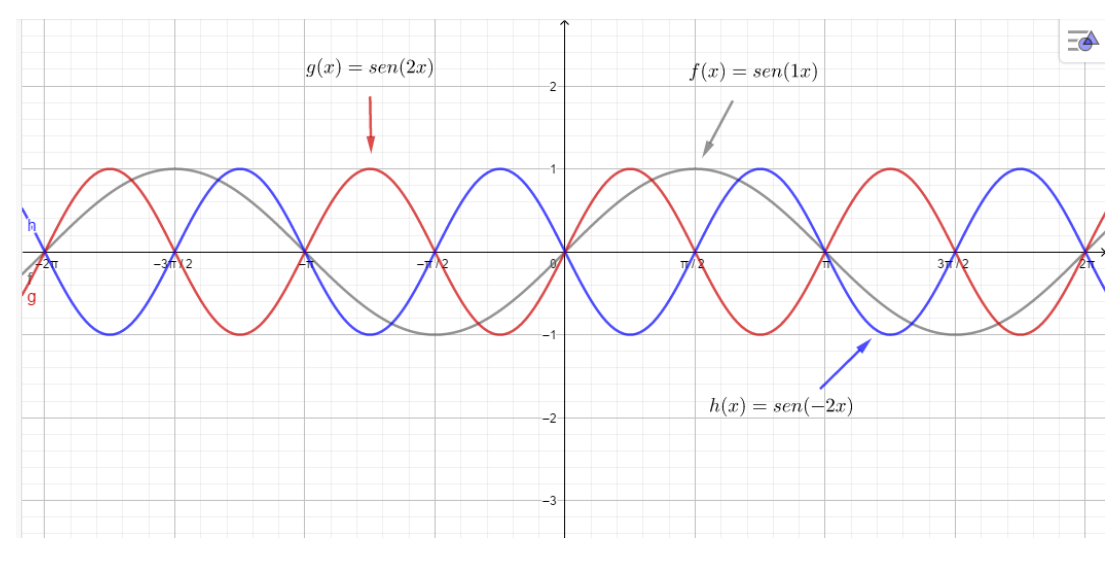

Figura 31 – Função seno em relação ao parâmetro *c*. Fonte: Autor, 2019.

haverá uma diminuição no período (distância entre dois pontos máximos ou dois pontos mínimos consecutivos) da função; para *c* = 0 trata-se da função constante *f*(*x*) = 0, que corresponde ao eixo; para valores negativos de *c*, a função seno sofrerá uma reflexão em relação ao eixo. Dessa forma, temos como exemplo as funções  $f(x) = \text{sen}(1x)$ ,  $g(x) = \text{sen}(2x)$ ,  $h(x) = \text{sen}(-2x)$  cujo os gráficos elaborados no Geogebra estão representados na (Figura 31).

• Comportamento da função seno em relação ao parâmetro *b*.

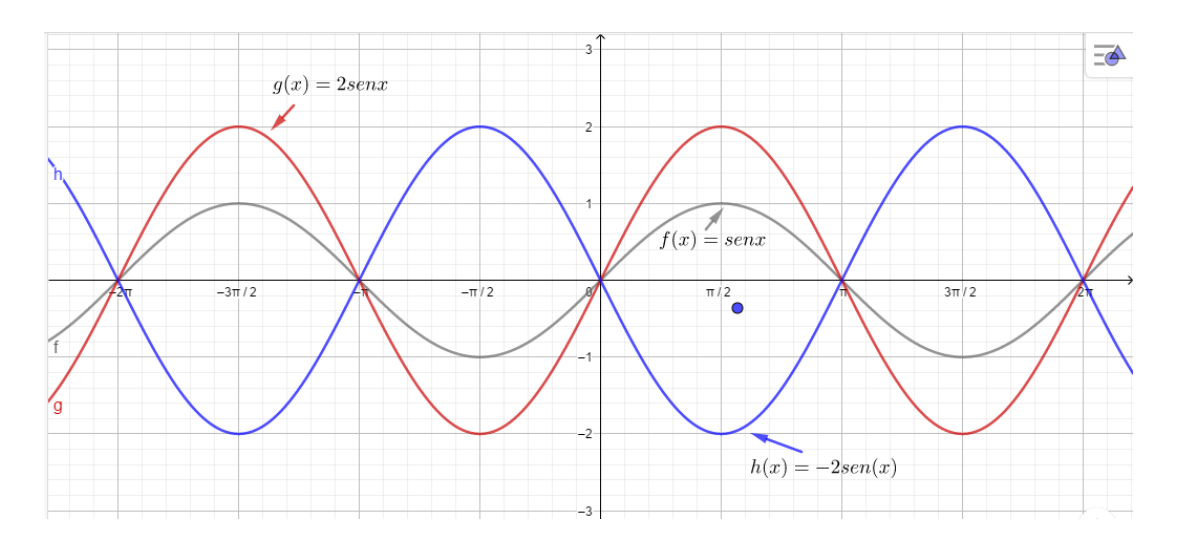

Figura 32 – Função seno em relação ao parâmetro *b*. Fonte: Autor, 2019.

Considere a função  $f(x) = a + b \cdot sen(cx + d)$ , onde  $c = b = 1$  e  $d = a = 0$ , tem-se que se  $b > 0$ haverá um aumento na amplitude (distância entre o ponto máximo ou ponto mínimo até o eixo) da função. Do mesmo modo que o caso anterior, se *b* < 0, a função seno sofrerá uma reflexão

em relação ao eixo. Assim, temos como exemplo as funções  $f(x) = 1 \text{sen}(x)$ ,  $g(x) = 2 \text{sen}(x)$ , *h*(*x*) = −2*sen*(*x*) cujo os gráficos elaborados no Geogebra estão representados na (Figura 32).

• Comportamento da função seno em relação ao parâmetro *d*.

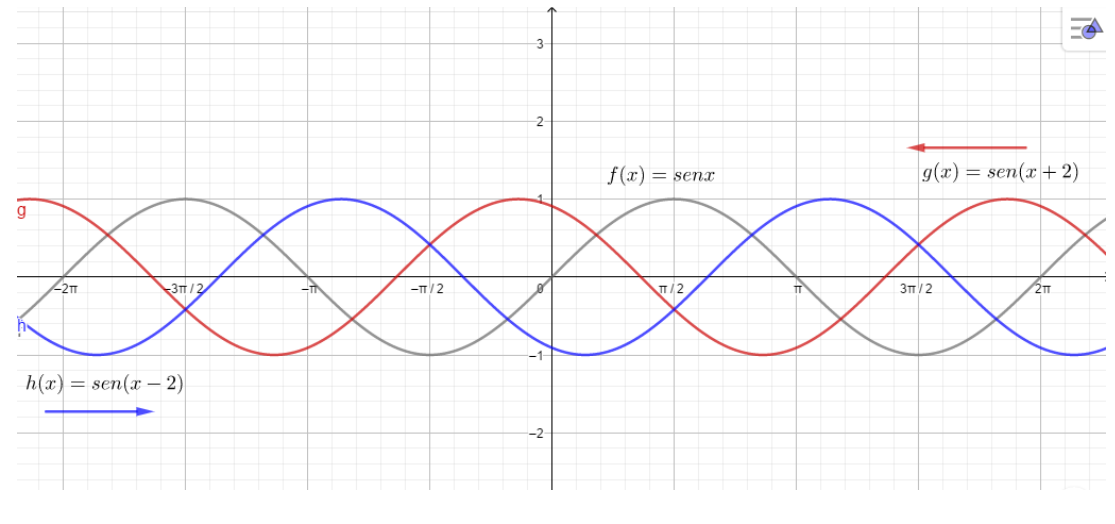

Figura 33 – Função seno em relação ao parâmetro *d*. Fonte: Autor, 2019.

De acordo com a Figura 33, a função  $f(x) = a + b \cdot sen(cx + d)$  com coeficientes  $c = b = 1$  e *d* = *a* = 0, note que para *d* > 0 o gráfico dessa função sofrerá uma translação a esquerda e se *d* < 0 sofrerá uma translação à direita. Para analisar tomemos as funções *f*(*x*) = *sen*(*x*),  $g(x) = \text{sen}(x+2), h(x) = \text{sen}(x-2).$ 

• Comportamento da função seno em relação ao parâmetro *a*.

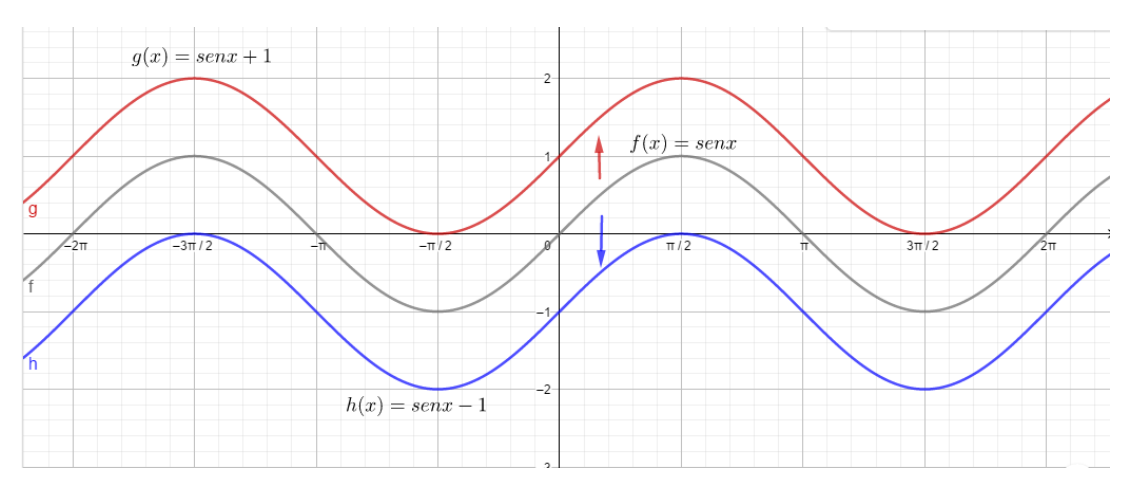

Figura 34 – Função seno em relação ao parâmetro *a*. Fonte: Autor, 2019.

Agora, vamos analisar o coeficiente de *a* da função  $f(x) = a + b \cdot sech(cx + d)$ , onde  $c = b = 1$  e  $d = a = 0$ . Se  $a > 0$ , a função  $f(x)$  sofrerá uma translação vertical para cima e se  $a < 0$ , sofrerá

uma translação vertical para baixo. Dessa forma, analisando com as funções *f*(*x*) = *sen*(*x*),  $g(x) = \text{sen}(x) + 1, h(x) = \text{sen}(x) - 1$ , temos:

A função cosseno  $g(x) = cos(x)$  é uma função trigonométrica que apresenta as mesmas características da função seno *f*(*x*) = *sen*(*x*), por ambas serem limitas entre os valores absolutos 1 e −1, por seu período for igual a 2π e por ela ser o resultado de uma translação de  $\frac{\pi}{2}$  a esquerda, ou seja,  $cos(x) = sen(x + \frac{\pi}{2})$  $\frac{\pi}{2}$ ). Logo, conclui-se que a função apresenta o mesmo comportamento de acordo com os coeficientes *a*, *b*, *c* e *d*.

## 3.1.3 Aplicação à ondulatória

Nesta subseção vamos mostrar aplicação práticas do Geogebra para resolver problemas relativos a fenômenos periódicos, em especial ao estudo do movimento harmônico simples MHS. Dessa forma, o estudo das funções trigonométricas se vê facilitado, pois além de mostrar sua aplicação, relacionando a Matemática e a Física, vamos utilizar o *foftware* Geogebra na resolução.

Nos estudo das funções trigonométricas como já foi definido a onda periódica é uma função senoidal definida por  $y = a + b \cdot \text{sen}(cx + d)$ , onde  $b \in \mathfrak{a}$  amplitude da onda, responsável pela intensidade da onda e o parâmetro  $c$  é a frequência da onda, calculado por  $\frac{2\pi}{\lambda}$ , sendo  $\lambda$  o comprimento da onda, responsável pela variação da altura da onda. Os parâmetros *a* e *d* são as constantes de fase da onda.

Dessa forma, as funções trigonométricas, em especial as funções seno e cosseno, possuem uma intima relação com os fenômenos ondulatórios. Assim, vamos ver alguns exemplos:

Exemplo 9. *Uma partícula descreve um movimento harmônico simples de acordo com a função*  $f(t) = 2cos(\frac{\pi}{2})$  $\frac{\pi}{2}t + \frac{\pi}{4}$  $\frac{\pi}{4}$ ), onde *t* é medido em segundos e  $f(t)$  em metros. Usando o Geogebra, *construa o gráfico de f*(*t*) *em função do tempo t, determinando a partir do gráfico, a amplitude, o período, e o valor de f*(*t*) *no instante inicial.*

Solução: Construindo o gráfico no Geogebra, temos:

- 1<sup>o</sup> Passo: No campo de "Entrada"da área de trabalho do Geogebra, digitamos a função  $f(t)$  =  $2cos\left(\frac{\pi}{2}\right)$  $\frac{\pi}{2}t + \frac{\pi}{4}$  $\frac{\pi}{4}$ ). Assim aparecerá o gráfico (Figura 35), nela vamos exibir as coordenadas dos pontos *A*, *B*, *C*, *D* e *E* para melhor fazer a interpretação do gráfico.
- 2 <sup>o</sup> Passo: Observando o gráfico da (Figura 35), percebemos que a função é limitada, no eixo *y* por duas assintotas horizontais, uma em *y* = 2 e outra em *y* = −2. Daí, percebemos que a amplitude da onda vale  $A = 2m$ .

3 <sup>o</sup> Passo: Agora, a distância entre os pontos *B* e *C* ou entre os pontos *D* e *E*, representa o valor do período da onda que é determinado por:

$$
T = \frac{2\pi}{\frac{\pi}{2}} \Rightarrow T = 4s.
$$

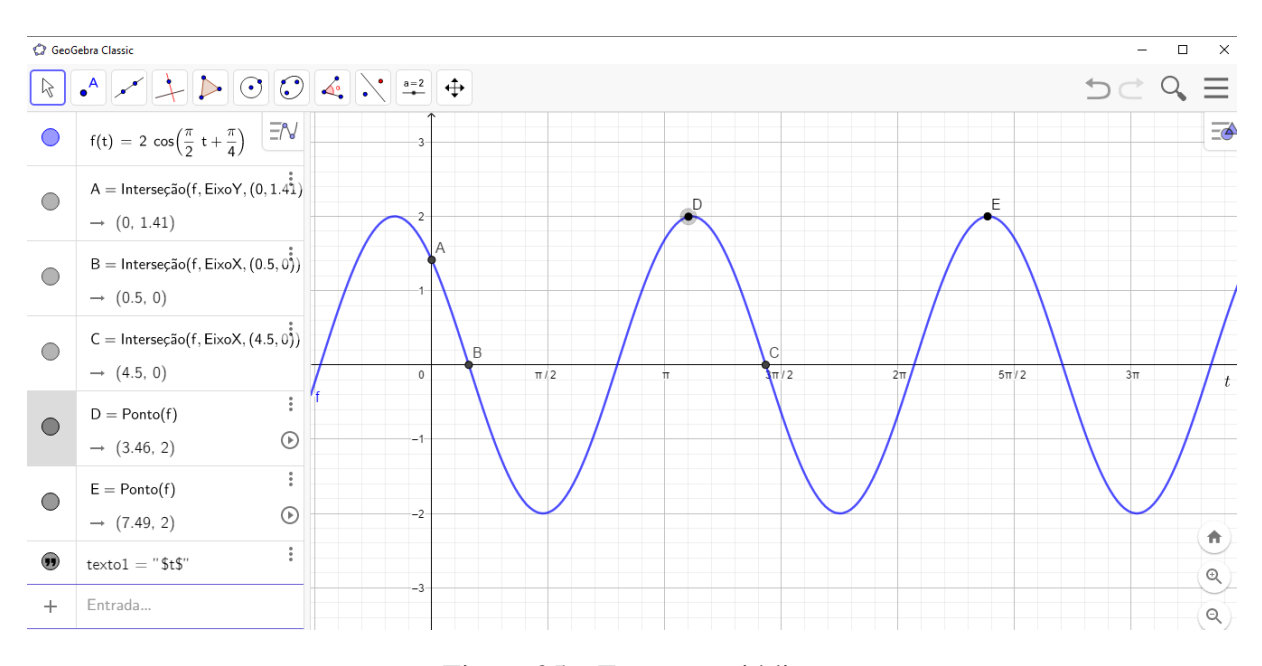

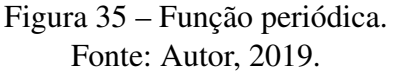

4<sup>o</sup> Passo: Em  $t = 0$ , tem-se as coordenadas do ponto  $A(0; 1, 41)$  fornecida pelo Geogebra, isto é, *f*(0) = 1,41*m*. Se o eixo *x* representasse distância, os pontos *D* e *E*, que é a distância entre duas cristas sucessivas, representaria o comprimento da onda  $\lambda$ .

## <span id="page-78-0"></span>4 Sequência didática

Este Capítulo apresenta 4(quatro) atividades utilizando o *software* Geogebra, contemplando os conteúdos destacados neste trabalho; funções trigonométricas e ondulatória.

No desenvolvimento das atividades contidas nesta sequência didática buscamos apoio no *software* Geogebra apresentados no Capítulo 3, uma vez que os recursos disponíveis são bastante ricos e podem ser usados em sala de aula. As atividades propostas, são programadas para alunos do segundo ano do Ensino Médio, e podem ser usadas para consolidar o conhecimento previamente trabalhado em sala de aula, ou na introdução destes, para posterior sistematização.

Os Recursos Materiais, Tecnológicos e didáticos necessários para o desenvolvimento das atividades propostas são: papel, lápis e computador com *software* GeoGebra instalado ou um *software* de Geometria dinâmica similar.

A fundamentação teórica para a escolhas das atividades foi a teoria da aprendizagem significativa de ([AUSUBEL](#page-90-1), [2003\)](#page-90-1), ou seja, as atividades favorecem a participação ativa dos alunos, propiciando a aprendizagem colaborativa, a qual, por sua vez, pode levar a aprendizagem significativa; as atividades são sugeridas de forma a organizar sequencialmente os conteúdos, iniciando o conteúdo pelos aspectos mais simples e avançando para os casos mais complexos; sempre considerando os conhecimentos prévios dos alunos, a primeira atividade, trabalha conteúdo que são estudados no Ensino Fundamental, e tem a finalidade de relembrar esses conteúdos; o material proposto é potencialmente significativo.

Como recomendações metodológicas para a aplicação das atividades propostas, sugerimos que o professor, durante a aula, seja um provocador, no seguinte sentido: o professor deve apresentar a tarefa e deixar claro quais são os seus objetivos e então observar o desenvolvimento das atividades pelos alunos, intervir quando solicitado ou quando perceber que os alunos estão se desviando do objetivo da aula ou não estão evoluindo como desejado.

## 4.0.1 Atividade I - Transformações geométricas no gráfico da função cosseno e sua aplicação no movimento ondulatório das marés.

Para o desenvolvimento desta atividade é necessário um aplicativo desenvolvido no Geogebra (Figura 27), denominado de "seno-cosseno.ggb", onde é possível estudar o comportamento do gráfico das  $f(x) = a + b \cdot \text{sen}(cx + d)$  e  $g(x) = a + b \cdot \text{cos}(cx + d)$ , alterando os valores dos parâmetros *a*,*b*,*c* e *d*, através da ferramenta <controle deslizante>, onde pode ser determinado o valor do período, amplitude, translação, domínio e imagem. (Detalhes do seu desenvolvimento no Apêndice A).

## Descrição Geral e Objetivos

Esta atividade pode ser executada em 2(duas) aulas de 50 minutos cada e tem como objetivo facilitar e dinamizar o estudo das transformações geométricas (simetria, translação e dilatação), causadas no gráfico da função *f*(*x*) = *a*+*b*.*cos*(*cx*+*d*) pela alteração dos parâmetros *a*,*b*, *c* e *d*, respectivamente.

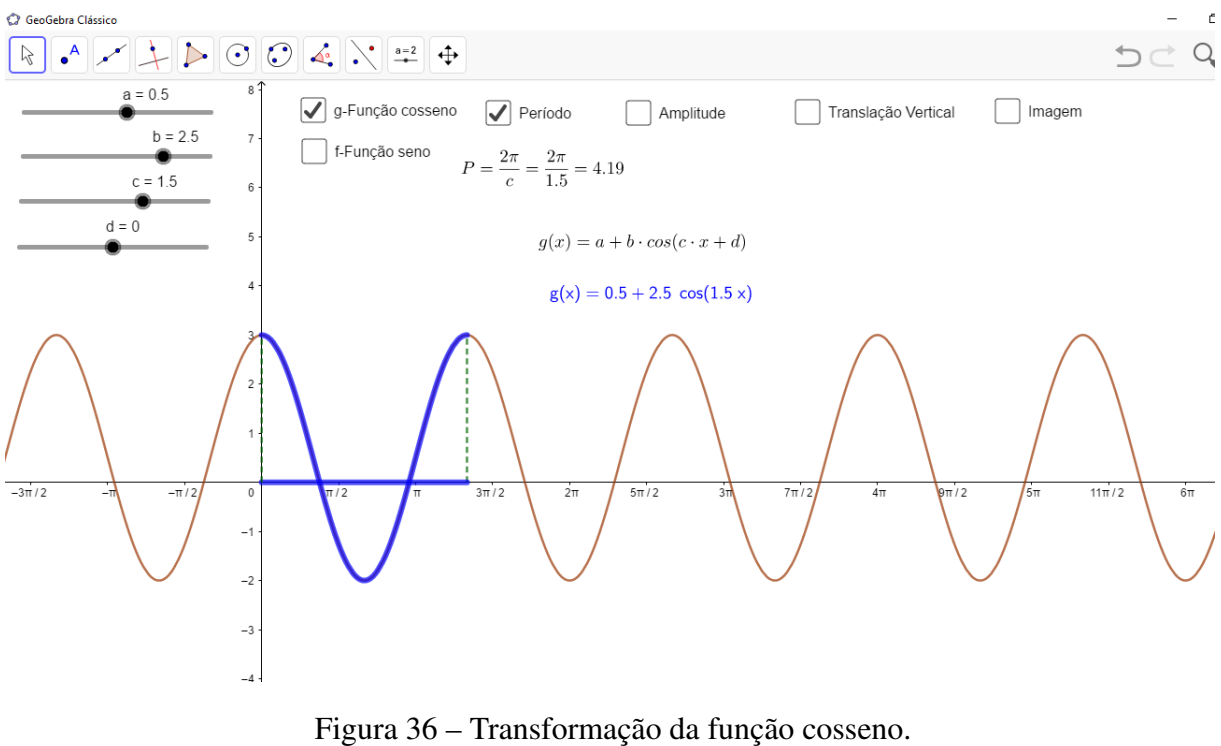

Fonte: Autor, 2020.

## Sugestões de procedimentos e questionamentos

- Convidar os alunos a variar um dos parâmetros (por exemplo: o parâmetro *b*, deixando os demais, parâmetros *a*, *c* e *d*, fixos) da função *f*(*x*) = *a*+*b*.*cos*(*cx*+*d*), contemplando valores positivos e negativos, valores maiores que 1, valores entre zero e 1, entre zero e −1, menores que −1, etc. Observar as alterações que ocorrem no comportamento do gráfico. Repetir o procedimento com todos os parâmetros.
- Incentivar uma discussão sobre as transformações geométricas (translação, reflexão e dilatação) que ocorrem no gráfico da função.
- O professor pode sugerir uma atividade em sala com as seguintes perguntas: altere o valor de "*a*"e observe o gráfico. O que acontece com o gráfico? altere o valor de "*b*"e observe o gráfico. O que acontece com o gráfico? altere o valor de "*c*"e observe o gráfico. O que acontece com o gráfico? altere o valor de "*d*"e observe o gráfico. O que acontece com o gráfico?
- O professor pode solicitar aos alunos valores para os parâmetros e mostrar graficamente o período, amplitude e translação vertical. Determinar também os valores algébricos.
- Em relação a influência dos parâmetros no domínio, imagem e período da função, o professor pode sugerir aos seguintes questionamentos: altere o valor de "*a*"e observe o gráfico. O que acontece com o domínio, imagem e o período da função? volte o valor de "*a*"para 0. Altere o valor de "*b*"e observe o gráfico. O que acontece com o domínio, imagem e o período da função? volte o valor de "*a*"para 0 e "*b*" para 1. Altere o valor de "*c*"e observe o gráfico. O que acontece com o domínio, imagem e o período da função? Volte o valor de "*a*"para 0, "*b*"para 1 e "*c*"para 1. altere o valor de "*d*"e observe o gráfico. O que acontece com o domínio, imagem e o período da função?
- Para exemplificar a periodicidade da função cosseno, o professor pode apresentar uma aplicação, um fenômeno aproximadamente periódico (movimento das marés).
- Ela contribui para o desenvolvimento da competência de investigação e compreensão em matemática na medida em que o estudante deve interpretar a situação proposta, utilizar e elaborar modelos e representações matemáticas para analisar situações, além de compreender o mundo do qual a matemática é parte integrante, através dos problemas que ela consegue resolver e dos fenômenos que podem ser descritos por meio de seus modelos e representações.
- O professor pode apresentar uma tabelas com os dados de marés e encontrar os parâmetros  $a, b, c \in d$  da função  $f(x) = a + b \cos(cx + d)$  dos dados obtidos. Como a seguir:

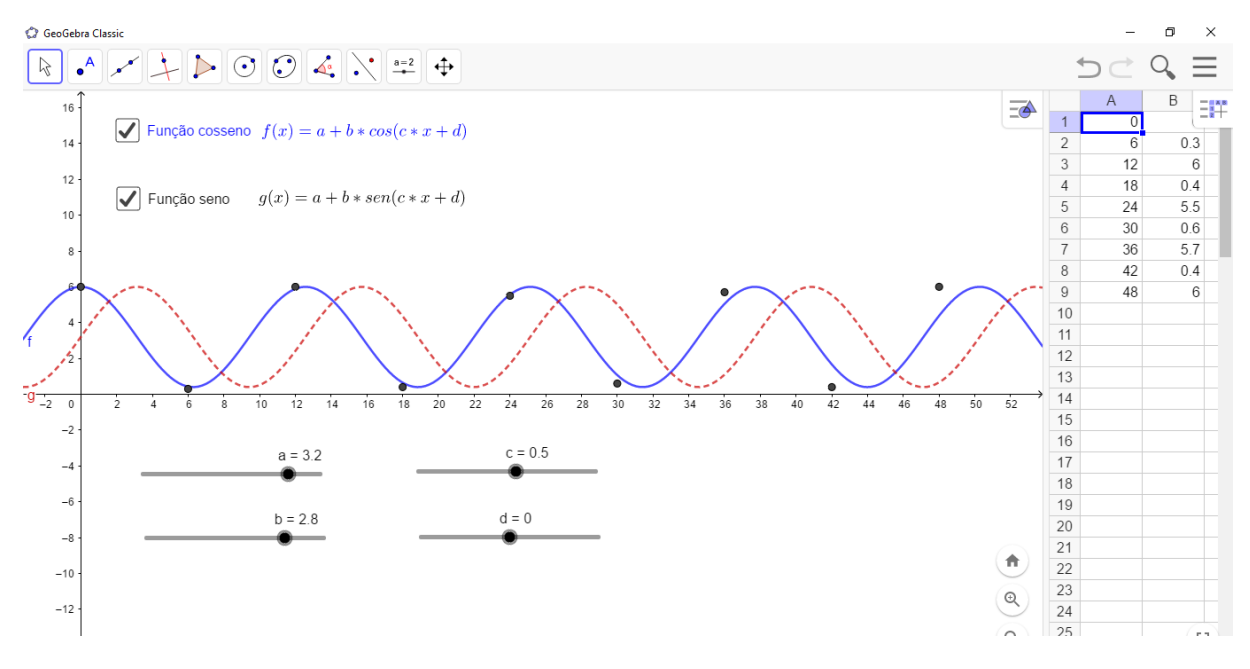

Figura 37 – Aproximação da função cosseno de dados de marés. Fonte: Autor, 2020.

- 1. Tomando a tábua das marés da Baia de São Marcos-MA no dia (15/01/2020) obtida em <https://tabuademares.com/br/maranhao/baia-de-sao-marcos>, (Figura 37) temos:
	- a) As marés altas ocorriam às 00h16 e às 11h57 com alturas iguais, respectivamente, a 6,0m e 6,0m.
	- b) As marés baixas ocorriam às 5h39 e às 18h00 com alturas iguais, respectivamente, a 0,3m e 0,4m.
- 2. Analisando as variações das marés em outros dias, observa-se que as alterações entre as marés baixas e altas ocorrem em intervalos de tempo de aproximadamente 6(seis) horas, caracterizando um fenômeno periódico. Fenômenos periódicos podem ser modelados pelas funções trigonométricas, considerando um período de 12 horas tempo entre duas marés altas (ou duas mares baixas) consecutivas.

Para obter um modelo simplificado, consideramos valores aproximados pela média, tendo como base as dados observados em um único dia.

- a) As marés altas ocorrem às 00h00 e às 12h00 de cada dia, com altura igual a 6,0m.
- b) As marés baixas ocorrem às 6h00 e às 18h00 de cada dia, com altura igual a 0,4m.
- 3. Na janela planilha do GeoGebra gerar uma tabela cuja primeira coluna contem valores variando de 6 em 6 unidades, indicando intervalos de tempo de 6 horas e a segunda contém as alturas da maré naquele determinado tempo, considerando um intervalo de tempo igual a 2 dias ou 48 horas. Marcar a tabela, clicar com o botão direito do mouse sobre a tabela e escolher a opção <criar> e <lista de pontos>. Gerando os pontos na janela gráfica.
- 4. Na barra de ferramentas clique na função "Controle Deslizante"e coloque valores para os parâmetros *a*,*b*, *c* e *d*.
- 5. Promover uma discussão sobre a escolha da função trigonométrica para modelar o movimento das marés: escolher a função seno ou a função cosseno? Como o primeiro valor (*t* = 0) da nossa tabela indica uma maré alta, função cosseno parece ser mais adequada.
- 6. Voltar a exibir o gráfico da função *f*(*x*) = *a*+*bcos*(*cx*+*d*) e determinar os parâmetros que ajustam a curva (o gráfico) aos pontos dados.
- 7. Refletir sobre o que aconteceria se a função seno fosse a escolhida?
- 8. Promover uma discussão sobre aproximação de dados reais por uma curva. Modelos matemáticos de fenômenos naturais, as simplificações realizadas, etc.
- 9. Para encerrar essa atividade o professor pode convidar a turma a obter um modelo simplificado, calculando os valores dos parâmetros algebricamente, como segue: As-

sumindo que  $f(x) = a + b\cos(cx + d)$  descreve o movimento das marés, o parâmetro *c* é responsável pelo período *P* da função e

$$
P=\frac{2\pi}{c}
$$

Observemos que quando  $c = 1$ , temos  $P = 2\pi$ .

Como duas mares altas (ou baixas) consecutivas ocorrem em um intervalo de tempo médio de 12 horas, temos que o período da função que modela o movimento das marés é 12. (*P* = 12). Logo,

$$
12 = \frac{2\pi}{c} \Rightarrow c = \frac{\pi}{6}
$$

Um valor máximo da função ocorre quando *t* = 0, então, o parâmetro *d*, responsável pelo deslocamento horizontal do gráfico da função, deve ser nulo, *d* = 0.

O conjunto imagem da função é o intervalo [0,4; 6], cujos "extremos" são respectivamente, a altura da maré baixa e a da maré alta. Assim os valores de *a* e *b* podem ser obtidos fazendo  $t = 0$  e  $t = 6$ , respectivamente, na função  $f(t) = a + b \cos(\frac{\pi}{6})$  $\frac{\pi}{6}$ ).

$$
f(0) = a + b\cos(0) = 6 \Rightarrow a + b = 6
$$
  

$$
f(6) = a + b\cos(\pi) = 0, 4 \Rightarrow a - b = 0, 4
$$

Resolvendo o sistema formado pelas equações acima, temos *a* = 3,2 e *b* = 2,8. Então

$$
f(t) = 3, 2 + 2, 8\cos(\frac{\pi}{6}t).
$$

## 4.0.2 Atividade II - Comportamento da equação do movimento do pêndulo utilizando como parâmetros o comprimento do fio ou da haste do pêndulo (*l*) e o valor da amplitude (*A*).

Para o desenvolvimento desta atividade é necessário um aplicativo desenvolvido no Geogebra (Figura 27), denominado "Pêndulo simples1.ggb", onde é possível estudar o comportamento do gráfico de  $y(t) = Acos\left(\sqrt{\frac{g}{l}}.t\right)$  , em que  $y(t)$  representa a posição do pêndulo enquanto o tempo avança, e (*t*) representa o tempo que o corpo leva para ter determinada posição. Assim, alterando os valores do parâmetro *l (comprimento)*, e *A (amplitude)* e mantendo constante *g (gravidade)*, através da ferramenta <Controle deslizante>. Considerando os seguintes dados numéricos para amplitude inicial e comprimento do pêndulo. (Detalhes do seu desenvolvimento no Apêndice A).

$$
y(t) = A\cos\left(\sqrt{\frac{g}{l}}.t\right) \tag{4.1}
$$

 $A_1 = 0, 5rad$   $A_2 = 1rad$   $A_3 = 2rad$   $l_1 = 0, 5m$   $l_2 = 2m$   $l_3 = 8m$   $g = 10m/s^2$ 

esses valores inicias serão alterados durante a atividade.

## Descrição Geral e Objetivos

Esta atividade pode ser executada em 2(duas) aulas de 50 minutos e tem como objetivo, a análise gráfica da equação do movimento pêndulo variando, de maneira discreta, o comprimento do mesmo e sua amplitude. Consolidar os conceitos de funções trigonométricas, mostrando a sua aplicação na Física usando o *software* Geogebra.

#### Sugestões de procedimentos e questionamentos

- Em primeiro momento o professor deve apresentar o ambiente, onde os alunos irão trabalhar (Figura 27) e solicitar aos alunos ir na barra de ferramenta clicando na função "Controle Deslizante" e coloque os valores para os parâmetros do comprimento  $l_1$ ,  $l_2$  e  $l_3$ e amplitude *A*1, *A*<sup>2</sup> e *A*<sup>3</sup> . Inserir a equação do movimento do pêndulo (Equação 4.1) na caixa de "Entrada"do Geogebra, gerando-se o gráfico correspondente (Figura 38). Assim as funções *f*(*t*), *g*(*t*), e *h*(*t*), da (figura 38), são as equações do movimento do pêndulo em diferentes condições iniciais para os valores do comprimento (*l*) e amplitude *A*. Como esperado, devido a (Equação 4.1), o comportamento do gráfico *y*(*t*) versus *t* é oscilatório.
- Convidar os alunos a variar os parâmetros *l*1, *l*<sup>2</sup> e *l*<sup>3</sup> e manter a amplitude constante, explicar para eles que o eixo *y* está representada a amplitude (*A*), razão pela qual todas as curvas sobem até 0,5 e descem até o mínimo o lado positivo com relação ao ponto de equilibro.
- Determinar os pontos *A*, *B* e *C*, e partir da analise gráfica, questionar com os alunos que o tempo que demorou o pêndulo em ir e voltar à posição de onde foi liberado, quer dizer, o tempo de uma oscilação, ou seja, o período da oscilação (*T*), mostrando que, à medida que o comprimento é maior, o período é maior.
- Solicitar aos alunos a manter o comprimento constante e variar a amplitude com os valores  $A_1 = 0, 4rad, A_2 = 0, 6rad \text{ e } A_3 = 0.8rad \text{ e}$  usando os recursos do *software*, pergunta aos alunos o que acontece com o período dos pêndulos?
- Fazer questionamentos que levem os alunos a conclusão que, para pequenas oscilações, a variação da amplitude não interfere no período de oscilação do pêndulo, quando o comprimento da haste ou do fio é mantido constante.
- Para encerrar essa atividade o professor pode convidar a turma a responder a seguinte pergunta: Uma pessoa que morava em uma cidade com temperatura média da ordem de 10o*C* mudou-se para a cidade de São Luís-MA onde a temperatura média é de 30o*C*. Ela observou que um relógio de pêndulo que sempre funcionou corretamente passou a atrasar. Levando-se em conta a dilatação térmica dos materiais, como você explica tal fato? o que acontece com o período de oscilação do pêndulo se: diminuirmos o comprimento *l*? aumentarmos a massa *m* do pêndulo?

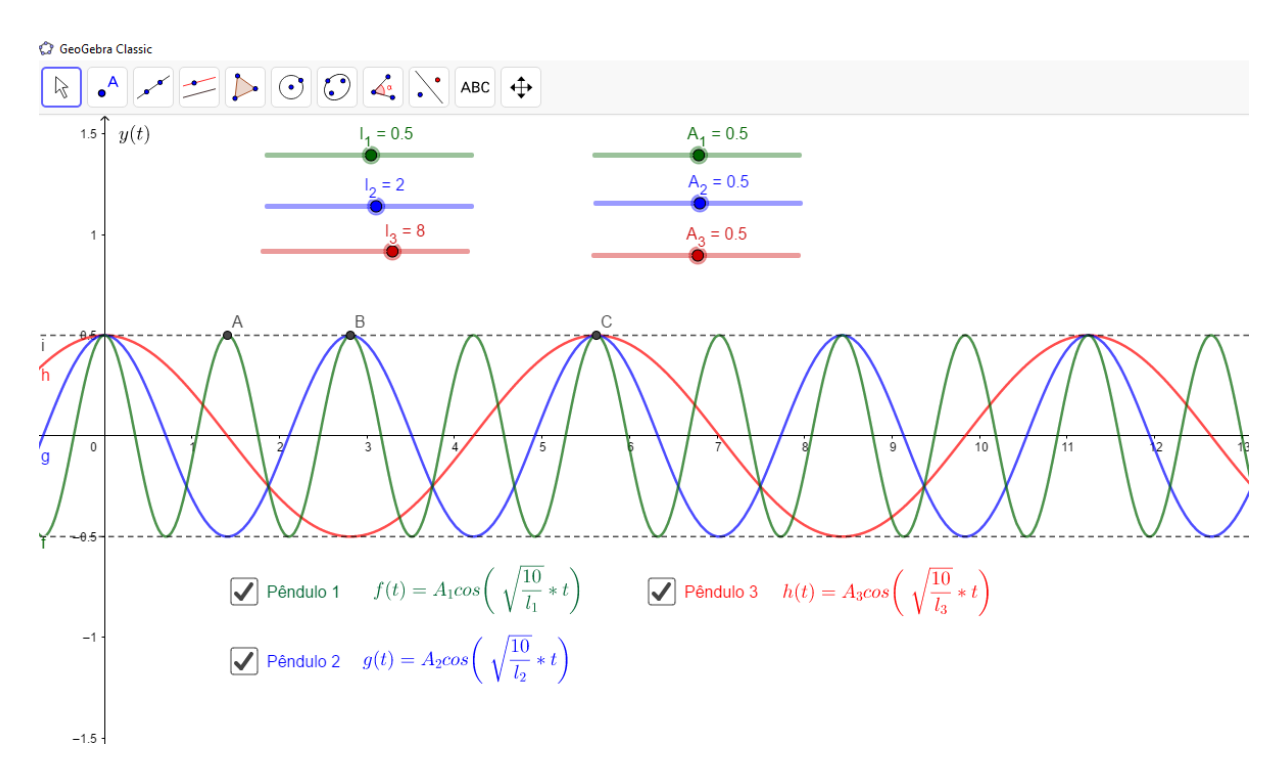

Figura 38 – Comportamento do movimento do pêndulo, quando a gravidade é mantida constante, variando o comprimento e a amplitude. Fonte: Autor, 2020.

## 4.0.3 Atividade III - Comportamento do período de um pêndulo com a variação da aceleração da gravidade (*g*)

Para o desenvolvimento desta atividade é necessário um aplicativo, desenvolvido no GeoGebra (Figura 27), denominado "Pêndulo simples2.ggb", que representa o comportamento do gráfico da função *T* = 2π r *l*  $\frac{\epsilon}{g}$  onde *T* representa o período de oscilação do pêndulo. Dessa forma, através da ferramenta <Controle Deslizante> do GeoGebra definir a aceleração da gravidade (*g*) como um parâmetro variável, a fim de analisar o comportamento gráfico da equação do período do pêndulo. Considere os seguintes dados numéricos para a gravidade do pêndulo. (Detalhes do seu desenvolvimento no Apêndice A).

$$
T = 2\pi \sqrt{\frac{l}{g}}
$$
(4.2)  

$$
g_1 = 9, 8m/s^2 \quad g_2 = 1, 6m/s^2
$$

### Descrição Geral e Objetivos

Esta atividade pode ser executada em uma aula de 50 minutos e tem como objetivo fazer com que o aluno adquira o conceito teórico acerca do período do pêndulo, sendo possível realizar investigações sobre o comportamento gráfico dessa equação (Figura 40) a partir da alteração dinâmica da aceleração da gravidade.

Durante a aula o professor deverá estimular os alunos a explorarem situações que possibilitem a identificação de relações entre a gravidade e o período do pêndulo.

## Sugestões de procedimentos e questionamentos

• Solicitar aos alunos que, usando a ferramenta "Controle Desliante"altere os parâmetros da gravidade das funções dos pêndulos. Fazer questionamentos que levem os alunos a conclusão que, a alteração da gravidade altera o período do pêndulo.

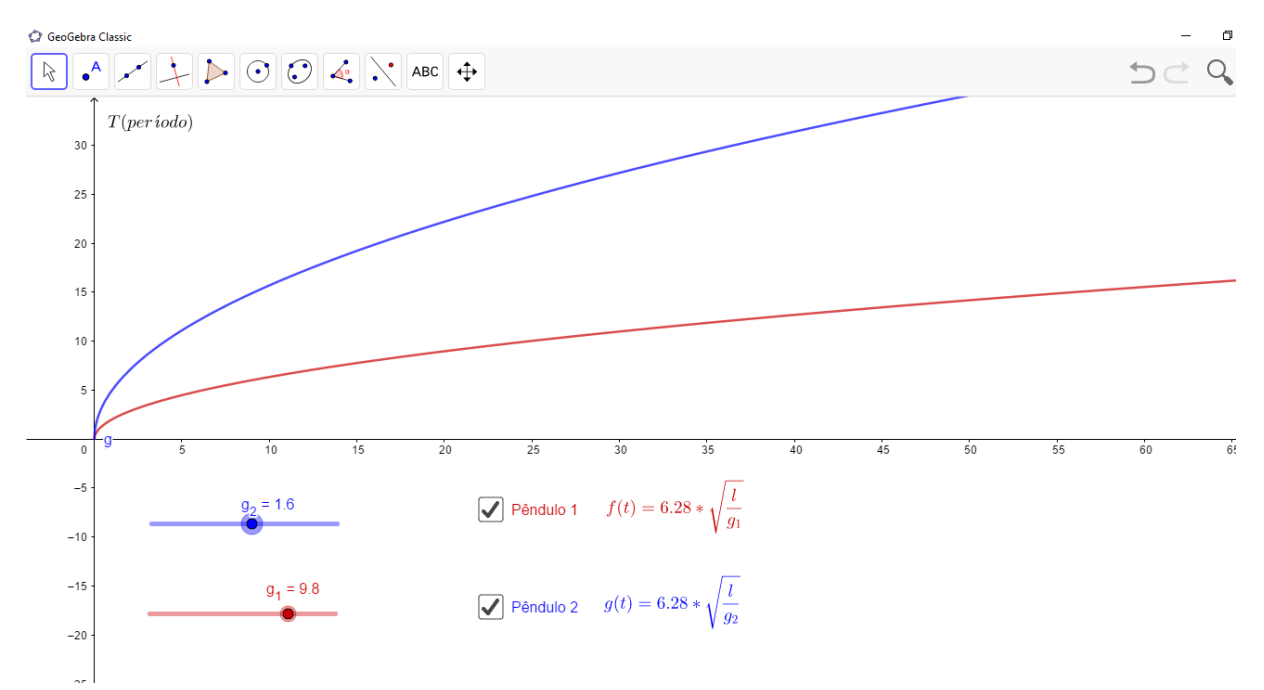

Figura 39 – Comportamento gráfico da equação do período do pêndulo simples. Fonte: Autor, 2020.

- Por meio da análise gráfica (Figura 40) o professor pode sugerir uma discussão sobre a relação entre o período e a gravidade, questionar com os alunos sobre o que ocorre no período do movimento do pêndulo quando diminui a gravidade e a mesma pergunta quando aumenta.
- Questionar com os alunos sobre o período de um pêndulo no planeta Júpiter onde a aceleração da gravidade  $g_J = 23m/s^2$  e de um pêndulo na superfície da Lua onde a gravidade *g<sup>L</sup>* = 1,6*m*/*s* 2 . Além disso, o professor poderá refletir se a massa de um corpo presso no pêndulo simples influência no período do seu movimento.
- Convidar os alunos a determinar, observando o gráfico da (Figura 40), a responder a pergunta: O que acontece com o período de oscilação do pêndulo se levarmos o pêndulo para um local onde a aceleração da gravidade seja maior?

## 4.0.4 Atividade IV - Movimento Harmônico Simples (MHS), Comportamento do oscilador massa-mola, quando está agindo sobre ele a gravidade

Para o desenvolvimento desta atividade é necessário um aplicativo, desenvolvido no GeoGebra (Figura 27), denominado "MHS.ggb", que representa o comportamento do gráfico das funções horárias da posição *x*(*t*), velocidade *v*(*t*) e aceleração *a*(*t*).

$$
x(t) = A\cos(\omega t + \theta) \tag{4.3}
$$

$$
v(t) = -\omega Asen(\omega t + \theta)
$$
\n(4.4)

$$
a(t) = -\omega^2 A \cos(\omega t + \theta) \tag{4.5}
$$

onde *A* representa a amplitude, que é a distância entre a posição de equilíbrio e a posição extrema ocupada por um objeto que oscila, ω é a frequência angular ou pulsação e θ é a fase inicial do movimento. Assim, alterando os valores destes parâmetro e também de, *T* período,  $t_0$  o tempo, através da ferramenta <Controle Deslizante>. (Detalhes do seu desenvolvimento no Apêndice A).

#### Descrição Geral e Objetivos

Esta atividade pode ser executada em 2(duas) aulas de 50 minutos e tem como objetivo a apresentação e utilização da matemática relacionada ao movimento harmônico simples. Fazer a análise gráfica das equações deste movimento, interpretar as funções trigonométricas e o estudo físico que elas representam, proporcionar ao aluno a construção dos conceitos das funções senoidais (ou cossenoidais) e suas aplicações no conhecimento físico, a partir da manipulação do aplicativo dinâmico.

Durante a aula o professor deverá estimular os alunos a explorarem situações do dia-a-dia que envolve movimento oscilatório e periódico. Além de evidenciar a importância das funções trigonometrias no estudo físico destes movimentos.

#### Sugestões de procedimentos e questionamentos

• O professor deve apresentar o ambiente aos alunos e usando a ferramenta <mover> pode alterar a posição dos do parâmetro *T*, *r* e θ. Através da ferramenta <Caixa para exibir/ Esconder objetos>, mostrar as fórmulas da frequência e da frequência angular do movimento ou pulsação, assim como seus gráficos. Fazer a interpretação gráfica dessas

grandezas em função do período do movimento com os alunos (Figura41). Questionar se são diretamente ou inversamente proporcional? O que ocorre se aumentar o período do movimento?

• Através da ferramenta <Caixa para exibir/ Esconder objetos>, marcar "x-elongação"e iniciar o parâmetro  $t_0$  do simulador. Questionar com os alunos, em que instantes, a elongação do movimento é nula? Em que instantes a elongação do movimento é máxima e porque? O que ocorre se diminuir o período e aumentar o período do movimento, qual a frequência e pulsação quando *T* = 8*s*? Através do simulador mostrar o valor da elongação para  $t_0 = 0, 5s$  e  $t_0 = 1s$  (Figura41). Fazendo esses cálculos no quadro para os alunos e comparando com o resultado do simulador temos:

$$
x(t_0) = A\cos(\omega t + \theta)
$$

$$
x(0,5) = 4.\cos(\frac{2\pi}{4}0, 5 + \pi)
$$

$$
x(0,5) = 4.\cos(\frac{\pi}{4} + \pi)
$$

$$
x(0,5) = 4.\cos(\frac{5\pi}{4})
$$

$$
x(0,5) = 4.(-\frac{\sqrt{2}}{2}) \Rightarrow x(0,5) \approx -2,83m
$$

Para  $t_0 = 1s$ , temos :

$$
x(t_0) = Acos(\omega t + \theta)
$$

$$
x(1) = 4 \cdot cos(\frac{2\pi}{4}t) + \pi)
$$

$$
x(1) = 4 \cdot cos(\frac{2\pi}{4}t) + \pi)
$$

$$
x(1) = 4 \cdot cos(\frac{3\pi}{2})
$$

$$
x(1) = 4 \cdot 0 \Rightarrow x(1) = 0m
$$

• Por meio da ferramenta <Caixa para exibir/ Esconder objetos>, marcar "v-velocidade"e iniciar o parâmetro  $t_0$  do simulador. Questionar com os alunos em que instantes a velocidade do movimento é nula e máxima? O que ocorre com o vetor velocidade se aumenta ou diminui o período? Observando o movimento no gráfico e o movimento circular do corpo, perguntar aos alunos qual a velocidade quanto  $t_0 = 1s$  e  $t_0 = 2s$ ? Fazendo os cálculos e comparando com o resultado do simulador, temos:

$$
v(t_0) = -\omega A \cos(\omega t + \theta)
$$
  

$$
v(1) = -\frac{2\pi}{4} A \cdot \text{sen}\left(\frac{2\pi}{4}1 + \pi\right)
$$

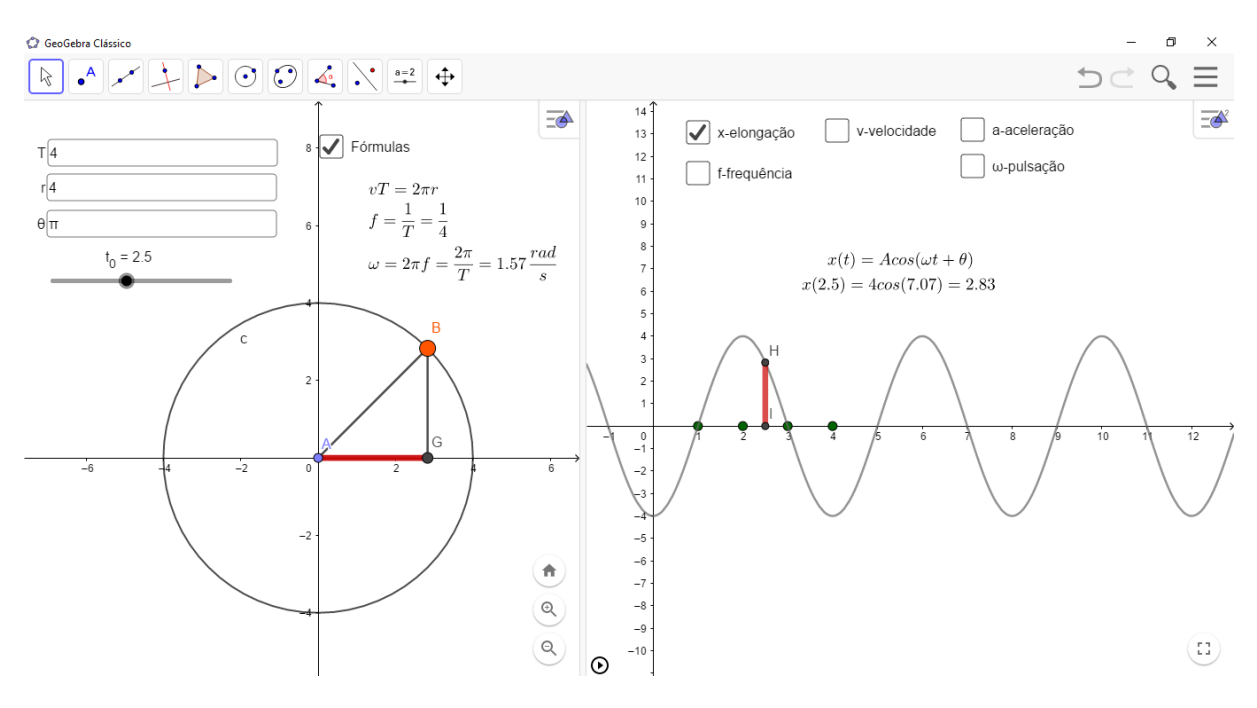

Figura 40 – Simulador Movimento Harmônico Simples. Fonte: Autor, 2020.

$$
v(1) = -2\pi \cdot \text{sen}\left(\frac{2\pi}{4} + \pi\right)
$$

$$
v(1) = -2\pi \cdot \text{sen}\left(\frac{3\pi}{2}\right)
$$

$$
v(1) = -2\pi(-1) \Rightarrow v(1) = 6, 28m/s
$$

• Novamente por meio da ferramenta <Caixa para exibir/ Esconder objetos>, marcar "aaceleração"e iniciar o parâmetro *t*<sup>0</sup> do simulador. Questionar com os alunos em que instantes a aceleração do movimento é nula e máxima? O que ocorre com o vetor aceleração se aumenta ou diminui o período? Observando o movimento no gráfico e o movimento circular do corpo, perguntar aos alunos qual a aceleração quanto  $t_0 = 1s$ ? Fazendo os cálculos e comparando com o resultado do simulador, temos:

$$
a(t_0) = -\omega^2 A \cos(\omega t + \theta)
$$
  
\n
$$
a(1) = -(\frac{2\pi}{4})^2.4 \cos(\frac{2\pi}{4}t) + \pi)
$$
  
\n
$$
a(1) = -\frac{4\pi^2}{4}.4\cos(\frac{3\pi}{2})
$$
  
\n
$$
a(1) = -4\pi^2.0 \Rightarrow a(1) = 0
$$

• Para finalizar o professor pode questionar com os alunos sobre a importância das funções trigonométricas no estudo do Movimento Harmônico Simples (MHS) e sugerir atividades com aplicações no cotidiano.

## 5 Considerações Finais

Este trabalho possibilitou a entender a importância do conhecimento teórico da trigonometria para resolver problemas de Física, em especial a ondulatória e ao estudo do movimento harmônico simples. Destacamos também o uso do *software* Geogebra como uma ferramenta tecnológica com potencialidades para o ensino de trigonometria e física, na perspectiva da teoria dos estilos de aprendizagem. Com isso, pôde-se perceber a grande importância nos dias atuais que as funções trigonométricas possuem, pois têm grande aplicabilidade e podem ser exploradas para a construção do conhecimento.

Para se atingir uma compreensão desse estudo, definiram-se três objetivos específicos. O primeiro, desenvolver a trigonometria com aplicações na física do Ensino Médio, a partir da resolução de problemas, demandou um estudo teórico da trigonometria com destaques para as funções trigonométricas seno e cosseno, a teoria de ondulatória e aplicações. Percebeu-se uma importância dessas funções na resolução de problemas de movimento harmônico simples, pois para chegar ao resultado final o aluno, além do conhecimento físico, precisa do conhecimento trigonométrico, destacando assim a importância da interdisciplinaridade entre essas duas disciplinas.

Após apresentar o estudo de ondulatória com aplicações, definimos o *software* Geogebra aplicado na resolução de problemas. Assim apresentamos nosso segundo objetivo específico: aplicar uma sequência didática envolvendo movimento harmônico simples e trigonometria na resolução de problemas de física, utilizando um simulador no *software* Geogebra. Deste modo foram apresentados quatro atividades, que permiti o professor trabalhar com os estudantes a interpretação gráfica e a importância de diferentes parâmetros, variáveis e constantes no momento de estudar um sistema físico.

Dessa forma, nesse estudo de trigonometria e física, percebe-se a importância de se discutir alternativas de superação de dificuldade no ensino da trigonometria por meio da interdisciplinaridade.

Em pesquisas futuras, pretendemos propor essa e outras atividades com alunos da rede pública de ensino. É interessante destacar também que essas aplicações das funções trigonométricas na física utilizando o *software* Geogebra é muito importante no cotidiano do corpo discente, pois deixa a aula mais dinâmica e criativa, facilitando o processo de ensino aprendizagem.

Portanto, o estudo apresentado, demonstram o quanto a trigonometria é importante. Assim, espera-se que este trabalho seja um apoio e um referencial para os professores e alunos do ensino básico e que contribua para o ensino e aprendizagem destas disciplinas, como também, para a inclusão do *software* Geogebra na sala de aula.

## Referências

AGUIAR, A. F. A.; XAVIER, A. F. S.; RODRIGUES, J. E. M. Cálculo para ciências médicas e biológicas. In: *Cálculo para ciências médicas e biológicas*. [S.l.: s.n.], 1988. p. 351–351. Citado na página [65.](#page-66-0)

<span id="page-90-1"></span>AUSUBEL, D. P. Aquisição e retenção de conhecimentos: uma perspectiva cognitiva. *Lisboa: Plátano*, v. 1, 2003. Citado na página [77.](#page-78-0)

BORBA, M. D. C.; PENTEADO, M. G. *Informática e educaçãoo matemática*. [S.l.]: Autêntica, 2016. Citado na página [68.](#page-69-0)

BOYER, C. B.; MERZBACH, U. C. *História da matemática*. [S.l.]: Editora Blucher, 2019. Citado na página [14.](#page-15-0)

BRASIL, M. Parâmetros curriculares nacionais: ensino médio. *Brasília: Ministério da Educação*, p. 88–89, 1999. Citado na página [11.](#page-12-0)

CALCADA, C. S.; SAMPAIO, J. L. *Física Clássica: óptica, ondas*. [S.l.]: Atual, 2012. Citado 2 vezes nas páginas [51](#page-52-0) e [59.](#page-60-0)

COMUNIDADE mundial do GeoGebra. [S.l.]. Disponível em: [<http://www.geogebra.org/>.](http://www.geogebra.org/) Nenhuma citação no texto.

CUNHA, S. P. da. Pêndulo de foucault. Nenhuma citação no texto.

<span id="page-90-0"></span>DANTAS, A. S. O uso do geogebra no ensino de trigonometria: uma experiência com alunos do ensino médio. *Ciência e Natura*, Universidade Federal de Santa Maria, v. 37, n. 3, p. 143–155, 2015. Citado na página [72.](#page-73-0)

DANTE, L. R. Matemática: contexto e aplicações: ensino médio. *Obra em*, v. 3, 2016. Citado 2 vezes nas páginas [38](#page-39-0) e [70.](#page-71-0)

EVES, H. Introdução à história da matemática, trad. *Higyno H. Domingues. Brasil: Editora UNICAMP*, 2011. Citado na página [13.](#page-14-0)

FONSECA, L. Funçõeses trigonométricas: elementos "de" & "para" uma engenharia didática. *São Paulo: Livraria da Física*, p. 10, 2012. Citado na página [41.](#page-42-0)

GUELLI. *Contando a História da Matemática*. Porto Alegre: Ática, 1994. Citado na página [14.](#page-15-0)

GUIMARÃES O.; PIQUEIRA, J. R. C. W. *Física térmica, Ondas e óptica*. [S.l.]: Ática, 2016. Nenhuma citação no texto.

HALLIDAY, D.; RESNICK, R.; WALKER, J. Gravitação, ondas e termodinâmica. *Fundamentos de Física*, v. 2, 2012. Citado 4 vezes nas páginas [42,](#page-43-0) [50,](#page-51-0) [54](#page-55-0) e [64.](#page-65-0)

HALLIDAY, D.; RESNICK, R.; WALKER, J. Gravitação, ondas e termodinâmica. *Fundamentos de Física*, v. 2, 2012, p.116. Citado na página [59.](#page-60-0)

HALLIDAY, D.; RESNICK, R.; WALKER, J. Gravitação, ondas e termodinâmica. *Fundamentos de Física*, v. 2, 2012, p.86. Citado na página [42.](#page-43-0)

HELOU D.; GUALTER, J. B. N. V. Tópicos de física. *Fundamentos de Física*, v. 2, p. 197, 2012. Citado na página [55.](#page-56-0)

IEZZI, G. Fundamentos de matemática elementar–vol. 3–trigonometria. *Atual Editora*, 2013. Nenhuma citação no texto.

IEZZI, G. et al. *Matemática: ciência e aplicações: ensino médio–volume 2*. [S.l.]: São Paulo: Saraiva, 2016. Citado na página [20.](#page-21-0)

INSTITUTO GeoGebra do Rio de Janeiro. [S.l.]. Disponível em: [<http://www.geogebra.im-uff.](http://www.geogebra.im-uff.mat.br/) [mat.br/>.](http://www.geogebra.im-uff.mat.br/) Nenhuma citação no texto.

KENNEDY, E. S. *Tópicos de História da Matemática para uso em sala de aula: Trigonometria*. [S.l.]: Atual Editora, 1992. Nenhuma citação no texto.

KENSKI, V. M. Educação e tecnologias: o novo ritmo da informação. 2012. Citado na página [68.](#page-69-0)

LIMA, E. L. A matemática do ensino médio. 9a edição. *Rio de Janeiro: SBM*, v. 1, 2006. Citado na página [14.](#page-15-0)

LIMA, E. L. *Números e funções reais*. [S.l.]: Sociedade Brasileira de Matemática, 2013. Citado 3 vezes nas páginas [21,](#page-22-0) [25](#page-26-0) e [34.](#page-35-0)

MATOS, J. M.; SERRAZINA, M. d. L. Didática da matemática. *Lisboa: Universidade Aberta*, p. 191–212, 1996. Citado na página [11.](#page-12-0)

MENDES, J. E. *A trigonometria na educação básica com foco em sua evolução histórica e suas aplicações contemporâneas.* Minas Gerais: Universidade Federal de Viçosa, 2013. Citado na página [11.](#page-12-0)

OLIVEIRA, J. D. S. Aplicações da trigonometria nas ciências. 2015. Nenhuma citação no texto.

PAVIANI, J. Interdisciplinaridade: conceitos e distinções. *Caxias do Sul: Educs*, 2008. Citado na página [11.](#page-12-0)

PEDROSO, L. W. Uma proposta de ensino da trigonometria com uso do sofware geogebra. 2012. Citado na página [41.](#page-42-0)

ROQUE, T.; CARVALHO, J. Tópicos de história da matemática; coleção. *PROFMAT, 1<sup>a</sup> edição, Rio de Janeiro, SBM*, 2012. Citado na página [13.](#page-14-0)

SANTOS, A. A. D. A trigonometria hiperbólica: uma abordagem elementar. 2014. Citado na página [27.](#page-28-0)

SANTOS, R. C. M. Utilizando o software geogebra como recurso didático para o ensino do movimento oscilatório de pêndulos. Universidade Estadual Paulista (UNESP), 2013. Nenhuma citação no texto.

YAMAMOTO, K.; FUKE, L. F.; SHIGEKIYO, C. T. Os alicerces da física, vol, 2. *São Paulo, Editora Saraiva*. Nenhuma citação no texto.

# APÊNDICE A – Roteiros para geração de arquivos no geogebra

Vamos apresentar aqui, roteiros para a geração dos arquivos do GeoGebra, onde para cada atividade terá uma arquivo salvo e nomeado no Geogebra, esses arquivos chamarei de aplicativos das atividades I, II, III, IV.

## Atividade I- Geração do aplicativo "cosseno-seno.ggb"

- 1. Abra o Geogebra e na barra de ferramentas clique no ícone <Controle Deslizante>; insira os parâmetros "*a*", "*b*", "*c*"e "*d*", clicando seguidamente na ferramenta <controle deslizante> em seguida tecle *enter* gerando os controles deslizantes "*a*", "*b*", "*c*"e "*d*"respectivamente;
- 2. Clique com o botão esquerdo do *mouse* sobre o eixo-*x*, em seguida em janela de visualiza- $\frac{\pi}{\sigma}$ gão, eixo-*x*, distância  $\frac{\pi}{2}$ 2 ;
- 3. Na <caixa de entrada> digite a função  $f(x) = a + b * sin(c * x + d)$  e a função  $g(x) =$  $a+b*cos(c*x+d)$ .
- 4. Na barra de ferramenta clique no item <Novo ponto> e crie o ponto  $A = (0,0)$ . Na caixa de entrada digite  $B = (\frac{2\pi}{|c|}, 0)$ , criando o ponto B. Na <caixa de entrada> digite as condições  $p(x) = Se(x(A) \le x \le x(B), g(x))$  e  $q(x) = Se(0 \le x \le x(B), f(x)).$
- 5. Na <caixa de entrada> crie os pontos  $C = (0, g(0))$ ;  $D(x(B), g(x(B)))$ ;  $E = (0, f(0))$  e o ponto  $F = (x(B), f(x(B)))$ . Na barra de ferramenta escolha o item <Reta> e clique nos pontos E e F, criando a reta *r*.
- 6. Na barra de ferramenta clique no item <Mediatriz> e clique no ponto A e B. Criando assim a Mediatriz "*s*". Crie os pontos de interseção *G* = (*g*,*s*) e *H* = (*r*,*s*). Na barra de ferramenta clique no item <mediatriz> e crie as mediatriz  $j_1 = (E, H) e k_1 = (H, F)$ . Da mesma forma clique no item <reta> e crie as retas  $h_1 = (C, r)$  e  $i_1 = (G, r)$ .
- 7. Na barra de ferramenta clique no item <Interseção de dois pontos> e crie os pontos  $K = (r, k_1); M = (j_1, h_1)$  e  $N = (k_1, i_1).$
- 8. Novamente na barra de ferramenta clique no item <Segmento de Reta> e crie os segmentos  $(A, B)$ ;  $(A, C)$ ;  $(A, E)$ ; e os segmentos  $(B, A)$ ;  $(B, D)$ ;  $(B, F)$ ;  $(H, G)$ ;  $(N, K)$  e  $(l, M)$ .
- 9. Clique sobre o gráfico de uma das funções e na barra de menu mudar a <cor ou estilo de linha>.
- 10. Na barra de ferramentas clicar no item <Inserir texto> e no item < Caixa para Exibir/ Esconder Objetos>, organizar e salvar o arquivo com o nome "*cosseno*−*seno*.*ggb*".
- 11. Para atividade aplicação dos dados das marés, abrir o geogebra e clique no ícone <Controle Deslizante>; insira os parâmetros "*a*", "*b*", "*c*"e "*d*", na <caixa de entrada> digite a função  $f(x) = a + b\cos(cx+d).$
- 12. Na barra de *menu* inserir <Planilha>. Marcar a tabela, clicar como botão direito do *mouse* sobre a tabela e escolher a opção <criar> e <lista de pontos>.
- 13. Na <caixa de entrada> digite a função *g*(*x*) = *a*+*bsen*(*cx*+*d*) e na barra de *menu* clicar em <estilo de linha> coloque tracejada.
- 14. Na barra de ferramenta clique no ícone < Caixa para Exibir/ Esconder Objetos>. Na legenda digite função cosseno e selecione a função, de forma análoga a função seno.
- 15. Usando a ferramenta < *Texto* > digite as funções *h*(*x*) e *g*(*x*).
- 16. Clique sobre o gráfico de uma das funções e na barra de menu mudar a <cor ou estilo de linha>.
- 17. Salvar o arquivo com o nome "*cosseno*−*seno*.*ggb*2".
- 18. Solução de alguns questionamentos o movimento dos parâmetros. 1-Translada no sentido vertical; 2- Muda a amplitude; 3- O gráfico "comprime"ou "estica"no sentido horizontal; 4- Translado no sentido horizontal.
- 19. Solução de questionamentos sobre domínio, imagem e período da função: 1- O conjunto imagem muda, mas o domínio e o período não; 2- O conjunto imagem muda, mas o domínio e o período não; 3- O período aumenta ou diminui e o domínio também; 4- Não acontece nada, com a imagem domínio e período.

### Atividade II- Geração do aplicativo "pêndulo simples1.ggb"

- 1. Como na atividade I, abra o Geogebra e na barra de ferramenta clique no ícone <Controle Deslizante> e insira os parâmetros *A*1, *A*2, *A*3, *l*1, *l*<sup>2</sup> e *l*3.
- 2. Na área de trabalho, na <caixa de entrada> digite as funções  $f(x) = A_1 cos(\sqrt{\frac{g}{l_1}}x)$ , mesma forma para as funções *g*(*x*), *h*(*x*).
- 3. Usando a ferramenta <reta paralela> determine a reta paralela ao eixo-x e clique no item ponto, insira os pontos "*A*", "*B*"e "*C*".
- 4. No menu ferramenta clique no ícone < Caixa para Exibir/ Esconder Objetos>. Na legenda digite as funções  $f(x)$ ,  $g(x)$  e  $h(x)$ .
- 5. Clique sobre o gráfico de uma das funções e na barra de menu mudar a <cor ou estilo de linha>.
- 6. Usando a ferramenta < *Texto* > digite essas funções.
- 7. Na barra de ferramenta clique no item <ampliar ou reduzir>, para melhorar a visualização.
- 8. Salvar o arquivo com o nome "pêndulo simples1.ggb".
- 9. Soluções dos questionamentos: 1- O período do pêndulo simples não varia se manter o comprimento constante e mudar a amplitude. 2- Se aumentar o comprimento do pêndulo o período aumenta. 3- A massa não altera o período do pêndulo. 4- Devido a dilatação linear o comprimento do pêndulo aumenta e consequentemente aumenta seu período, por isso o relógio atrasa.

## Atividade III- Geração do aplicativo "pêndulo simples2.ggb"

- 1. Abra o Geogebra e na barra de ferramenta clique no ícone < Controle Deslizante> e insira os parâmetros *g*<sup>1</sup> e *g*2.
- 2. Na <caixa de entrada> digite a função  $f(x) = 6.28 * \sqrt{\frac{x}{x}}$ *l*1 , mesma foram para a função *g*(*x*).
- 3. Clique sobre o gráfico de uma das funções e na barra de menu mudar a <cor ou estilo de linha>.
- 4. Na barra de ferramenta clique no ícone *Texto* e digite as função. Selecione as funções e escolha <cor>, coloque a cor desejada.
- 5. Novamente no menu ferramenta clique no ícone < Caixa para Exibir/ Esconder Objetos>. Na legenda digite o nome que a função representa e escolha as função *f*(*x*). Mesmo processo para a função *g*(*x*).
- 6. Mesma forma ao selecionar, na barra de menu escolher a <cor ou estilo de linha>.
- 7. Para melhorar a visualização, use a ferramenta <mover janela de visualização>.
- 8. Salvar o arquivo com o nome "pêndulo simples2.ggb".
- 9. Soluções dos questionamentos: 1- Se diminuir a gravidade o período do pêndulo simples aumenta e aumentando a gravidade o período do pêndulo diminui. 2- No planeta Júpiter, onde a gravidade é 23*m*/*s* <sup>2</sup> o período do pêndulo simples é menor do que na Lua com gravidade de 1,6*m*/*s* 2 . 3- A massa do corpo não influência no período do pêndulo simples. 4- Quanto maior a gravidade menor o período do pêndulo simples.

## Atividade IV- Geração do aplicativo "MHS.ggb"

- 1. Abra o Geogebra e na barra de ferramenta clique no ícone < Controle Deslizante> e insira os parâmetros  $T$ ,  $\theta$ ,  $r \in t_0$ .
- 2. Na barra de ferramenta clique no item <Ponto> e crie o ponta *A*(0,0). Na caixa de entrada digitar <c:Circunferência(A,r)>.
- 3. Na barra de menu, clique no item <vista> e selecionar <Folha Gráfica 2D2>. Na caixa de  $\epsilon$ entrada> digite as funções  $f(T) = \frac{1}{T}$  e  $\omega(T) = \frac{2\pi}{T}$  e em ambas colocar a condição "Se *T* ≥ 0". Escolher para aparecer na <Folha Gráfica 2D2>.
- 4. Na caixa de entrada digita  $\langle \varphi = \frac{2\pi}{T} t_0 + \theta \rangle$  e crie o ponto  $\langle B = (r\cos(\varphi), r\sin(\varphi)) \rangle$ .
- 5. Novamente na caixa de entrada digitas as funções  $\langle f_1(t) = r \cdot \cos(\omega(T) \cdot t + \theta) \rangle$ ,  $\langle v(t) =$ −ω(*T*).*rsen*(ω(*T*).*t* +θ)> e <*a*(*t*) = −ω(*T*) 2 .*r*.*cos*(ω(*T*).*t* +θ)>. Escolher <Folha Gráfica 2D2>.
- 6. Na caixa de entrada digita o ponto  $\langle G(x(B),0)\rangle$  e o ângulo  $\langle \alpha = \hat{A}$ ngulo $(G,A,B)$ . Digite  $\tanh$ ếm a função  $\ltph{phase}(t) = \frac{2\pi}{T} \cdot t + \theta$ >.
- 7. Digitar os seguintes pontos na caixa de entrada  $\langle D = (T,0), E = (x(D), \frac{1}{x(D)})$  $\frac{1}{x(D)}$ ),  $F = (t_0, 0)$ , e também os pontos  $H = (t_0, f_1(t_0)), I = (t_0, 0), K = (t_0, 0), L = (t_0, v(t_0)), M = (t_0, 0), N =$  $(t_0, a(t_0)), O = (0, phase(t_0)), P = (t_0, 0)$ .
- 8. Na caixa de entrada digitar os segmentos de reta que liga os pontos, (A,B); (G,B); (G,A); (H,I); (K,L); (A,G) e também (M,N).
- 9. Digitar na caixa de entrada os vetores  $a_1 = (G, (x(G) + at_0, 0))$  e  $v_1 = (G, (y(G) + vt_0, 0))$ .
- 10. Digitar na caixa de entrada a sequência <list1=Sequência  $(\frac{kT}{4},0), k, 1, 4$ >.
- 11. Na barra de ferramentas clicar no item <Inserir texto> e no item < Caixa para Exibir/ Esconder Objetos>, organizar e salvar o arquivo com o nome "MHS.ggb".
- 12. Solução de alguns questionamentos: 1- A frequência e a pulsação é inversamente proporcional ao período do movimento. Se aumentar o período diminui as frequências do movimento. 2- A elongação é nula nos instantes *t* = 1*s*; 2*s*; 3*s* e máxima positiva ou minima negativa nos instantes *t* = 0*s*; 2*s*; 4*s*.3- Se diminuir o período a velocidade do movimento aumenta (Mola mas rígida, maior constante) e  $f = \frac{1}{8}Hz$  e  $\omega = 0.79ra/s$ .
- 13. A velocidade é nula nos instantes *t* = 0; 2; 4 e máxima positiva ou negativa nos instantes *t* = 1,3,5. Se aumentar o período do movimento o vetor velocidade diminui e se diminuir o período o vetor velocidade aumenta.

14. A aceleração é nula nos instantes *t* = 0; 2; 4 e máxima positiva ou negativa nos instantes *t* = 1,3,5. Se aumentar ou diminuir o período o vetor aceleração varia, diminuindo a aceleração aumenta e aumentando a aceleração diminui.

## Exemplo 9- Aplicação ondulatória "ondas.ggb"

- 1. Na área de trabalho do Geogebra, clique com botão direito do mouse, <Eixo-X> e escolher unidade  $\pi$  e distância  $\frac{\pi}{2}$ .
- 2. Na <caixa de entrada> digite a função  $f(x) = 2 * cos(\frac{\pi}{2})$ 2  $t+\frac{\pi}{4}$ 4 ).
- 3. Na barra de ferramentas clique no item <intersecção de dois objetos>, selecione o gráfico e o eixo y, encontrando o ponto "A"e com o eixo x, encontrando os pontos "B"e "C". Coloque os pontos "D"e o ponto "E"também no gráfico.
- 4. Na barra de menu escolher a <cor ou estilo de linha>.
- 5. Salvar o arquivo com o nome "ondas.ggb".